## MONITOR DVD-I FJÁTSZÓVAL **KVT-524DVD KVT-554DVD KVT-54DVDR KEZELÉSI UTASÍTÁS**

Kenwood Corporation

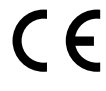

#### **Megfelelőségi nyilatkozat a 2004/108/EK sz. EMCirányelv vonatkozásában**

**Gyártó:** Kenwood Corporation 2967-3 Ishikawa-machi, Hachioji-shi, Tokyo, 192-8525 Japán

**EU-képviselő:** Kenwood Electronics Europe BV Amsterdamseweg 37, 1422 AC UITHOORN, Hollandia

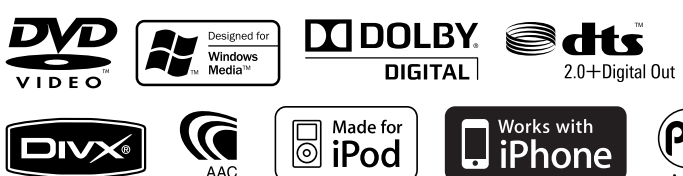

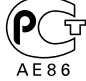

Hungarian/00 (KEE)

# **Tartalomjegyzék**

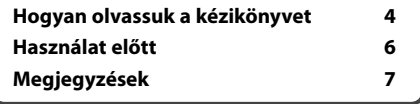

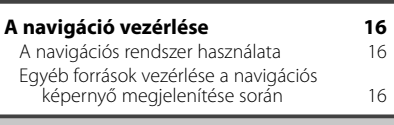

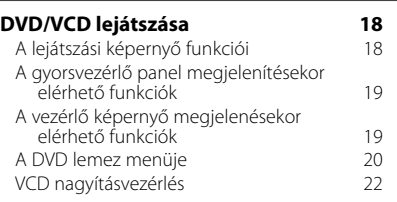

#### **Zenei lemezek és audiofájlok hallgatása 23**

A vezérlő képernyő megjelenésekor elérhető funkciók

#### **Videofájl/kép megtekintése 25**

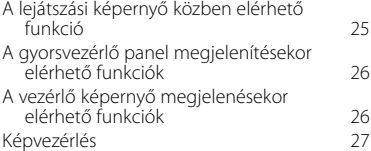

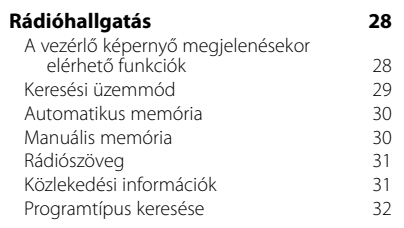

#### **Alapvető működés 10**

#### **iPod vezérlése 33** iPod csatlakoztatása 33 A gyorsvezérlő panel megjelenítésekor elérhető funkciók 33 A vezérlő képernyő megjelenésekor elérhető funkciók <sup>37</sup> koronya 34

#### **USB-eszköz vezérlése 36** A gyorsvezérlő panel megjelenítésekor elérhető funkciók 36 A vezérlő képernyő megjelenésekor elérhető funkciók 36 Mappakiválasztás 38

#### **Tévénézés 39** A TV képernyő közben elérhető funkció 39 A gyorsvezérlő panel megjelenítésekor elérhető funkciók 39 A vezérlő képernyő megjelenésekor elérhető funkciók 40 TV menü (csak a KTC-D500E (külön választható tartozék) csatlakoztatása esetén) 41 Keresési üzemmód 41 Automatikus memória 41 Manuális memória 42 Állomás nevének beállítása 42

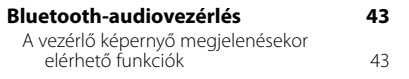

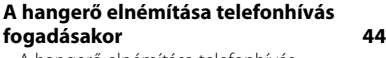

A hangerő elnémítása telefonhívás fogadásakor 44

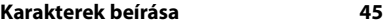

A karakterbeviteli képernyő használatának módja 45

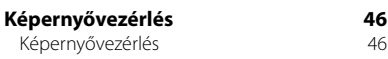

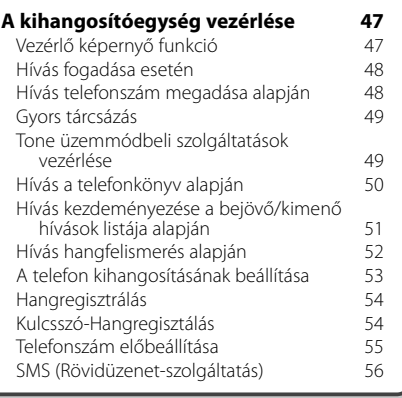

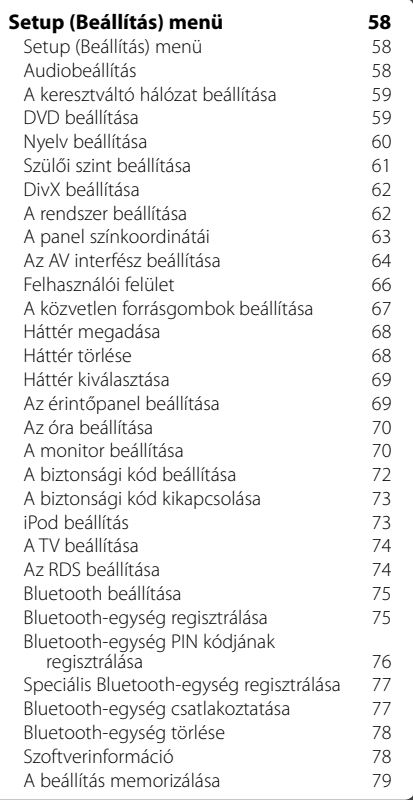

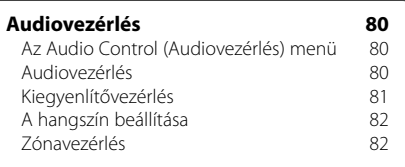

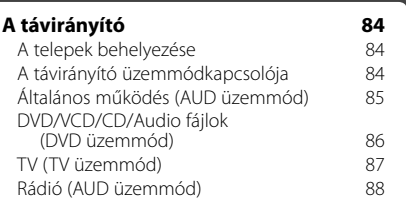

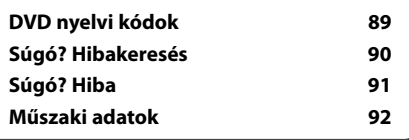

## **Hogyan olvassuk a kézikönyvet**

Ez a kézikönyv ábrákkal magyarázza el a működést.

A kézikönyvben szereplő kijelzők és panelek példák, amelyek segítségével egyértelművé válik a működés magyarázata. Emiatt eltérhetnek a ténylegesen használt kijelzőktől és panelektől, vagy egyes kijelzési minták eltérők lehetnek.

- ▼ : Folytatás a következő sorban.
- $\bullet$ : Véae.

#### Folytatás a következő oldalon

Az utasítás a következő oldalon folytatódik. Feltétlenül lapozzon a következő oldalra az utasítás többi részének elolvasásához.

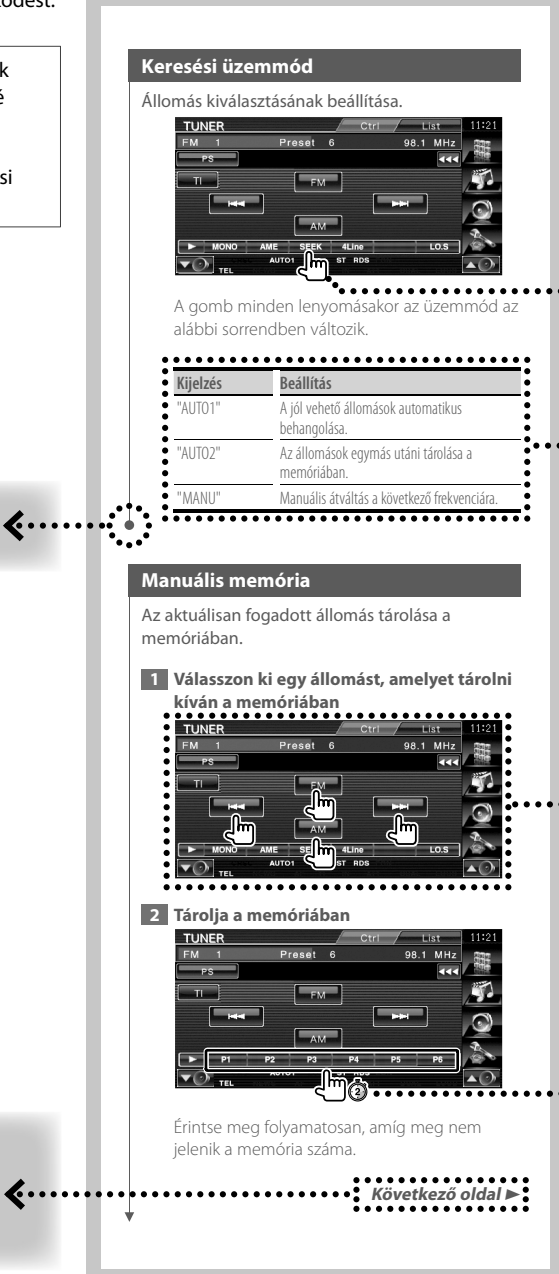

A fenti jelzéssel ellátott működési példa különbözik a tényleges működéstől.

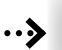

#### **Rövid lenvomás**

Nyomja le a gombot, amelyet a *dm* jelöl.

#### A képernyő változásai

Minden egyes művelettel a képernyő az itt bemutatott sorrendben változik.

#### Képernyőelem kiválasztása

Válasszon ki egy képernyőelemet, és kattintson rá. A képernyőelemek kiválasztása a képernyőn lévő gombok megérintésével történik.

#### Nyomja le legalább 1 másodpercig

Nyomja le a  $\frac{Im}{\Phi}$ jelzésű gombot legalább 1 másodpercig (2–3 másodpercig). Azt jelzi, hogy addig kell lenyomva tartani a gombot, amíg a működés meg nem kezdődik, vagy a képernyő meg nem változik. A bal oldali példa azt jelzi, hogy 1 másodpercig kell lenyomni a gombot. Nyomia le körülbelül az órán jelzett számú másodpercig.

#### Egyéb jelzések

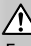

Fontos óvintézkedéseket tartalmaz a sérülések stb. megelőzése érdekében.

Æ

Speciális utasításokat, kiegészítő magyarázatokat, korlátozásokat és hivatkozási oldalakat tartalmaz.

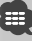

Az elemen megjelennek az általános óvintézkedések és hivatkozási oldalak.

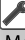

Megjelenik az egyes beállítások kezdő értéke.

## **Használat előtt**

#### 2**FIGYELMEZTETÉS**

#### **A sérülés vagy tűz megelőzése érdekében tegye meg a következő óvintézkedéseket:**

游步

- Rövidzárlat megelőzése érdekében soha ne tegyen vagy hagyjon semmilyen fémtárgyat (például pénzérmét vagy fém szerszámot) a készülékbe.
- Vezetés közben ne figyelje a készülék kijelzőjét, és ne tartsa rajta a szemét.

#### **A készülék visszaállításának módja**

- Ha az egység vagy a hozzá csatlakoztatott egység nem működik megfelelően, akkor nyomja meg a Reset (Visszaállítás) gombot. A Reset (Visszaállítás) gomb lenyomásakor a készülék visszaáll a gyári beállításokra.
- A Reset (Visszaállítás) gomb lenyomása előtt távolítsa el az USB-eszközt. Ha akkor nyomja meg a Reset (Visszaállítás) gombot, amikor egy USBeszköz csatlakoztatva van, akkor az USB-eszközön tárolt adatok megsérülhetnek. Az USB-eszköz eltávolításának módjára vonatkozóan lásd <USBeszköz lejátszása> (12. oldal).

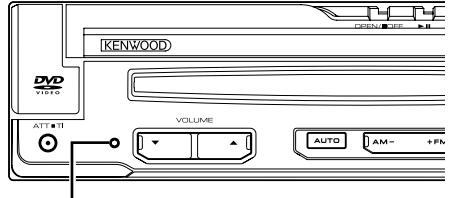

Reset (Visszaállítás) gomb

#### **A készülék tisztítása**

Ha a készülék előlapja elszennyeződik, törölje le száraz, puha ruhával, például szilikonkendővel. Ha az előlap nagyon szennyezett, törölje le a szennyeződést egy természetes tisztítószerben megnedvesített ruhával, majd törölje át tiszta, puha, száraz ruhával.

## $\bigwedge$

• Ha közvetlenül permetez tisztítószert a készülékre, az hatással lehet annak mechanikai alkatrészeire. Ha kemény ruhával és illékony folyadékkal, például hígítóval vagy alkohollal törli le az előlapot, megkarcolódhat a felülete, vagy letörlődhetnek a karakterek.

#### **A lencse párásodása**

Hideg időben, közvetlenül a gépkocsi fűtésének bekapcsolását követően a levegő páratartalma lecsapódhat a berendezés lemezlejátszójában található lencsén. Ezt nevezzük a lencse bepárásodásának, mely esetenként lehetetlenné teszi a lemezek lejátszását. Ilyen helyzetben távolítsa el a lemezt, és várjon, amíg elpárolog a kicsapódott víz. Ha a készülék még így sem működik normálisan egy idő után, forduljon a Kenwood forgalmazóhoz.

#### **Lemezek kezelése**

- Ne érintse meg a lemez adatfelületét.
- Ne ragasszon öntapadós címkét stb. a lemez felületére, és ne használjon olyan lemezt, amelyre bármi is ragasztva van.
- Ne használjon lemez típusú tartozékokat.
- A tisztítást a lemez közepétől a széle felé végezze.
- A lemezeket a készülékből vízszintesen kihúzva vegye ki.
- Ha a lemez központi nyílásán vagy külső peremén sorják találhatók, akkor a lemez használata előtt távolítsa el ezeket pl. egy golyóstollal.

#### **Nem használható lemezek**

• A nem kerek alakú lemezek nem használhatók.

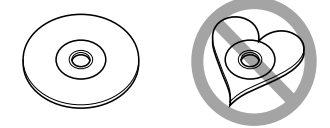

- Az elszíneződött vagy szennyezett adatfelületű lemezek nem használhatók.
- Ez az egység csak del **ulák ulák** jelzésű CD lemezeket képes lejátszani. Előfordulhat, hogy a jelöléssel nem rendelkező

lemezek lejátszása nem lesz megfelelő.

- A nem véglegesített CD-R és CD-RW lemezeket nem lehet lejátszani. (A véglegesítési folyamatról bővebben a CD-R és CD-RW lemezek írási szoftveréből, valamint a CR-R/CD-RW-író kezelési útmutatójából tájékozódhat.)
- Ha 3 hüvelykes (8 cm-es) lemezt próbál adapterrel együtt a készülékbe helyezni, akkor az adapter a lemezről leválhat, és kárt tehet a készülékben.

#### **További megjegyzések**

- Ha telepítés közben problémákat tapasztal, forduljon a Kenwood forgalmazóhoz.
- Amikor opcionális tartozékokat vásárol, ellenőriztesse a Kenwood forgalmazóval, hogy azok működnek-e az adott modellel és az adott területen.
- Az ISO 8859-1 karakterkészletnek megfelelő karakterek jeleníthetők meg.
- Az RDS vagy RBDS funkció nem működik, ha egyetlen műsorszóró állomás sem támogatja a szolgáltatást.

#### **A jelen készülékhez csatlakoztatható navigációs egységek**

**Megjegyzések**

- $KNA-G520*$
- $KNA-G420*$
- $KNA-G421*$
- KNA-G421V\*
- KNA-DV3200
- KNA-DV2200
- \* Frissítse a navigációs szoftvert a legújabb verzióra. A szoftver frissítésének részleteiről a navigációs egység használati útmutatójában tájékozódhat.

#### **A készülékhez csatlakoztatható iPod/ iPhone**

Made for

- iPod nano (1st generation)
- iPod nano (2nd generation)
- iPod nano (3rd generation)
- iPod nano (4th generation)
- iPod with video
- iPod classic
- iPod touch (1st generation)
- iPod touch (2nd generation) Works with
- iPhone
- iPhone 3G
- Az iPod/iPhone szoftverének frissítése a legújabb verzióra.
- A készülékről úgy vezérelheti az iPodot/iPhone-t, hogy az iPodot/iPhone-t (kereskedelmi terméket) egy dokkoló csatlakozóval csatlakoztatja egy opcionális iPod csatlakozó kábellel (KCA-iP301V). A jelen kézikönyvben megjelenő "iPod" szó az opcionális KCA-iP301V kábellel csatlakoztatott iPodot/iPhone-t jelenti.
- Ha az opcionális iPod csatlakozó kábellel (KCAiP301V) csatlakoztatja az iPodot/iPhone-t a készülékhez, akkor az lejátszás közben biztosítja annak áramellátását és töltését. A készüléknek azonban bekapcsolva kell lennie.

#### **A készülékhez csatlakoztatható Bluetoothegységek**

 $\cdot$  KCA-BT200

#### **A készülékhez csatlakoztatható tévévevők**

- KTC-D500E
- KTC-V300E
- KTC-V301E

#### **A lejátszható lemezek listája**

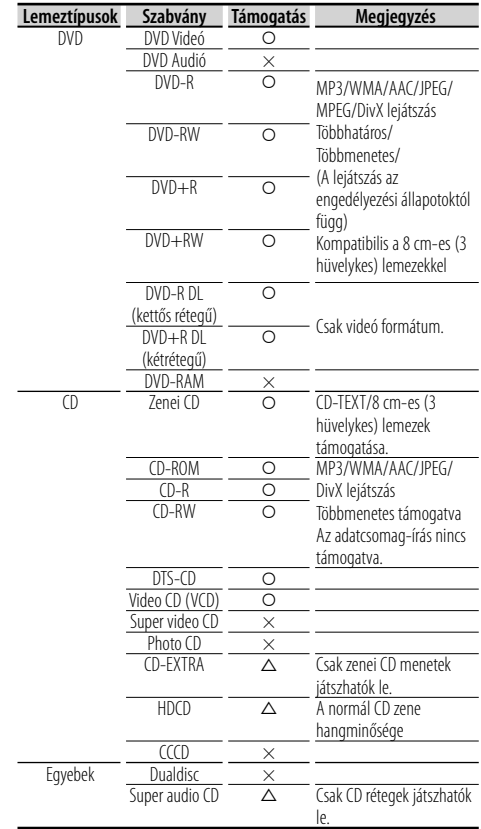

O : A lejátszás lehetséges.

 $\Delta$  : A leiátszás részben lehetséges.

× : A lejátszás nem lehetséges.

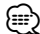

• DRM támogatású tartalom vásárlásakor ellenőrizze a regisztrációs kódot a <DivX beállítás> alatt (62. oldal). A regisztrációs kód minden alkalommal változik, amikor megjelenített regisztrációs kóddal rendelkező fájlok lejátszása történik a másolásvédelem miatt.

#### **A "DualDisc" használata**

Amikor a készüléken "DualDisc" lejátszása történik, megkarcolódhat a lemez éppen nem lejátszott oldala a lemez behelyezésekor vagy kivételekor. Mivel a zenei CD felülete nem felel meg a CD szabványnak, nem lehetséges a lejátszás.

(A "DualDisc" olyan lemez, amelynek az egyik felülete szabványos DVD jeleket, a másik felülete pedig zenei CD jeleket tartalmaz.)

#### **Az audiofájlokról**

#### **• Lejátszható audiofájlok**

AAC-LC (.m4a), MP3 (.mp3), WMA (.wma)

#### ∕⊞}

- Ha normális CD-s és más lejátszási rendszerű zenét rögzítettek ugyanarra a lemezre, csak az első menetben rögzített lejátszási rendszer játszódik le.
- **Lejátszható lemezes adathordozók** CD-R/RW/ROM, DVD±R/RW
- **Lejátszható lemezfájlformátumok** ISO 9660 Level 1/2, Joliet, Romeo, Hosszú fájlnév.
- **Lejátszható USB-eszközök**  USB-háttértároló-osztály, iPod eszköz KCA-iP301V kábellel
- **Lejátszható USB-eszköz fájlrendszere** FAT16, FAT32

Bár az audiofájlok megfelelnek a fent felsorolt szabványoknak, lehet, hogy nem lehetséges a lejátszás az adathordozó vagy az eszköz típusa vagy állapota miatt.

#### **• Az audiofájlok lejátszási sorrendje**

 A mappák/fájlok alábbi példában szereplő fastruktúrájában a fájlok lejátszása ① és ⑩ közötti sorrendben történik.

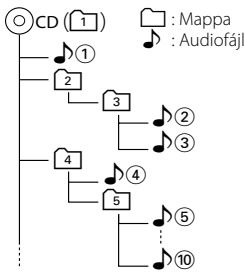

 Az audiofájlokról a www.kenwood.com/ audiofile/ címen található online útmutató nyújt tájékoztatást. Ebben az online útmutatóban a jelen útmutatóban nem szereplő részletes információk és megjegyzések találhatók. Feltétlenül olvassa végig az online útmutatót is.

#### **A videofájlokról**

- **Elfogadható videofájlok** MPEG1, MPEG2, DivX
- **Kiterjesztések** mpg, mpeg, divx, div, avi

#### **• Elfogadható adathordozók**

 CD-R/RW/ROM, DVD±R/RW, VCD, háttértároló osztályú USB-eszközök, iPod eszköz KCA-iP301V kábellel

Az elfogadható lemezek, lemezformátumok, USBeszköz-fájlrendszerek, fájl- és mappanevek és lejátszási sorrendek ugyanazok, mint az audiofájlok esetén. Lásd: <Az audiofájlokról>.

#### **A képfájlokról**

- **Elfogadható képfájlok** JPEG
- **Kiterjesztések** jpg, jpeg
- **Elfogadható adathordozók** CD-R/RW/ROM, DVD±R/RW, háttértároló osztályú USB-eszközök

Az elfogadható lemezek, lemezformátumok, USBeszköz-fájlrendszerek, fájl- és mappanevek és lejátszási sorrendek ugyanazok, mint az audiofájlok esetén. Lásd: <Az audiofájlokról>.

#### **Az USB-eszközökről**

- Ebben az útmutatóban az "USB-eszköz" szót USBcsatlakozással rendelkező flash memóriákra és digitális audiolejátszókra használjuk.
- Amikor a jelen készülékhez USB-eszköz csatlakozik, akkor az utóbbi feltölthető, amennyiben a jelen készülék áram alatt van.
- Az USB-eszközt olyan helyre telepítse, ahol nem fogja Önt akadályozni a gépjárművezetésben.
- Nem lehet USB-eszközt csatlakoztatni USB-elosztón és kártyaolvasón keresztül.
- Készítsen biztonsági másolatot az audiofájlokról, amelyeket ezen a készüléken használ. A fájlok törlődhetnek az USB-eszközt befolyásoló tényezőktől függően.

Nem vállalunk kárpótlást semmilyen rongálódás miatt, amely a tárolt adatok törlésén kívül keletkezett.

- A jelen készülékhez nem jár USB-eszköz. Külön kell vásárolnia kereskedelmi forgalomban kapható USBeszközt.
- Ha USB-eszközt csatlakoztat, a CA-U1EX (választható) használata ajánlott. Normális lejátszás nem garantálható, ha a kompatibilis kábelen kívül más kábelt használ. 5 méternél nagyobb teljes hosszúságú kábel csatlakoztatása rendellenes lejátszást eredményezhet.

#### **Régiókódok a világban**

A DVD lejátszók az alábbi térképen látható régiókódokat kapják attól függően, hogy milyen országban vagy területen hozzák azokat forgalomba.

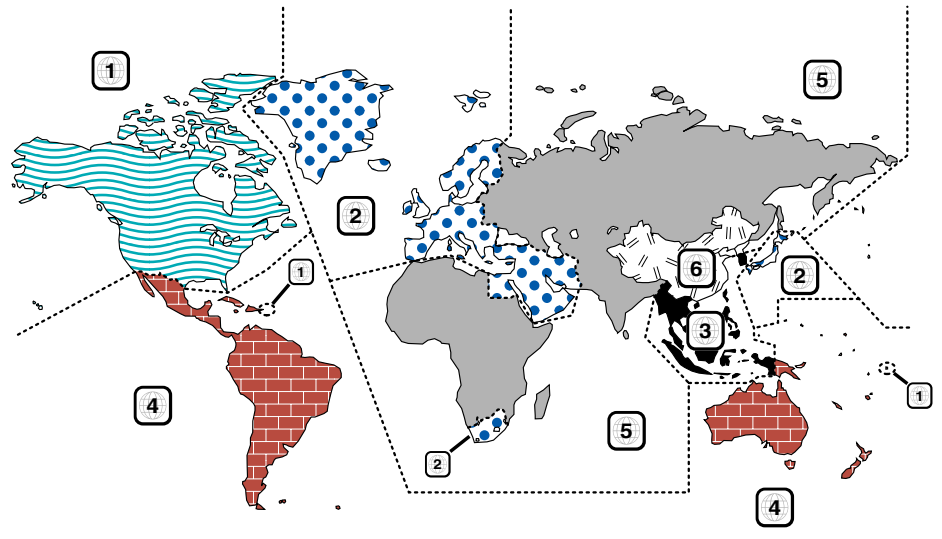

#### **A DVD lemezek jelzései**

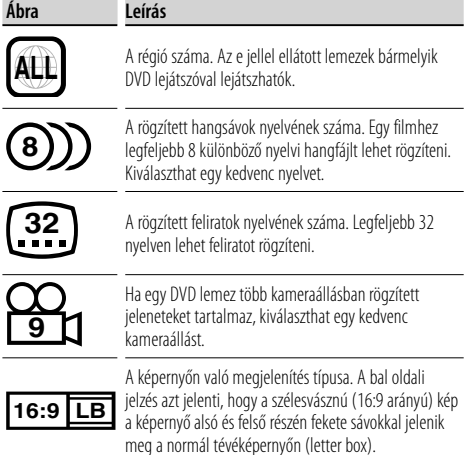

#### **Szabályozási jelzések a használattal kapcsolatban**

Ezzel a DVD-vel a berendezés egyes funkciói, mint például a lejátszás, korlátozott lehet attól függően, hol játsszák le a DVD-t. Ebben az esetben a következő jelek jelennek meg a képernyőn. Bővebb tájékoztatás a lemez kézikönyvében található.

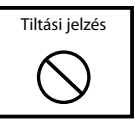

#### **Korlátozott használati idejű lemezek**

Ne hagyja a korlátozott használati idejű lemezeket a készülékben. Ha lejárt lemezt helyez be, nem biztos, hogy ki tudja venni a készülékből.

## **Alapvető működés**

**Amikor a monitor nyitva van**

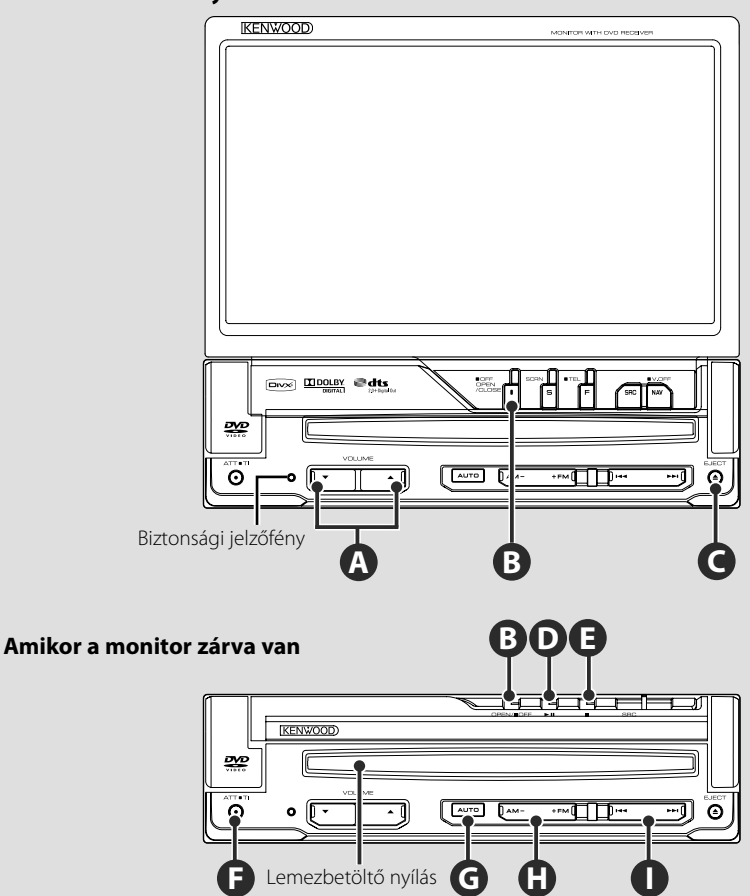

掷

#### **A monitor nyitása/zárása**

A monitorpanel nyitásához/zárásához nyomja meg

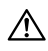

**B**

- A monitor nyitása és zárása közben ne érintse meg a mozgó alkatrészeket! Ha megérinti a mozgó alkatrészeket, megsérülhet, vagy kárt okozhat a készülékben.
- Ne próbálja kézzel nyitni vagy zárni a monitort.

∤։։։∖

- Az indítókulcs be- vagy kikapcsolt állásba fordításával automatikusan nyithatja vagy zárhatja a monitort (70. oldal).
- Ha a monitor mozgását a sebességváltó vagy más akadály megállítja a monitor nyitása során, akkor a mozgást a biztonsági funkció érvényteleníti. Ha a monitor zárása közben valamilyen akadály becsípődik, akkor a monitor mozgását a biztonsági funkció érvényteleníti. Ilyenkor távolítsa el az akadályt, és nyomja meg a [NYITÁS/ZÁRÁS] gombot.

#### **Az áramellátás be- és kikapcsolása**

Nyomja le a gombot az áramellátás bekapcsolásához.

Amikor lenyomja a gombot, és nyomva tartja legalább 1 másodpercig, az áramellátás kikapcsolódik.

#### **F**

**B**

**C**

#### **A közlekedési információk hallgatása**

Nyomja le 1 másodpercnél hosszabb ideig a közlekedési információk funkció be-/ kikapcsolásához. (31. oldal)

#### **Lemez lejátszása**

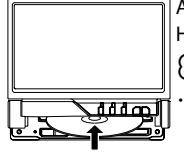

 Amikor behelyez egy lemezt a lemezbetöltő nyílásba, elkezdődik a lemez lejátszása. Ha videólemez lejátszása közben megjelenik egy menü, válassza ki a kívánt elemet. ⁄⊞}

**A hangerő beállítása**

**A hangerő csillapítása**

Nyomja meg a hangerő csillapításához. Újbóli benyomása visszavonja a némítást.

**A**

**F**

• A támogatott lemezek és formátumok felsorolása <A lejátszható lemezek listája> cím alatt található (7. oldal).

#### **Lemez eltávolítása**

Nyomja meg a [▲] (Kiadás) gombot.

#### **Lejátszás / szünet**

A szüneteltetéshez nyomja meg egyszer a **[**38**]** gombot. Nyomja le újból a lejátszás folytatásához.

## **D E**

**G**

**D**

#### **Leállítás/lejátszás**

Nyomja meg a **[**7**]** gombot ‰ a lejátszás leállításához.

Nyomja meg a **[**▶II] gomb **⑨** a lejátszás előző megállítási pontról történő folytatásához.

#### **Átváltás a keresési üzemmódra**

Nyomja meg a gombot a Keresési üzemmód kiválasztásához. (<Keresési üzemmód>: lásd a 29. és a 41. oldalt.)

#### **Válasszon ki egy sávot/mappát H**

Nyomja meg az **[FM]** gombot a rádió frekvenciasávjának FM1/2/3 közti váltásához, illetve a következő mappára/lemezre lépéshez. Nyomja meg az **[AM]** gombot a rádió AM sávjára váltásához, illetve az előző mappára/ lemezre lépéshez.

**I**

#### **Válasszon ki egy fejezetet/jelenetet/ sávot/frekvenciát**

Nyomja meg a **[**4**]** vagy a **[**¢**]** gombot. Zene, fejezet, sáv vagy frekvencia kiválasztása.

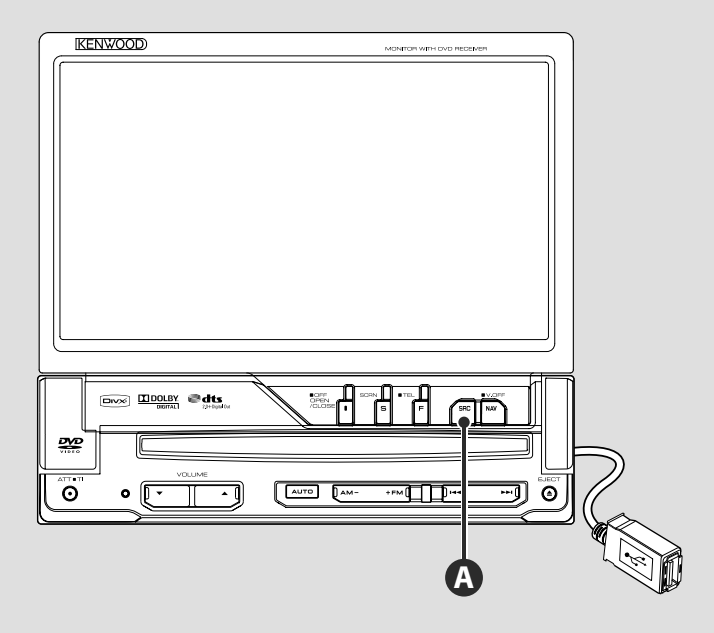

#### **USB-eszköz lejátszása**

USB-eszköz csatlakoztatásakor automatikusan elindul a lejátszás.

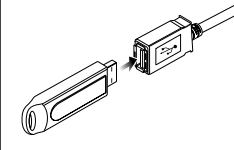

¤

- ∕≕
	- Ha úgy választja ki az USB-forrást, hogy nincs csatlakoztatva USB-eszköz, a "No Device" (Nincs eszköz) üzenet jelenik meg.
	- A lejátszás leállítása és újraindítása után a lejátszás attól a ponttól folytatódik, ahol a legutóbb abbamaradt. A lejátszás még akkor is a legutóbbi megállítási ponttól folytatódik, ha eltávolítja és újból csatlakoztatja az USB-eszközt kivéve, ha közben megváltozott az USB-eszköz tartalma.
	- Ellenőrizze, hogy megfelelően van-e csatlakoztatva az USB-eszköz.

#### **Az USB-eszköz eltávolítása**

Nyomja le a  $\blacksquare$  gombot az USB-vezérlő képernyőjén az USB készenléti üzemmódba való belépéshez, majd távolítsa el az USB-eszközt. Lásd: <USB eszköz vezérlése> (36. oldal).

• Ha az USB készenléti üzemmódba való belépés előtt távolítja el az USB-eszközt, megsérülhetnek a rajta tárolt adatok.

#### **A**

#### **Forrás kiválasztása**

 Nyomja meg a forráskiválasztási képernyő megjelenítéséhez. A forrás kiválasztásához érintse meg a forrás gombját.

⁄

#### **Teljes forrás kiválasztása képernyő**

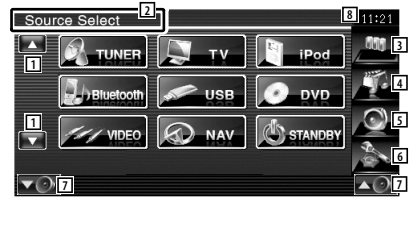

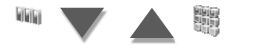

#### **Kedvenc forrás kiválasztása képernyő**

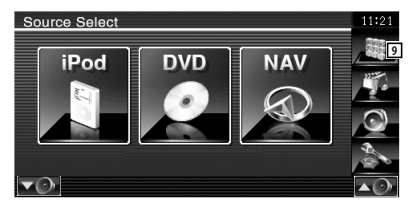

1 A forrás kijelző görgetése.

• A megjelenített forrás a csatlakoztatott eszköz típusától függ. Emellett nem nyomhatja meg az éppen kiválasztott forrás gombját.

#### Az alábbi gombok mindig megjelenítésre kerülnek a forráskiválasztási képernyőn és a forrásvezérlési képernyőn.

- 2 Tartsa lenyomva legalább 2 másodpercig a gombok törléséhez. Érintse meg a képernyőt a gombok ismételt megjelenítéséhez.
- 3 A Source Select (Forrás kiválasztása) képernyő megjelenítése.

A gomb megnyomására a kijelző a Favorite Source Select (Kedvenc forrás kiválasztása) és a Full Source Select (Teljes forrás kiválasztása) képernyő között vált.

- 4 A Source Control (Forrásvezérlés) képernyő megjelenítése.
- 5 Az Audio Control Menu (Audiovezérlés menü) képernyő megjelenítése. (80. oldal)
- 6 A Setup Menu (Beállítás menü) képernyő megjelenítése. (58. oldal)
- 7 A hangerő beállítása.
- 8 Az óra megjelenítése
- 9 A Full Source Select (Teljes forrás kiválasztása) képernyő megjelenítése.

#### {≕

• A gyakran használt források gombjainak a Favorite Source Select (Kedvenc forrás kiválasztása) képernyőn történő regisztrálására vonatkozóan lásd <A közvetlen forrásgombok beállítása> (67. oldal).

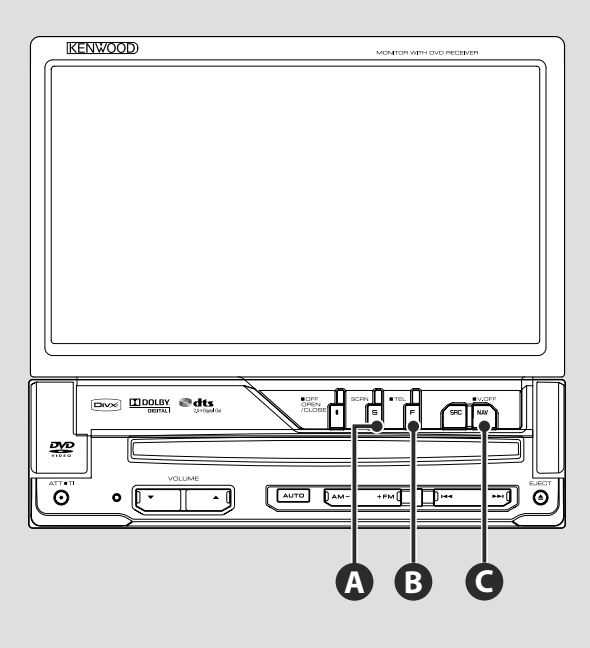

#### **A képernyő beállítása**

Nyomja meg a gombot.

**A**

**B**

A Screen Control (Képernyővezérlés) képernyő jelenik meg (46. oldal).

#### **Váltás a Hands-Free Control (Kihangosító vezérlése) képernyőre**

Nyomja le 1 másodpercnél hosszabb ideig a Hands Free control (Kihangosító vezérlése) képernyő megjelenítéséhez.

Nyomja le ismét 1 másodpercnél hosszabb ideig a normális kijelzésre való visszalépéshez.

## **Átválás a navigációs rendszerre**

Nyomja le a gombot, ha át szeretné kapcsolni a kijelzőt a navigációs rendszer képernyőjére.

#### **A kijelzés kikapcsolása C**

Nyomja le 1 másodpercnél hosszabb ideig a kijelzés kikapcsolásához.

A normális kijelzésre való visszalépéshez nyomja meg a [NAV], az [SRC] vagy az [FNC] gombot, vagy érintse meg a képernyőt.

#### ⁄

**C**

• A [NAV] gomb funkcióit át lehet váltani tolatókamerafunkcióra. A [NAV] gomb funkciójának beállítására vonatkozóan lásd <A rendszer beállítása> (62. oldal).

#### **A funkcióképernyő váltása**

**B**

A funkcióvezérlő képernyő a következő sorrendben változik a gomb minden egyes lenyomásakor.

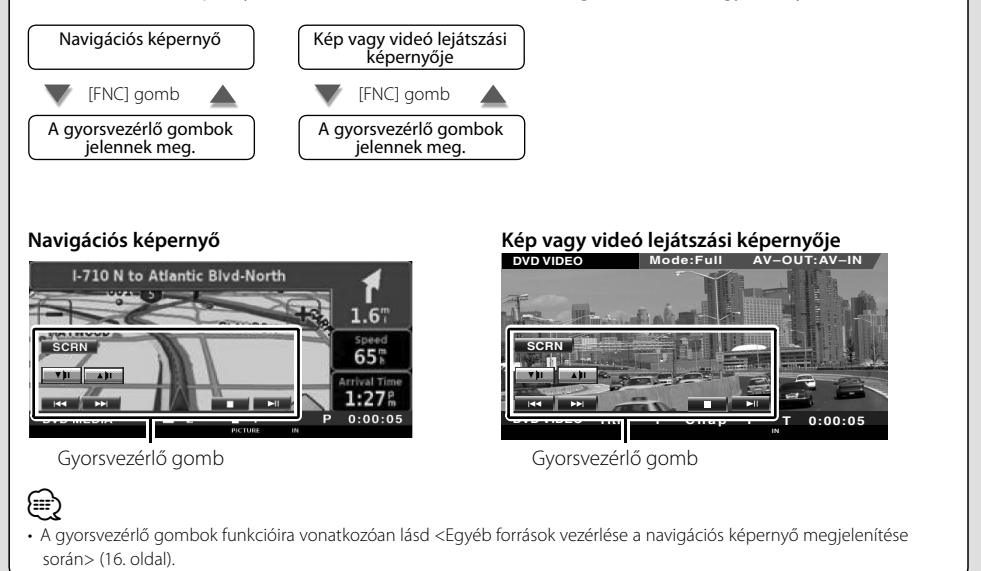

## **A navigáció vezérlése**

A navigációs rendszer funkcióinak beállítása és vezérlése.

#### **A navigációs rendszer használata**

A navigációs rendszer képernyőjének megjelenítése, és a navigáció elérhetővé tétele.

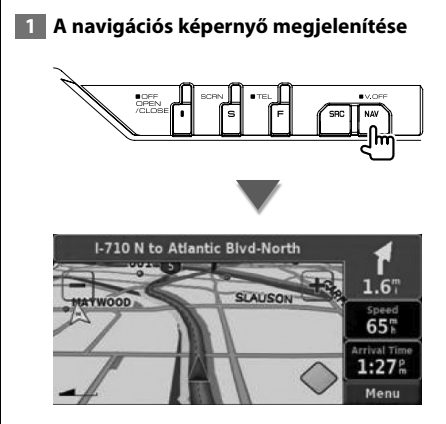

#### **2 A navigációs rendszer működésének beállítása**

Érintse meg a navigációs rendszer képernyőn megjelenő gombját. A navigációs rendszer használatáról a NAVIGÁCIÓS RENDSZER mellékelt KEZELÉSI UTASÍTÁS található bővebb tájékoztatás.

#### æ}

- A navigációs rendszer funkciói akkor jeleníthetők meg, ha semmi más nincs a képernyőn. Ha bármi más, például a gyorsvezérlő panel megjelenik rajta, először törölje azt.
- Külön választható navigációs rendszert kell csatlakoztatni. A csatlakoztatható navigációs egységekkel kapcsolatban lásd <A jelen készülékhez csatlakoztatható navigációs egységek> (7. oldal).

#### **Egyéb források vezérlése a navigációs képernyő megjelenítése során**

Lehetőség van a kiválasztott forrás vezérlésére a navigációs képernyő megjelenítése közben.

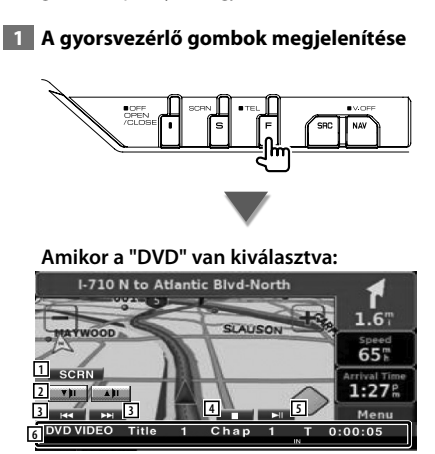

- 1 A Screen Control (Képernyővezérlés) képernyő megjelenítése. Lásd: <Képernyővezérlés> (46. oldal).
- 2 A hangerő beállítása.
- 3 DVD lejátszása során : Fejezet kiválasztása. VCD lejátszása során : Jelenet kiválasztása (ha a PBC be van kapcsolva) vagy a sáv kiválasztása (ha a PBC ki van kapcsolva). CD lejátszása során : Zene kiválasztása. Audiofájl, videofájl vagy képfájl lejátszása során : Fájl kiválasztása.
- 4 A lejátszás leállítása. Amikor a legközelebbi lejátszáskor kétszer megnyomja, a lemez lejátszása az elejéről kezdődik. (Csak DVD lejátszása)
- 5 Lejátszás és megszakítás.
- 6 E terület megérintésekor a forrásvezérlési képernyő jelenik meg.

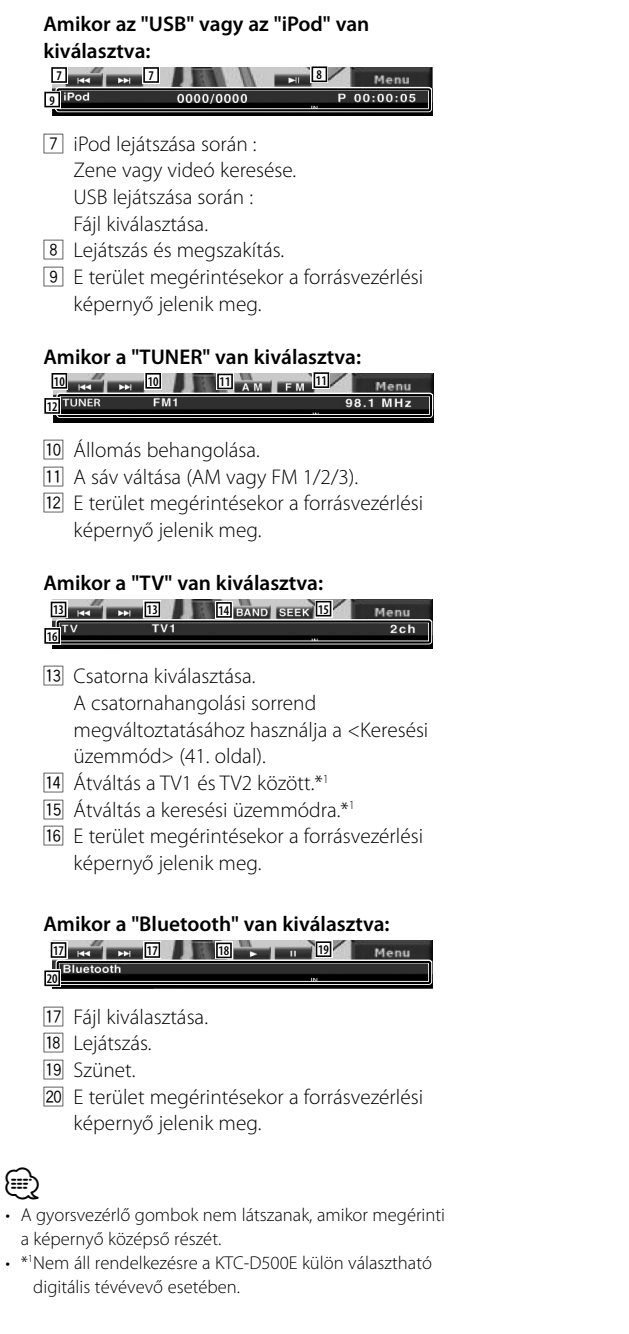

## **DVD/VCD lejátszása**

#### A DVD/VCD lemezek különböző funkciókkal játszhatók le.

## æ

- **•** A DVD/VCD megtekintésének alapvető módjára vonatkozóan lásd <Alapvető működés> (10. oldal).
- **•** A művelet megkezdése előtt állítsa a távirányító üzemmódkapcsolóját "DVD" módba, lásd <A távirányító üzemmódkapcsolója> (84. oldal).

#### **A lejátszási képernyő funkciói**

Az alapfunkciók még a lejátszási képernyő megjelenítésekor is elérhetők.

#### **1 Jelenítse meg a lejátszási képernyőt**

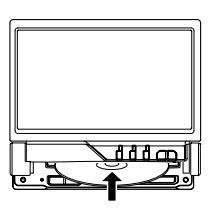

#### **vagy**

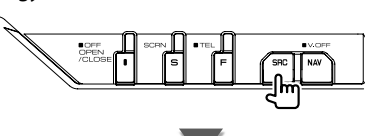

Nyomja meg a [DVD] gombot a "Source Select" (Forrás kiválasztása) képernyőn

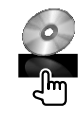

#### **DVD lejátszási képernyő**

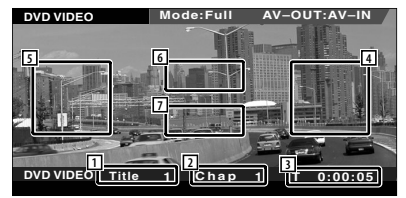

- 1 A cím számának kijelzése
- 2 A fejezet számának kijelzése
- 3 A lejátszási idő kijelzése
- 4 Hátralévő fejezetek keresési területe A következő fejezet kiválasztása.
- 5 Korábbi fejezetek keresési területe Az előző fejezet kiválasztása.
- 6 A DVD lemez menüvezérlő gombjainak területe

A lemezmenü vezérlőgombjainak megjelenítése (20. oldal).

7 Az információs kijelző gombjainak területe

#### **VCD lejátszási képernyő**

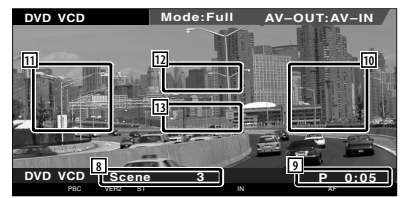

- 8 Jelenet/sáv számának kijelzése
- 9 A lejátszási idő kijelzése
- p Hátralévő jelenetek/sávok keresési területe A következő jelenet kiválasztása (ha a PBC be van kapcsolva) vagy a következő sáv kiválasztása (ha a PBC ki van kapcsolva).
- **[11]** Korábbi jelenetek/sávok keresési területe Az előző jelenet kiválasztása (ha a PBC be van kapcsolva) vagy a következő sáv kiválasztása (ha a PBC ki van kapcsolva).
- 12 A nagyításvezérlő gomb területe A nagyításvezérlő gombok megjelenítése (21. oldal).
- 13 Az információs kijelző gombjainak területe

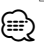

• Az információs kijelző körülbelül 5 másodperc elteltével törlődik. Az információk viszont automatikusan megjelennek, amikor frissülnek.

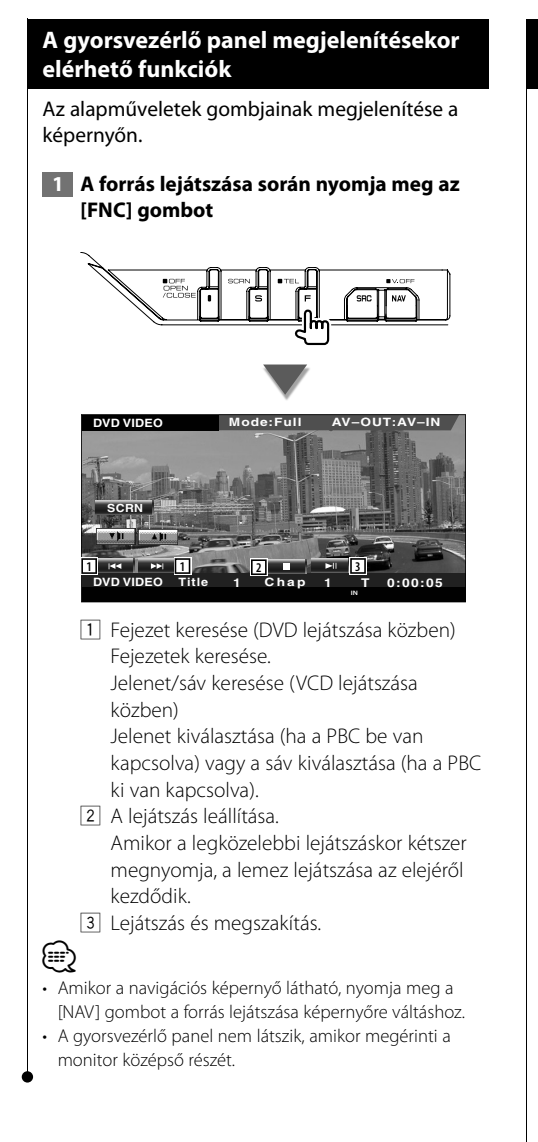

#### **A vezérlő képernyő megjelenésekor elérhető funkciók**

Váltás a forrásvezérlési képernyőre a különböző lejátszási funkciók használatához.

 **1 A forrás lejátszása során nyomja meg az [FNC] gombot**

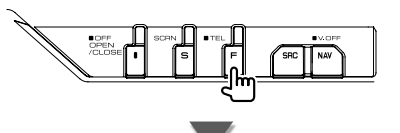

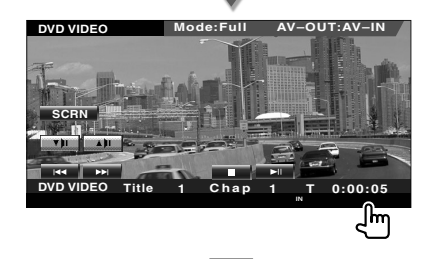

#### **DVD lejátszásakor**

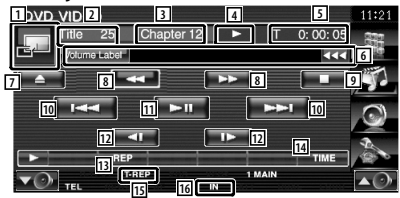

#### **VCD lejátszásakor**

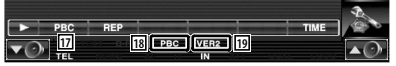

- 1 Váltás a lejátszási képernyőre.
- 2 A cím számának megjelenítése (DVD lejátszása közben)
- 3 A fejezet/jelenet/sáv számának kijelzése
- 4 A lejátszási mód kijelzése
- 5 A lejátszási idő kijelzése
- 6 A kötetcímke kijelzése Amikor a **ku** ikon látható, a szövegkijelzés görgetése ennek megnyomása révén lehetséges.

**Következő oldal** 3

- 7 Lemez kiadása.
- 8 Gyors előre- és hátraléptetés.
- 9 A lejátszás leállítása. Amikor a legközelebbi lejátszáskor kétszer megnyomja, a lemez lejátszása az elejéről kezdődik.
- **10** Fejezet, jelenet vagy sáv kiválasztása. Amikor a VCD lejátszása szünetel, a gomb megérintésével elindíthatja a képkockánkénti lejátszást.
- **[11]** Lejátszás és megszakítás.
- 12 Lassú előre- és hátraléptetés. (DVD lejátszása közben)
- [13] Az ismételt lejátszási műveletek közötti váltás a következő sorrendben.
	- DVD: Cím ismétlése, fejezet ismétlése, ismétlés kikapcsolása.
	- VCD: Sáv ismétlése, ismétlés kikapcsolása (Akkor elérhető, ha a PBC ki van kapcsolva)
- <sup>14</sup> A lejátszási idő megjelenítései közötti váltás a következő sorrendben.
	- DVD: Fejezet, cím, hátralévő címek
	- VCD: Sáv, lemez, hátralévő lemezek (csak akkor érvényes, ha a PBC funkció ki van kapcsolva)
- 15 Funkciókijelző
- 16 Lemez behelyezésekor jelenik meg.
- [17] A VCD PBC funkciójának be- és kikapcsolása. (csak VCD 2.0-ás verzió használata esetén)
- 18 Akkor látható, amikor a PBC be van kapcsolva.
- 19 A VCD verziószámának kijelzője

#### **A DVD lemez menüje**

Opció kiválasztása a DVD lemez menüjéről.

#### **1 A Disc Menu Control (Lemezmenü vezérlése) képernyő megjelenítése**

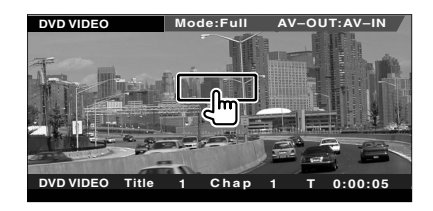

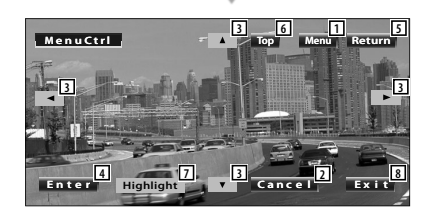

- 1 A menü előhívása.
- 2 Visszalépés a Disc Menu (Lemezmenü) képernyőre.
- 3 Menüopció kiválasztása.
- 4 A kiválasztott menüopció tárolása.
- 5 Visszalépés az előző menüképernyőre.
- 6 A főmenü megjelenítése.
- 7 A kiemelés vezérlése.
- 8 A lemezmenü vezérlésének törlése.

#### **A kiemelés vezérlése**

Kiválaszthat egy fejezetet és egy címet a DVD Menu (DVD menü) képernyő esetében. A képernyő megérintésekor kiválaszthatja a DVD menüt.

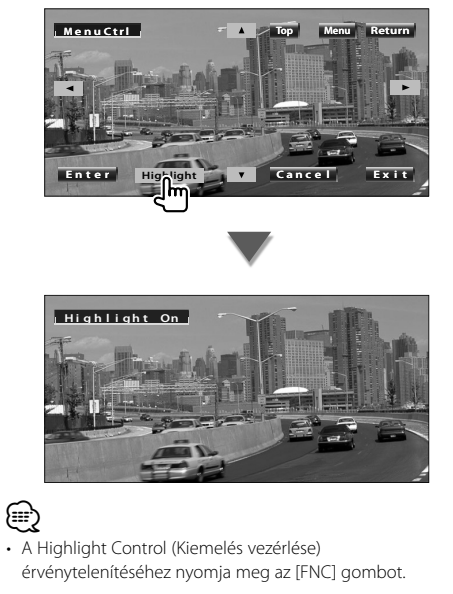

 **2 Válassza ki a lemezmenü opciókat**

#### **Lemez menü**

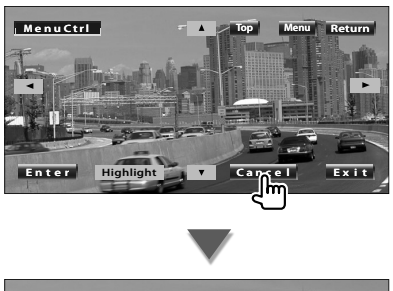

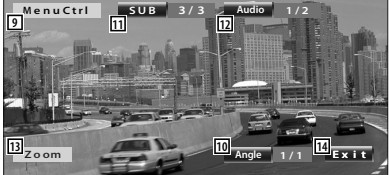

- 9 A menüvezérlés előhívása.
- p A kép látószögének átváltása. (csak program lejátszása közben)
- [11] A felirat nyelvének váltása. (csak program lejátszása közben)
- 12 A hangsáv nyelvének váltása. (csak program lejátszása közben)
- **13** A Zoom Control (Nagyításvezérlés) képernyő megjelenítése.
- <sup>14</sup> A lemezmenü vezérlésének törlése.

#### **Nagyításvezérlés**

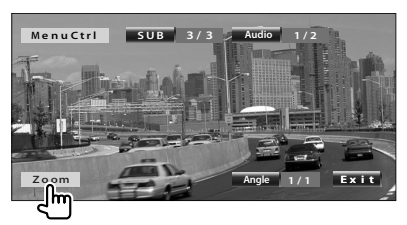

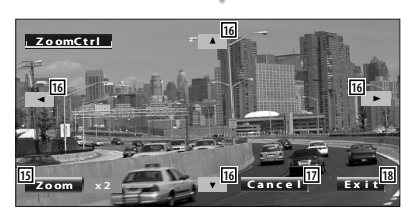

- 15 Miden egyes megérintése megváltoztatja a nagyítási arányt 4 szinten (2-szeres, 3-szoros, 4-szere és kikapcsolva).
- 16 A képernyő görgetése az érintés irányában.
- 17 Visszalépés a Disc Menu Control
	- (Lemezmenü vezérlése) képernyőre.
- 18 A lemezmenü vezérlésének törlése.

**1**

#### **VCD nagyításvezérlés**

Nagyított VCD képernyő megjelenítése.

#### **1 Jelenítse meg a Zoom Control (Nagyításvezérlés) képernyőt**

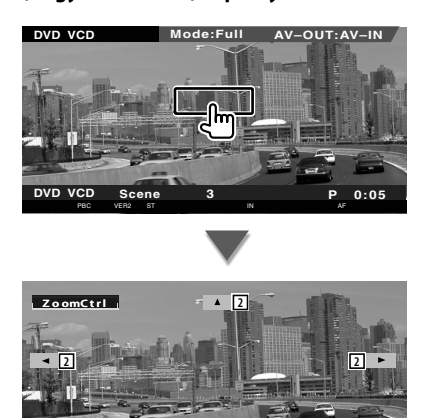

1 Miden egyes megérintése megváltoztatja a nagyítási arányt 2 szinten (2-szeres vagy kikapcsolva).

**Zo om Ex i t 2 3**

- 2 A képernyő görgetése az érintés irányában.
- 3 A nagyításvezérlő gomb törlése.

## **Zenei lemezek és audiofájlok hallgatása**

#### Lehetősége van különféle vezérlő képernyők előhívására CD/audiofájl lejátszása során.

- A zenei lemez/audiofájl lejátszásának alapvető módjára vonatkozóan lásd <Alapvető működés> (10. oldal).
- A lejátszható lemezekre vonatkozóan lásd <A lejátszható lemezek listája> (7. oldal).
- A lejátszható fájlokra vonatkozóan lásd <Az audiofájlokról> (8. oldal).

#### **A vezérlő képernyő megjelenésekor elérhető funkciók**

Váltás a forrásvezérlési képernyőre a különböző lejátszási funkciók használatához.

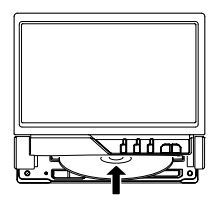

**vagy**

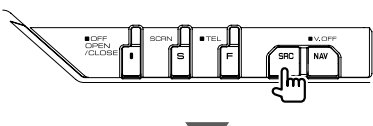

Nyomja meg a [DVD] gombot a "Source Select" (Forrás kiválasztása) képernyőn

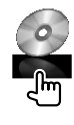

#### **CD lejátszása közben**

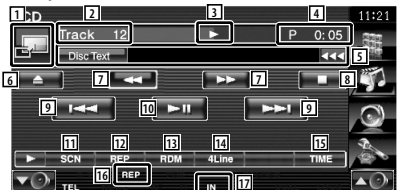

- 1 Átváltás a tapétára.
- 2 A sáv (zeneszám) számának megjelenítése
- 3 A lejátszási mód kijelzése
- 4 A lejátszási idő kijelzése
- 5 Zenei információk megjelenítése A lemezszöveg vagy sávszöveg kiválasztása. Amikor a **szö** ikon látható, a szövegkijelzés görgetése ennek megnyomása révén lehetséges.
- 6 Lemez kiadása.
- 7 Gyors előre- és hátraléptetés.
- 8 A beépített lemezolvasóval való lejátszás leállítása. Amikor a legközelebbi lejátszáskor kétszer megnyomja, a lemez lejátszása az elejéről kezdődik.
- 9 Sáv kiválasztása.
- 10 Lejátszás és megszakítás.
- 11 A bemutató lejátszás elindítása vagy leállítása (az egyes zeneszámok elejének lejátszása egymás után).
- 12 Ismételt lejátszás (az aktuális sáv esetében).
- 13 A véletlenszerű lejátszás elindítása és leállítása (a zeneszámok lejátszása véletlen sorrendben).
- <sup>14</sup> Az információs kijelzőn megjelenő sorok számának váltása.
- 15 A lejátszási idő váltása a következő sorrendben sáv, lemez és a lemezből hátralévő idő.
- 16 Funkciókijelző
- 17 Lemez behelyezésekor jelenik meg.

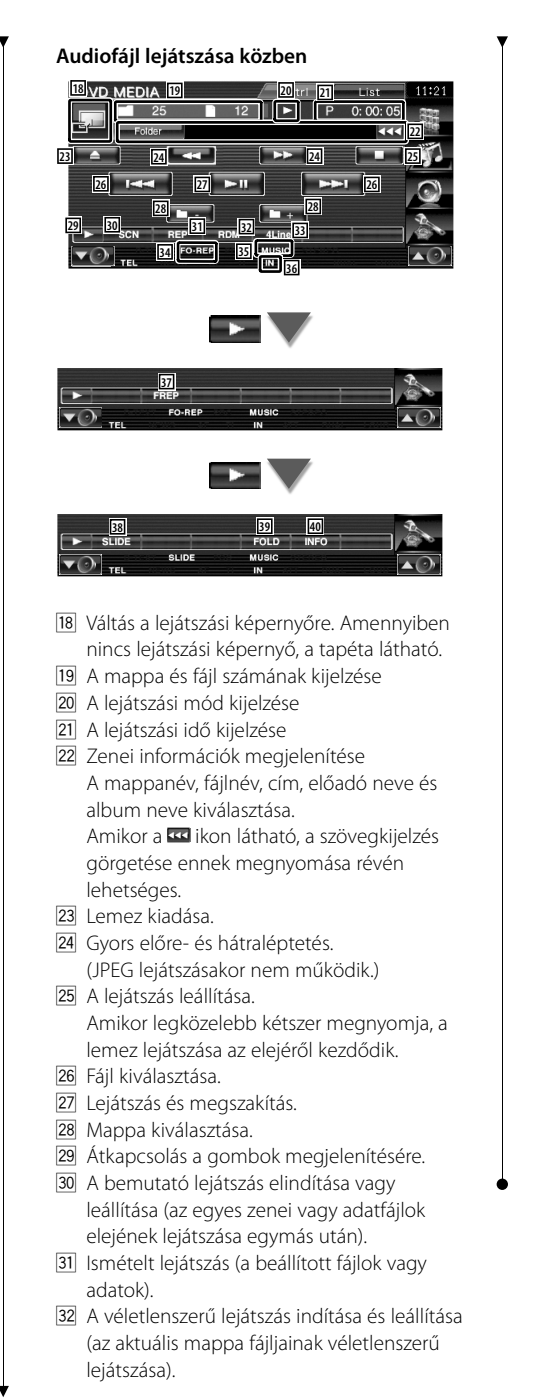

- 33 Az információs kijelzőn megjelenő sorok számának váltása.
- 34 Funkciókijelző
- **35 MUSIC (Zene), MOVIE (Moti) vagy PICTURE** (Kép) kijelzés
- 36 Lemez behelyezésekor jelenik meg.
- 37 Az aktuális mappa zeneszámainak vagy adatfájljainak ismételt lejátszása.
- 38 A képek megjelenítése egymás után az éppen lejátszás alatt álló mappában. Ha az éppen lejátszás alatt álló mappában egyetlen kép sincs, akkor a kezdő háttér látható.

A kép megjelenítési idejének beállítására vonatkozó tudnivalókat lásd <A rendszer beállítása> (62. oldal).

- 39 A mappák és audiofájlok egy fastruktúrában kereshetők.
- 40 Az éppen lejátszás alatt álló audiofájl zenei információinak (úgymint címke és tartalomra vonatkozó tulajdonságok) megjelenítése.

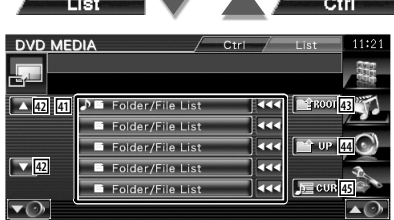

41 Mappák és audiofájlok kilistázása Érintésre megnyílik a mappa, és lejátszódik az audiofájl. Amikor a **KK** ikon látható, a szövegkijelzés

görgetése ennek megnyomása révén lehetséges.

- 42 A lista görgetése.
- 43 A fastruktúra tetejére lépés.
- <sup>44</sup> Felfelé lépés a fastruktúrában.
- 45 Az éppen lejátszott fájl megjelenítése.

## **Videofájl/kép megtekintése**

Videofájlok (MPEG 1, MPEG 2 és DivX fájlok) és képfájlok (JPEG fájl) lejátszásakor különböző vezérlő képernyők jelennek meg.

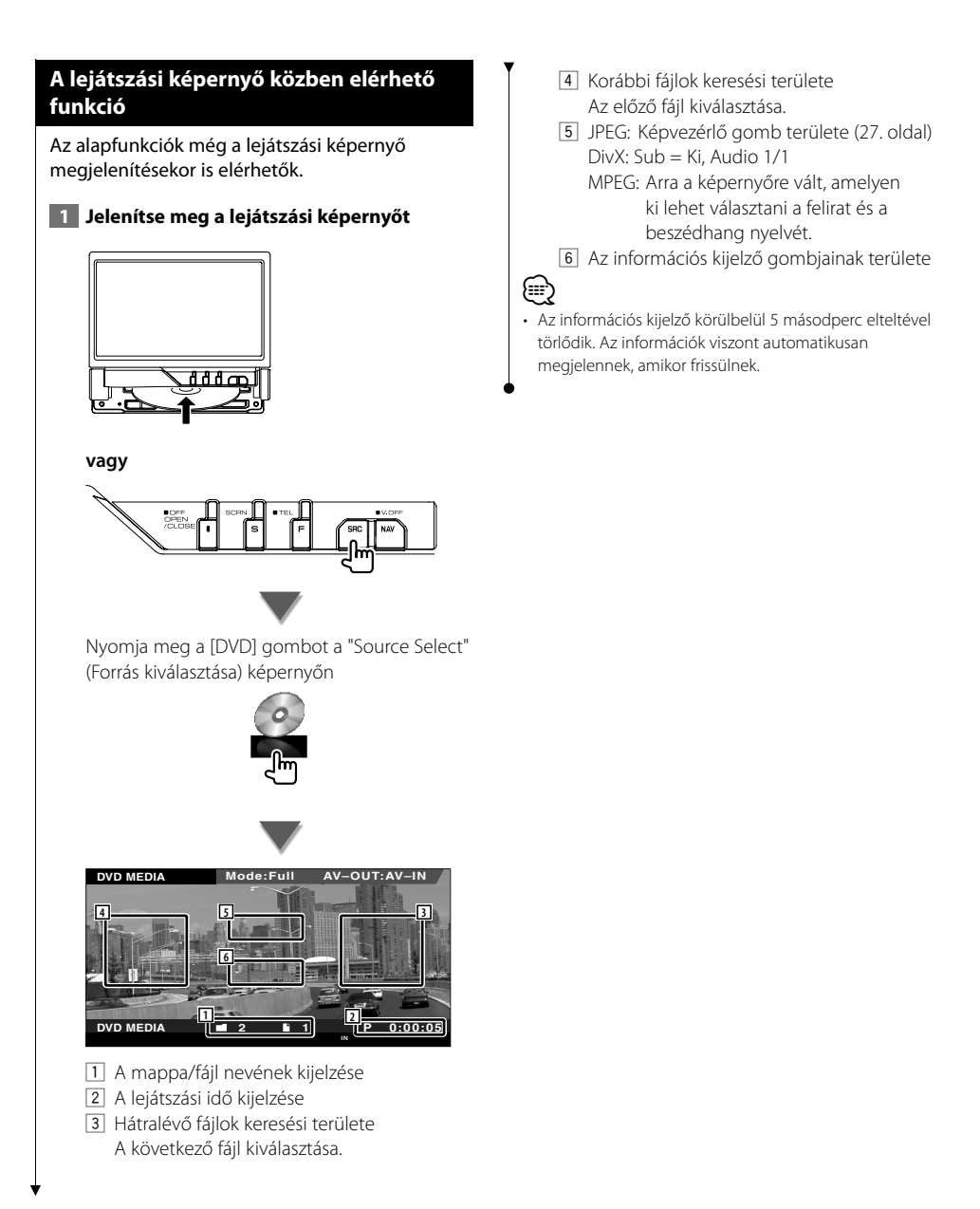

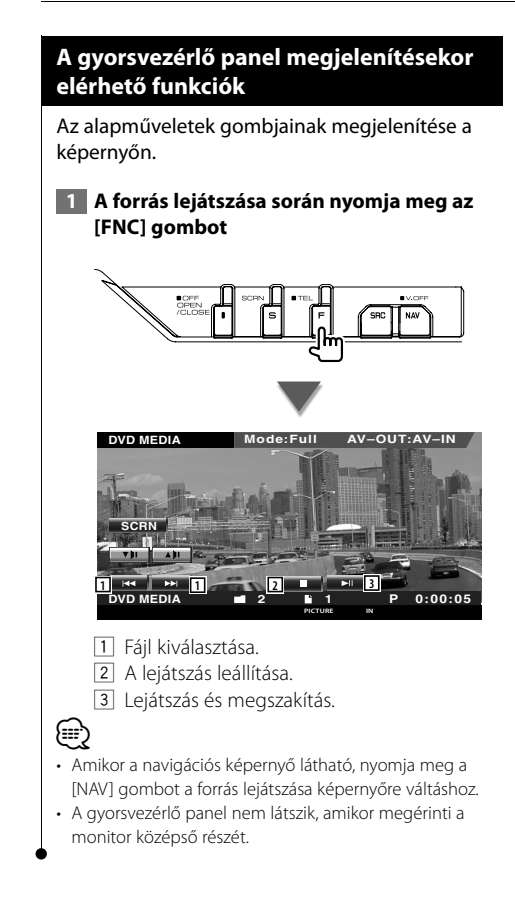

#### **A vezérlő képernyő megjelenésekor elérhető funkciók**

Váltás a forrásvezérlési képernyőre a különböző lejátszási funkciók használatához.

#### **1 A forrás lejátszása során nyomja meg az [FNC] gombot**

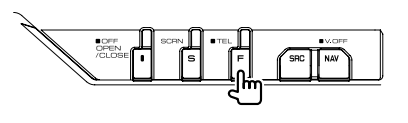

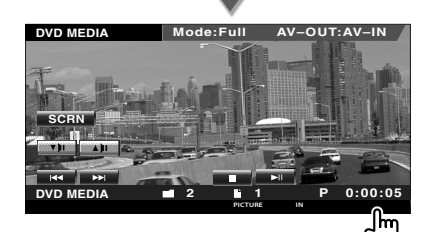

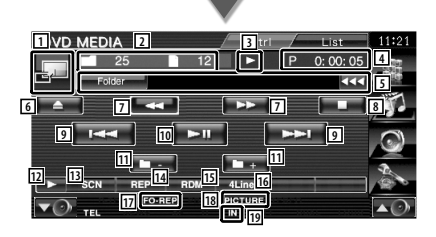

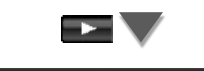

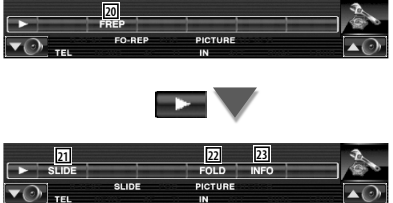

- 1 Váltás a lejátszási képernyőre.
- 2 A mappa és fájl számának kijelzése
- 3 A lejátszási mód kijelzése
- 4 A lejátszási idő kijelzése
- 5 A videó/kép információinak megjelenítése A mappanév, fájlnév, cím, előadó neve és album neve kiválasztása. Amikor a **KKI** ikon látható, a szövegkijelzés görgetése ennek megnyomása révén lehetséges.
- 6 Lemez kiadása.
- 7 Gyors előre- és hátraléptetés. (JPEG lejátszásakor nem működik.)
- 8 A lejátszás leállítása. Amikor legközelebb kétszer megnyomja, a lemez lejátszása az elejéről kezdődik.
- 9 Fájl kiválasztása.
- **10** Lejátszás és megszakítás.
- <sup>[11]</sup> Mappa kiválasztása.
- 12 Átkapcsolás a gombok megjelenítésére.
- 13 A bemutató lejátszás elindítása vagy leállítása (az egyes zenei vagy adatfájlok elejének lejátszása egymás után).
- [14] Ismételt lejátszás (a beállított fájlok vagy adatok).
- 15 A véletlenszerű lejátszás indítása és leállítása (az aktuális mappa fájljainak véletlenszerű lejátszása).
- 16 Az információs kijelzőn megjelenő sorok számának váltása.
- 17 Funkciókijelző
- 18 PICTURE (Kép), MOVIE (Mozi) vagy MUSIC (Zene) kijelzés
- 19 Lemez behelyezésekor jelenik meg.
- 20 Az aktuális mappa fájljának véletlenszerű lejátszása.
- 21 A képek megjelenítése egymás után az éppen lejátszás alatt álló mappában. Ha az éppen lejátszás alatt álló mappában egyetlen kép sincs, akkor a kezdő háttér látható.

A kép megjelenítési idejének beállítására vonatkozó tudnivalókat lásd <A rendszer beállítása> (62. oldal).

- <sup>22</sup> A mappák és a fájlok egy fastruktúrában kereshetők.
- 23 Az éppen lejátszás alatt álló fájlra vonatkozó adatok megjelenítése.

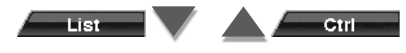

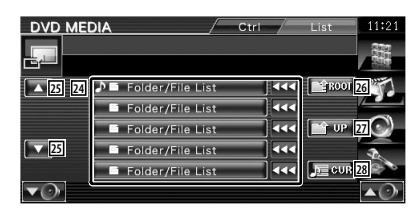

- <sup>[24]</sup> Mappák és videofájlok/képfájlok kilistázása. Érintésre megnyílik a mappa, és megjelennek a videofájlok/képfájlok.
- 25 A lista görgetése.
- 26 A fastruktúra tetejére lépés.
- <sup>[27]</sup> Felfelé lépés a fastruktúrában.
- <sup>28</sup> Az éppen lejátszott fájl megjelenítése.

#### **Képvezérlés**

A videokijelző beállítása.

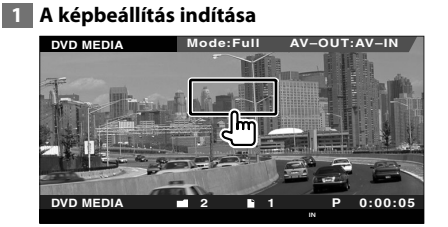

 **2 A videó kijelzésének indítása**

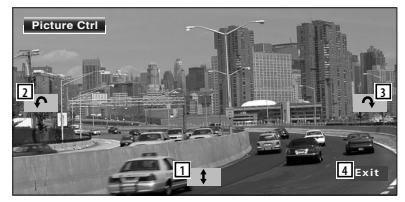

- 1 A kép vízszintes megfordítása.
- 2 Elforgatás az óramutató járásával ellentétes irányban.
- 3 Elforgatás az óramutató járásával egyező irányban.
- 4 A képvezérlés befejezése.

## **Rádióhallgatás**

#### Rádióforrás üzemmódban különböző vezérlő képernyők jelennek meg.

- 用
- **•** A vevő gomb működtetésének alapvető módjára vonatkozóan lásd <Alapvető működés> (10. oldal).

燃料

**•** A művelet megkezdése előtt állítsa a távirányító üzemmódkapcsolóját "AUD" módba, lásd <A távirányító üzemmódkapcsolója> (84. oldal).

#### **A vezérlő képernyő megjelenésekor elérhető funkciók**

Váltás a forrásvezérlési képernyőre a különböző funkciók használatához.

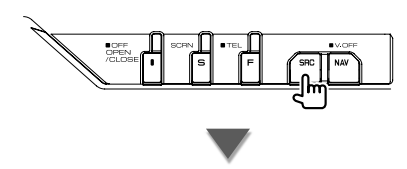

Nyomja meg a [TUNER] gombot a "Source Select" (Forrás kiválasztása) képernyőn

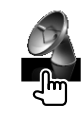

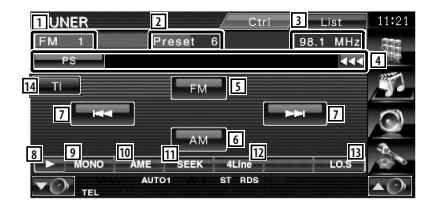

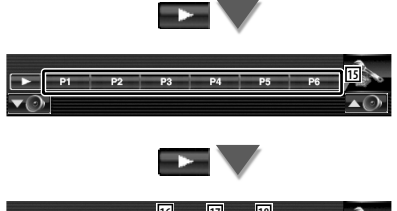

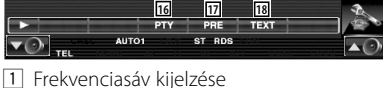

- 2 Előre beállított szám
- 3 Frekvencia kijelzése
- 4 A rádióállomás adatainak kijelzése. A program nevének, címének, az előadó nevének, címének, az előadó nevének, az állomás nevének, a kategória 1./2. nevének vagy a rádiószöveg kiválasztása.
- 5 Átváltás az FM1/2/3 sávra.
- 6 Átváltás az AM sávra.
- 7 Állomás behangolása. A frekvenciaváltás megváltoztatásához használja a <Keresési üzemmód> (29 oldal).
- 8 Átkapcsolás a gombok megjelenítésére.
- 9 Monó vételi mód kiválasztása. (Csak FM műsor vételekor)
- p Az automatikus memória üzemmód kiválasztása.
- (Lásd: <Automatikus memória>, 30. oldal) [11] Átváltás a keresési üzemmódra.
- (Lásd: <Keresési üzemmód>, 29. oldal)
- 12 Az információs kijelzőn megjelenő sorok számának váltása.
- [13] A helyi keresési funkció be- és kikapcsolása.
- r A közlekedési információk funkció be- és kikapcsolása.
	- Lásd: <Közlekedési információk> (31. oldal).
- $15$  Amikor megjelennek a  $-1$   $-1$ gombok, előhívhatja a memóriában tárolt állomásokat.

A sugárzó állomások tárolására vonatkozóan lásd <Automatikus memória> (30. oldal) vagy <Manuális memória> (30. oldal).

- 16 Állomás keresése programtípus szerint. Lásd: <Programtípus keresése> (32. oldal).
- 17 Memorizált állomások kilistázása és kiválasztása.
- 18 A Radio Text (rádiószöveg) képernyő megjelenítése. Lásd: <Rádiószöveg> (31. oldal).

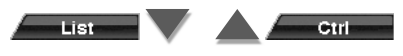

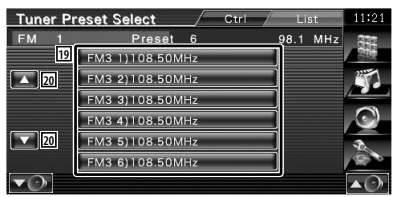

19 Megjelennek a memóriában tárolt állomások. Érintse meg a behangoláshoz.

20 A lista görgetése.

#### **Keresési üzemmód**

Állomás kiválasztásának beállítása.

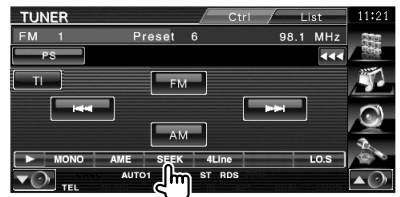

A gomb minden lenyomásakor az üzemmód az alábbi sorrendben változik.

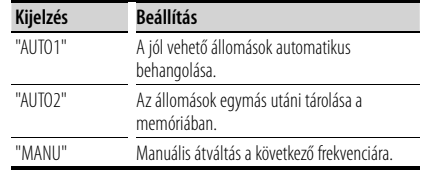

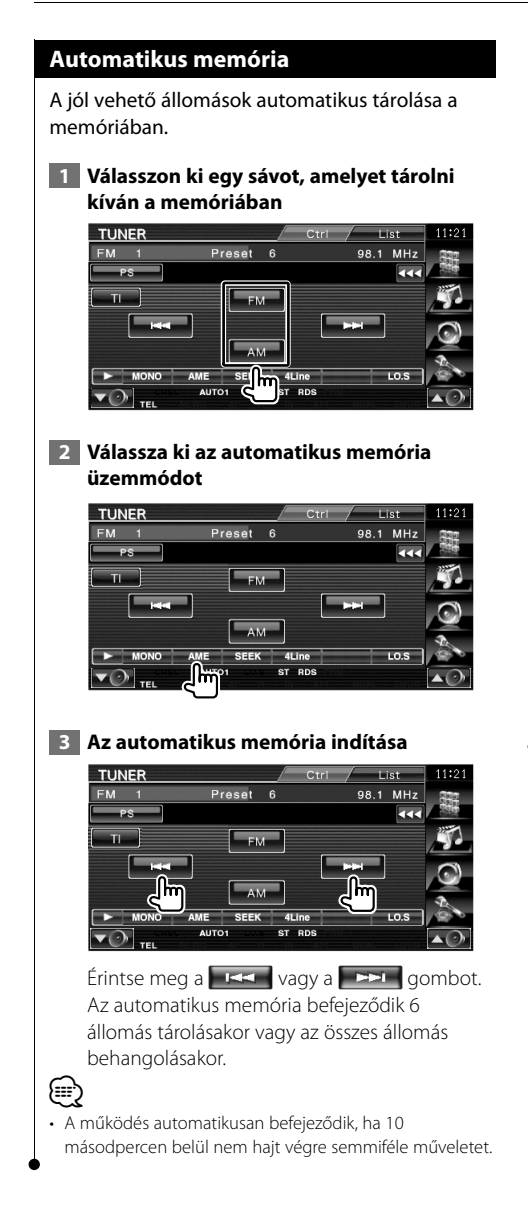

#### **Manuális memória**

Az aktuálisan fogadott állomás tárolása a memóriában.

#### **1 Válasszon ki egy állomást, amelyet tárolni kíván a memóriában**

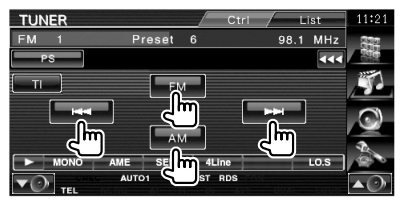

#### **2 Tárolja a memóriában**

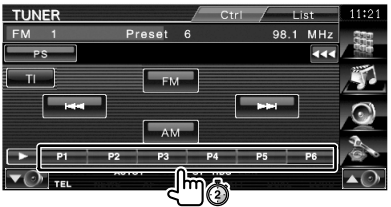

Érintse meg folyamatosan, amíg meg nem jelenik a memória száma.

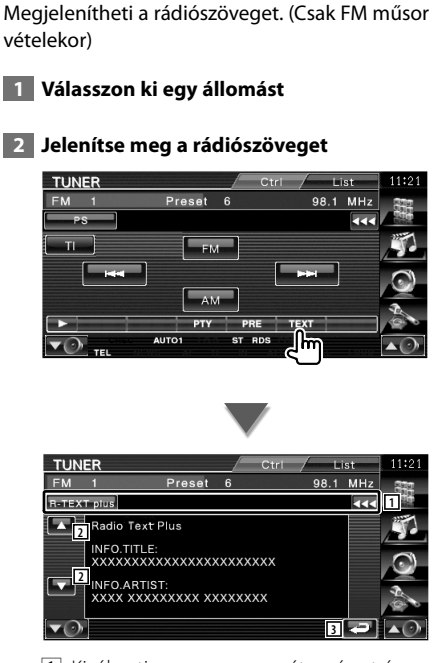

**Rádiószöveg**

1 Kiválasztja a program nevét, a címet és az előadó nevét, az állomás nevét a bővített rádiószöveget vagy a rádiószöveget a szöveges kijelző esetében.

Amikor a **KKI** ikon látható, a szövegkijelzés görgetése ennek megnyomása révén lehetséges.

- 2 A szöveges kijelző görgetése.
- 3 Visszalépés az előző képernyőre.

#### **Közlekedési információk**

Amikor elkezdődnek a közlekedési hírek, bármelyik forrás a közlekedési hírekre vált, és az automatikusan megjelenik.

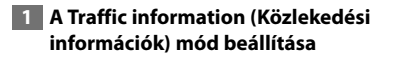

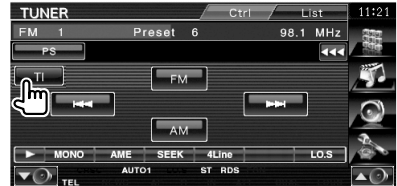

#### **Amikor elkezdődnek a közlekedési hírek...**

Automatikusan megjelenik a Traffic Information (Közlekedési információk) képernyő.

#### **Traffic Information (Közlekedési információk) képernyő**

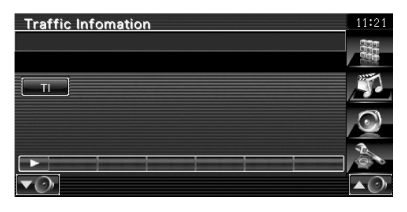

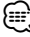

- A Traffic Information (közlekedési információk) funkciónak bekapcsolva kell lennie ahhoz, hogy automatikusan megjelenjen a Traffic Information (Közlekedési információk) képernyő.
- A közlekedési információk vételekor a készülék automatikusan megjegyzi a beállított hangerő, és legközelebb ezen az automatikusan megjegyzett hangerőn vált át a közlekedési információkra.

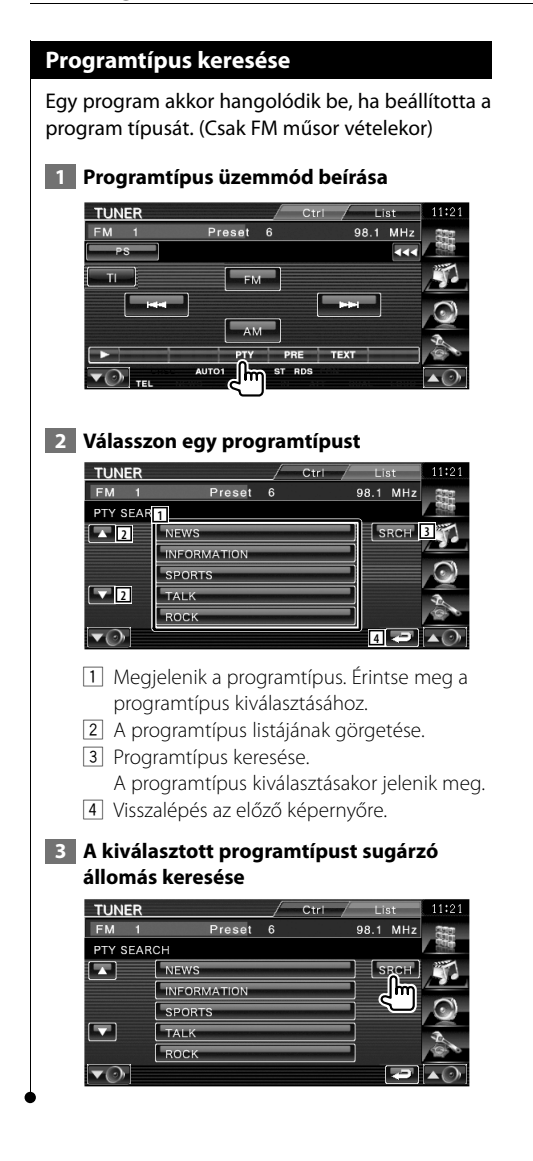

## **iPod vezérlése**

iPodja vezérléséhez és a rajta lévő zeneszámok meghallgatásához egyszerűen csatlakoztasson egy iPodot a jelen készülékhez egy KCA-iP301V (külön választható tartozék) segítségével. Csatlakoztatott iPod videón meg is jeleníthető a készüléken tárolt videó tartalom.

#### **iPod csatlakoztatása**

Csatlakoztasson egy iPodot a készülékhez.

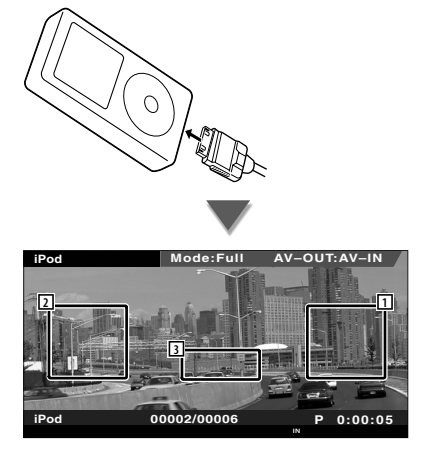

- 1 Zene/videó előrefelé keresési területe A következő zeneszám/videó kiválasztása.
- 2 Zene/videó hátrafelé keresési területe Az előző zeneszám/videó kiválasztása.
- 3 Az információs kijelző gombjainak területe Az információ 5 másodpercig jelenik meg.
- iPod csatlakoztatása előtt távolítsa el az összes tartozékot, például fejhallgatót. Nem biztos, hogy képes lesz vezérelni az iPodot, ha tartozékokkal együtt csatlakoztatja.

*⊕*}

- Amikor csatlakoztat egy iPodot a készülékhez, a lejátszás azzal a zeneszámmal kezdődik, amely félbemaradt az iPodon (folytatás funkció).
- Ha az iPod csatlakoztatása után elindítja a lejátszást, akkor az iPod által lejátszott zene kerül lejátszásra. Ekkor a "RESUMING" (Folytatás) felirat jelenik meg a kijelzőn, anélkül, hogy a mappanév stb. megjelenne. A böngészési tétel megváltoztatásakor megjelenik a helyes cím stb.
- Amikor a jelen készülékhez iPod csatlakozik, a "KENWOOD" vagy a "✓" felirat jelenik meg az iPod kijelzőjén, jelezve, hogy az iPod nem működtethető.
- Ha a lejátszott zeneszám nem videó, a videoképernyőn a "No iPod Video Signal" (Nincs iPod videojel) üzenet jelenik meg.

#### **A gyorsvezérlő panel megjelenítésekor elérhető funkciók**

Az alapműveletek gombjainak megjelenítése a képernyőn.

 **1 A forrás lejátszása során nyomja meg az [FNC] gombot**

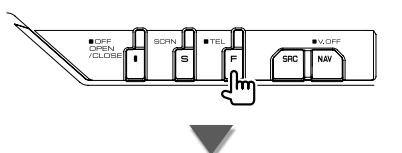

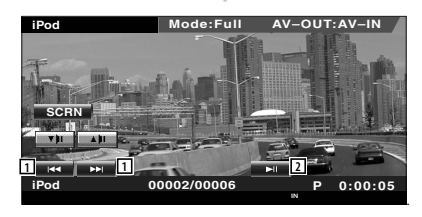

- 1 Zene/videó keresése.
- 2 Lejátszás és megszakítás.

{≕

• Amikor a navigációs képernyő látható, nyomja meg a [NAV] gombot a forrás lejátszása képernyőre váltáshoz.

• A gyorsvezérlő panel nem látszik, amikor megérinti a monitor középső részét.

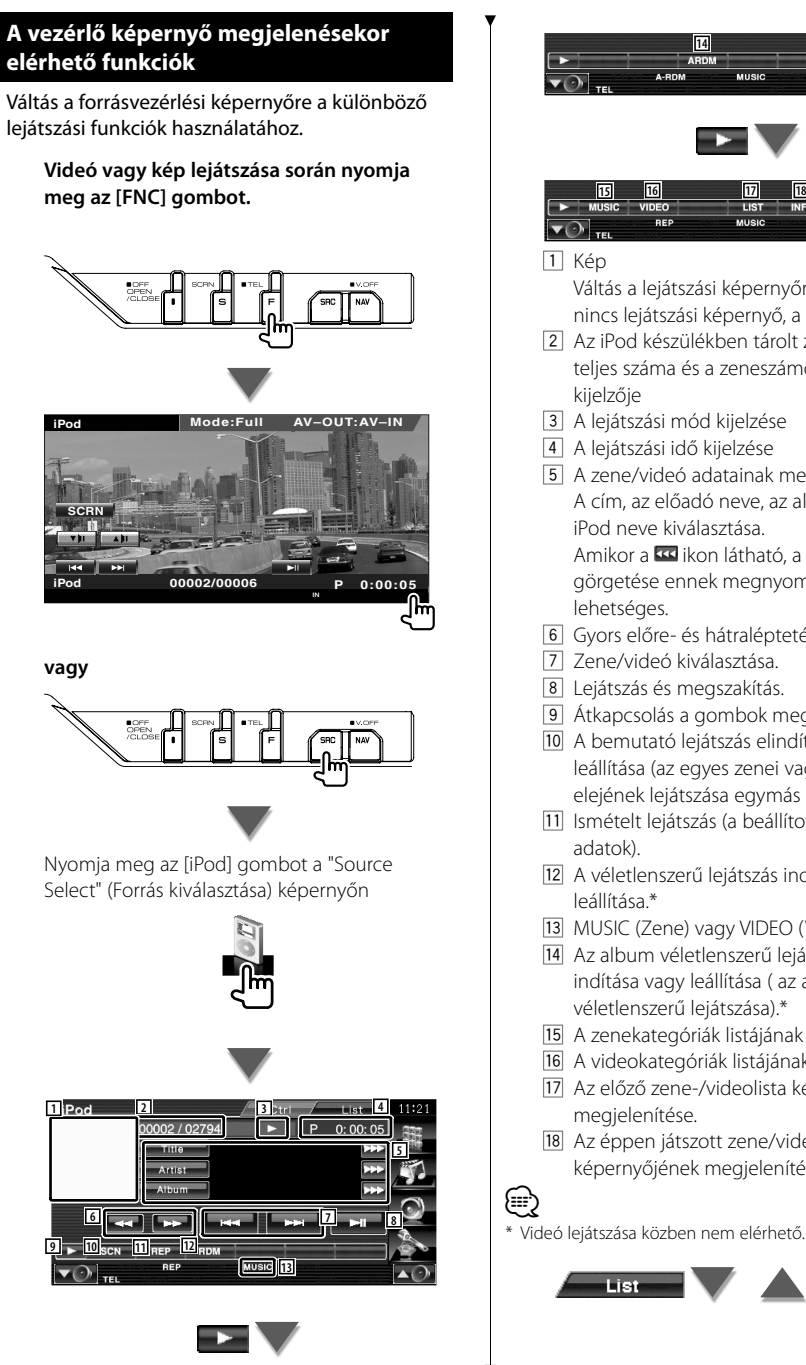

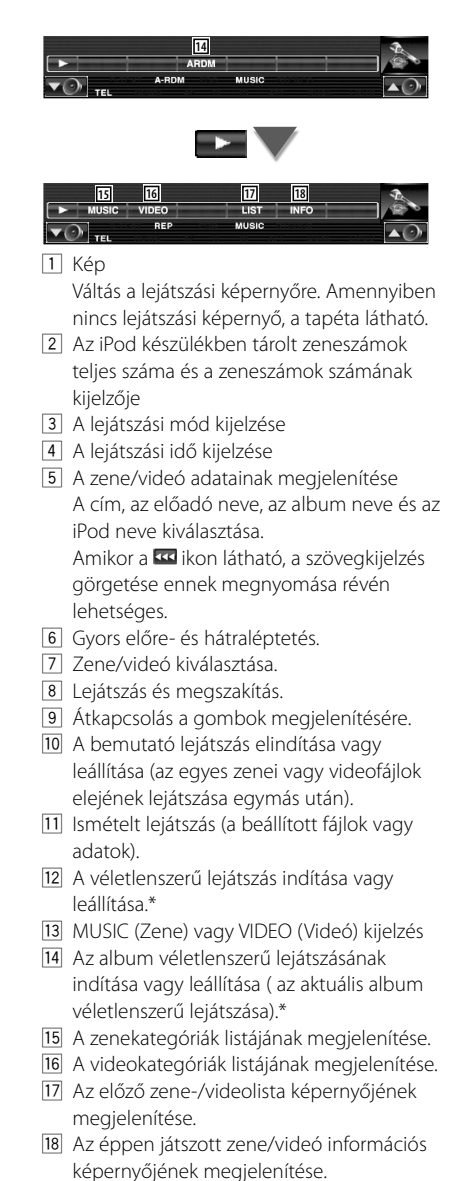

Ctrl

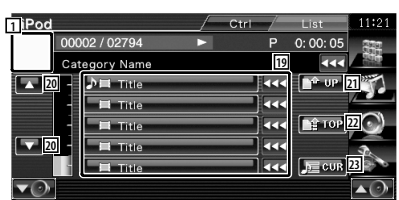

19 Kilistázódnak a kategóriák és a zeneszámok. Érintse meg egy kategória nevét, ha alsóbb szinte szeretne lépni. Ha megjelenik a zeneszám címe, a megérintésével játszható le.

Amikor a **KKI** ikon látható, a szövegkijelzés görgetése ennek megnyomása révén lehetséges.

Amikor a **izali**kon látható, az aktuális kategóriába tartozó összes zene lejátszható a gomb megnyomásával.

- 20 A listaoldal váltása.
- 21 Visszalépés az előző kategóriára.
- 22 A legfelső kategóriára lépés.
- 23 Az éppen lejátszott kategória megjelenítése.

## **USB-eszköz vezérlése**

Az USB-eszköz vezérléséhez és a rajta lévő zeneszámok meghallgatásához egyszerűen csatlakoztassa azt a készülék USB-aljzatába.

∕≕

**•** Az USB-eszköz csatlakoztatására vonatkozóan lásd <Alapvető működés> (10. oldal).

#### **A gyorsvezérlő panel megjelenítésekor elérhető funkciók**

Az alapműveletek gombjainak megjelenítése a képernyőn.

#### **1 A forrás lejátszása során nyomja meg az [FNC] gombot**

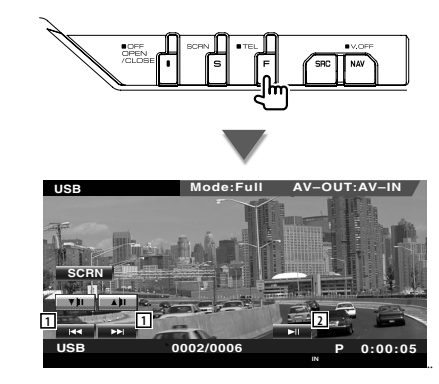

1 Fájl kiválasztása. 2 Lejátszás és megszakítás.

• A gyorsvezérlő panel nem látszik, amikor megérinti a monitor középső részét.

#### **A vezérlő képernyő megjelenésekor elérhető funkciók**

Váltás a forrásvezérlési képernyőre a különböző lejátszási funkciók használatához.

#### **Videó vagy kép lejátszása során nyomja meg az [FNC] gombot.**

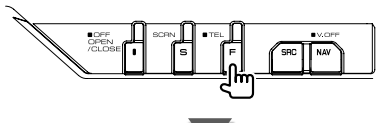

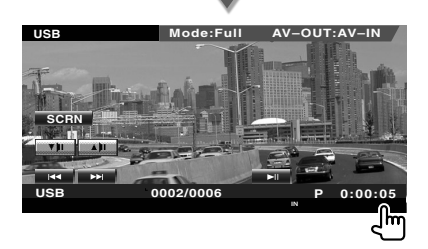

**vagy**

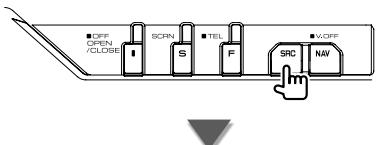

Nyomja meg az [USB] gombot a "Source Select" (Forrás kiválasztása) képernyőn

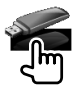
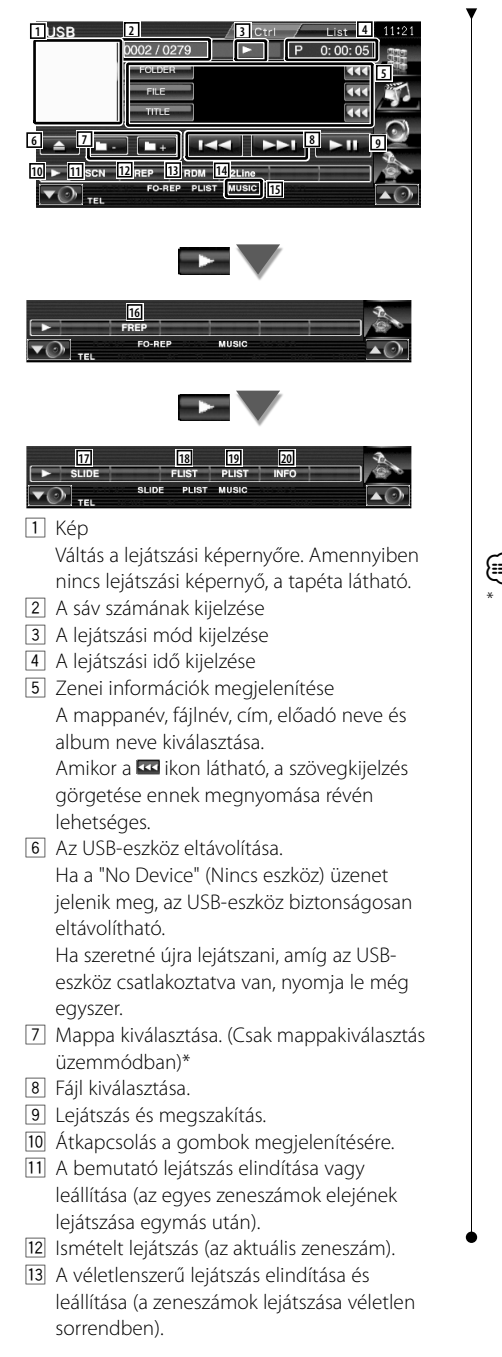

- <sup>14</sup> Az információs kijelzőn megjelenő sorok számának váltása.
- 15 MUSIC (Zene), VIDEO (Videó) vagy PICTURE (Kép) kijelzés
- 16 Az aktuális mappa zeneszámainak vagy adatfájljainak ismételt lejátszása.\* (Csak mappakiválasztás üzemmódban)
- 17 A képek megjelenítése egymás után az éppen lejátszás alatt álló mappában.\* Ha az éppen lejátszás alatt álló mappában egyetlen kép sincs, akkor a kezdő háttér látható.

A kép megjelenítési idejének beállítására vonatkozó tudnivalókat lásd <A rendszer beállítása> (62. oldal).

- 18 A mappalista megjelenítése. Lásd: <Mappakiválasztás> (38. oldal).
- 19 A kategória listájának megjelenítése.
- <sup>20</sup> Megjeleníti az éppen lejátszott zeneszám információs képernyőjét.

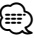

Lejátszási lista üzemmódban nem érhető el.

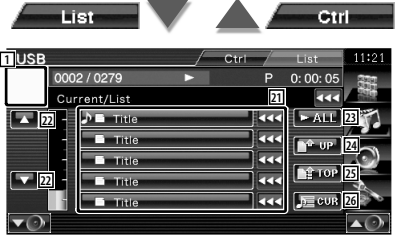

A fenti megjelenített kép a mappalista kijelzése is lehet. Lásd: <Mappakiválasztás> (38. oldal).

- <sup>21</sup> Átváltás a kategória alsóbb szintjére. Ha a fájl látható, akkor a zene ennek a megérintésével játszható le.
- 22 A lista görgetése.
- 23 A kiválasztott kategóriába tartozó összes zene kilistázása.
- <sup>[24]</sup> A kategória felsőbb szintjére lépés.
- <sup>25</sup> A legfelső kategóriára lépés.
- <sup>26</sup> Az éppen lejátszott kategória megjelenítése. (Csak kategória üzemmódban)

#### **Mappakiválasztás**

Az USB-eszközön tárolt mappák és audiofájlok keresése a fastruktúrában.

#### **1 Mappa kiválasztásának indítása**

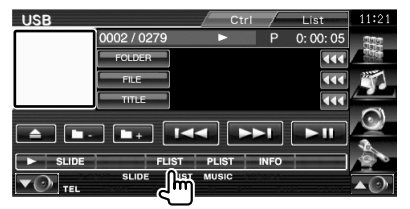

#### **2 Válasszon egy zeneszámot**

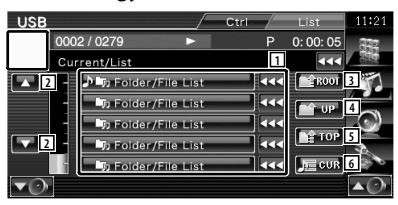

- Listamappák és audiofájlok Érintésre megnyílik a mappa, és lejátszódik az audiofájl.
- A lista görgetése.
- A fastruktúra tetejére lépés.
- Felfelé lépés a fastruktúrában.
- A lista legfelső oldalára lép.
- Az éppen lejátszott fájl megjelenítése.

**Tévénézés**

Tévéforrás üzemmódban különböző vezérlő képernyők jelennek meg. A tévé csak csatlakoztatott opcionális tévévevővel használható.

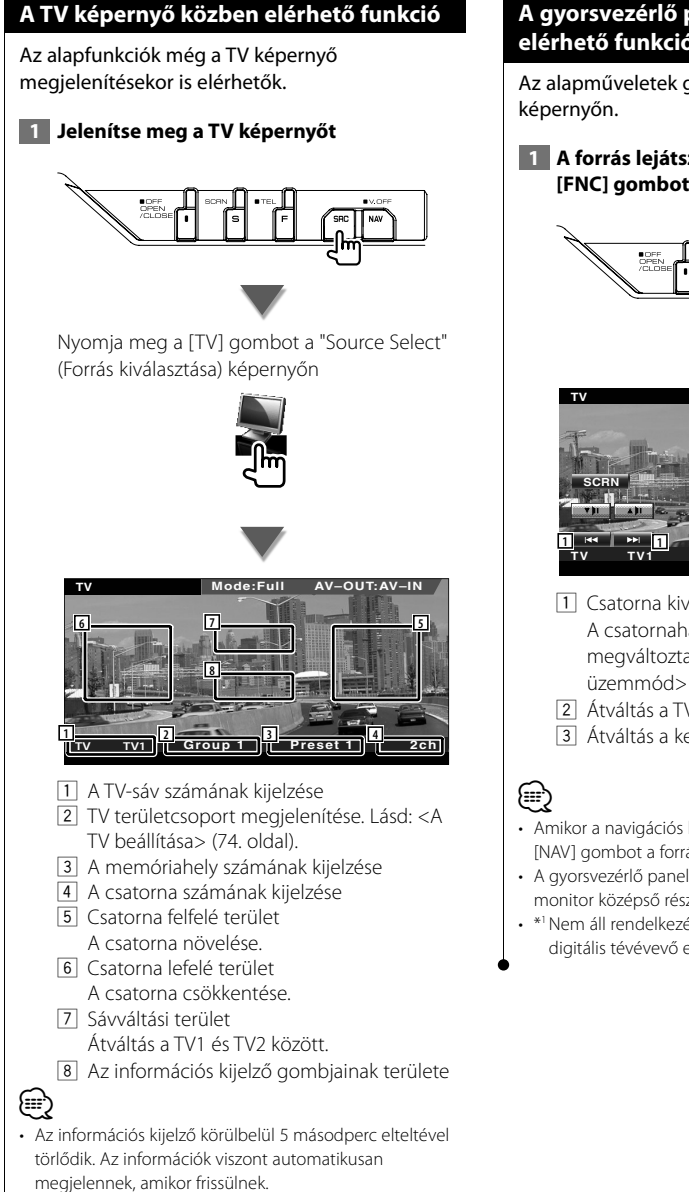

#### **A gyorsvezérlő panel megjelenítésekor elérhető funkciók**

Az alapműveletek gombjainak megjelenítése a

 **1 A forrás lejátszása során nyomja meg az [FNC] gombot**

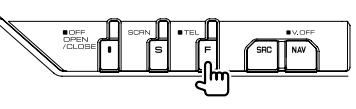

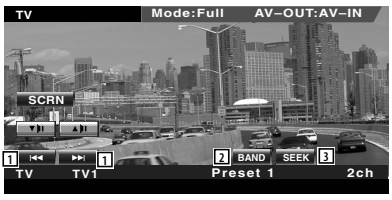

- 1 Csatorna kiválasztása. A csatornahangolási sorrend megváltoztatásához használja a <Keresési üzemmód> (41. oldal).
- <sup>2</sup> Átváltás a TV1 és TV2 között<sup>\*1</sup>
- 3 Átváltás a keresési üzemmódra.\*1
- Amikor a navigációs képernyő látható, nyomja meg a [NAV] gombot a forrás lejátszása képernyőre váltáshoz.
- A gyorsvezérlő panel nem látszik, amikor megérinti a monitor középső részét.
- \*1 Nem áll rendelkezésre a KTC-D500E külön választható digitális tévévevő esetében.

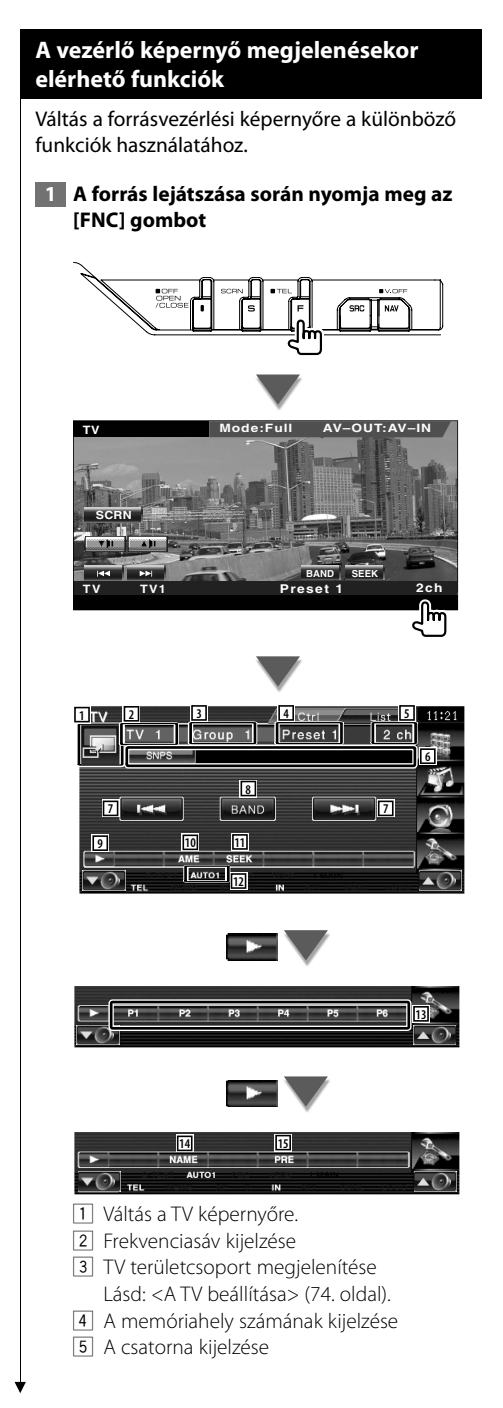

- 6 A csatorna adatainak kijelzése
- 7 Válasszon ki egy csatornát. A csatornahangolási sorrend megváltoztatásához használja a <Keresési üzemmód> (41. oldal).
- 8 Átváltás a TV1 és TV2 között.
- 9 Átkapcsolás a gombok megjelenítésére.
- p Az automatikus memória üzemmód kiválasztása.
- Lásd: <Automatikus memória> (41. oldal). **11** Átváltás a keresési üzemmódra.
- Lásd: <Keresési üzemmód> (41. oldal).
- 12 Az aktuális keresési üzemmód kijelzése.
- 13 A  **P1 P6** gombok segítségével hívhatja elő a memorizált csatornákat. A sugárzó állomások tárolására vonatkozóan lásd <Automatikus memória> (41. oldal) vagy <Manuális memória> (42. oldal).
- <sup>14</sup> A behangolt állomás nevének beállítása. (42. oldal)
- 15 Memorizált állomások kilistázása és kiválasztása.\*1

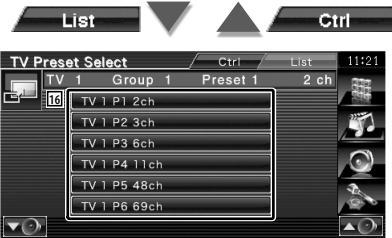

16 Megjelennek a memóriában tárolt állomások. Érintse meg a behangoláshoz.\*1

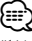

\*1 Nem áll rendelkezésre a KTC-D500E külön választható digitális tévévevő esetében.

#### **TV menü (csak a KTC-D500E (külön választható tartozék) csatlakoztatása esetén)**

Az alább látható terület megérintése nyomán megjelenik a Menu Control (Menüvezérlés) képernyő.

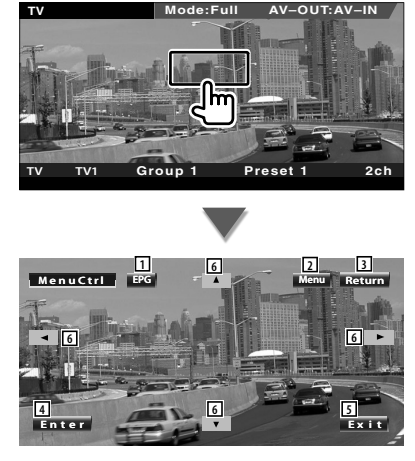

- 1 Az EPG (Elektromos programozási kalauz) képernyő megjelenítése.
- 2 A Digital TV Broadcasting (Digitális tévésugárzás) menü képernyőjének megjelenítése.
- 3 Visszalépés az előző képernyőre.
- 4 A kiválasztott menütétel végrehajtása.
- 5 Visszalépés a Digital TV (Digitális tévé) képernyőre.
- 6 A kiemelés áthelyezése a Digital TV Broadcasting (Digitális tévésugárzás) menüre.

#### **Keresési üzemmód**

Állomás kiválasztásának beállítása.

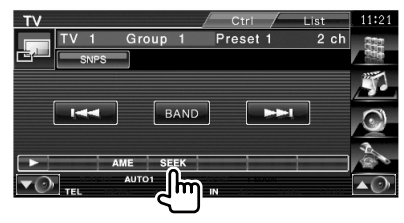

 A gomb minden lenyomásakor az üzemmód az alábbi sorrendben változik.

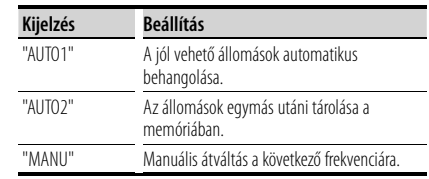

#### **Automatikus memória**

A jól vehető állomások automatikus tárolása a memóriában.

 **1 Válasszon ki egy sávot, amelyet tárolni kíván a memóriában**

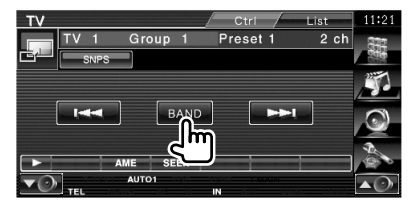

#### **2 Válassza ki az automatikus memória üzemmódot**

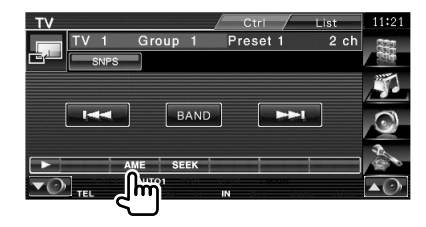

 **3 Az automatikus memória indítása**

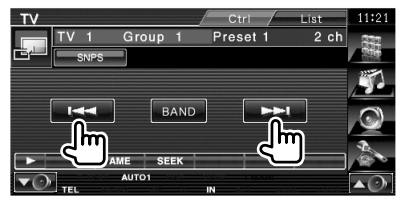

Az automatikus memória befejeződik 6 állomás tárolásakor vagy az összes állomás behangolásakor.

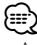

• A működés automatikusan befejeződik, ha 10 másodpercen belül nem hajt végre semmiféle műveletet.

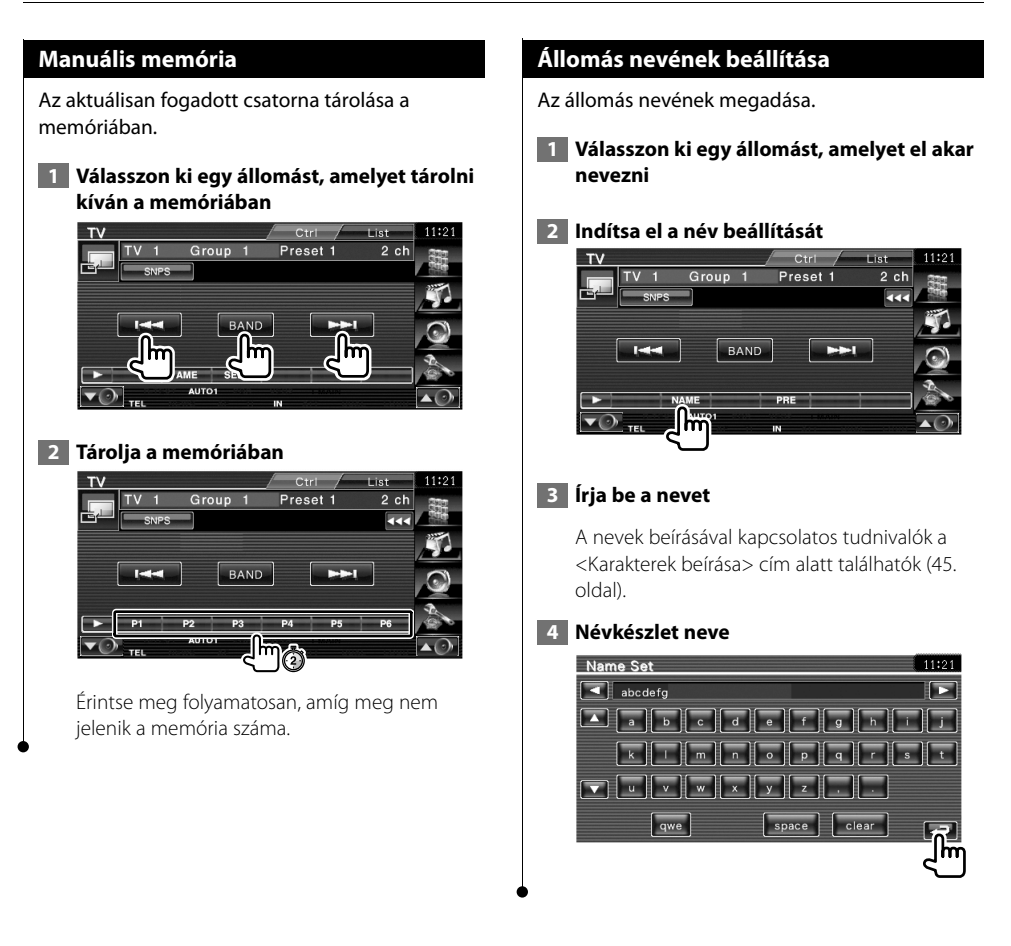

### **Bluetooth-audiovezérlés**

A KCA-BT200 (külön választható tartozék) csatlakoztatása esetén lehetősége nyílik a Bluetooth audiolejátszón és mobiltelefonon tárolt audiofájlok lejátszására.

• Előzetesen regisztrálnia kell Bluetooth-egységén az audiolejátszóját és mobiltelefonját. Mindenképpen olvassa el a Bluetoothegység használati útmutatóját is.

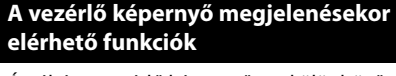

÷

Átváltás a vezérlő képernyőre a különböző funkciók használatához.

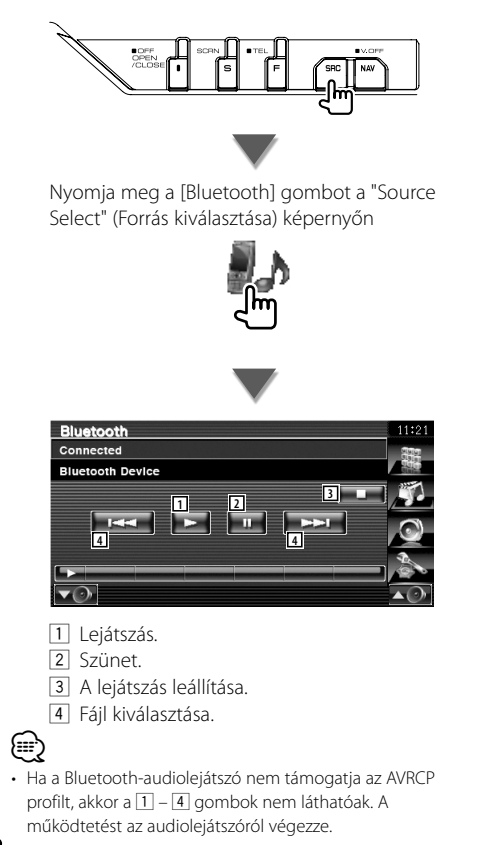

**A hangerő elnémítása telefonhívás fogadásakor**

Telefonhíváskor a rendszer automatikusan szünetelteti a lejátszást.

#### **A hangerő elnémítása telefonhívás fogadásakor**

#### **Telefonhíváskor...**

Megjelenik a Phone Call ("CALL") (Telefonhívás) képernyő, és a rendszer szünetelteti a lejátszást.

#### **Phone Call ("CALL") (Telefonhívás) képernyő**

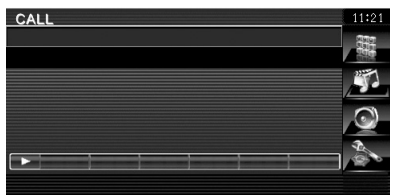

#### **A hívás befejezésekor...**

#### **Tegye le a telefont.**

A rendszer automatikusan folytatja a lejátszást.

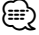

• A TEL elnémítás funkció használatához egy kereskedelmi forgalomban kapható telefontartozék felhasználásával csatlakoztatnia kell a MUTE (elnémítás) vezetéket a telefonhoz. Lásd: <TELEPÍTÉSI KÉZIKÖNYV>.

### **Karakterek beírása**

A Set Station Name (Állomásnév beállítása) vagy egyéb mód kiválasztása esetén a következő karakterbeviteli képernyő jelenik meg.

踯

#### **A karakterbeviteli képernyő használatának módja**

#### **Karakterbeviteli képernyő** Name Set  $\overline{1}$   $\overline{1}$  **a**  $\overline{1}$  **1 a**  $\overline{1}$  **b 1 a**  $\overline{1}$ **3 2**  $\Box$  $k$ **Incorporation** ha dhe dh  $u \overline{v}$   $v \overline{v}$   $x \overline{y}$   $z$ **3**

- 1 A kurzor eltolása.
- 2 Karakterek beírása.
- 3 A karaktergombokat tartalmazó képernyő görgetése felfelé és lefelé.

**<sup>4</sup> <sup>5</sup> <sup>6</sup> <sup>7</sup>**

4 A karakterbillentyűk elrendezésének kijelölése.

 abc : Ábécésorrendű billentyűelrendezés. qwe : Qwerty billentyűelrendezés.

- 5 Szóköz beírása. Ha törölni kíván egy karaktert, vigye rá a kurzort, és érintse meg ezt a gombot.
- 6 Karakter törlése.

(≕}

- 7 Kilépés a karakterbeviteli üzemmódból, és visszalépés a korábbi képernyőre.
- Csak akkor írhat be karaktereket, miután behúzta a rögzítőféket.

**Képernyővezérlés**

A monitor képernyőjének beállítása.

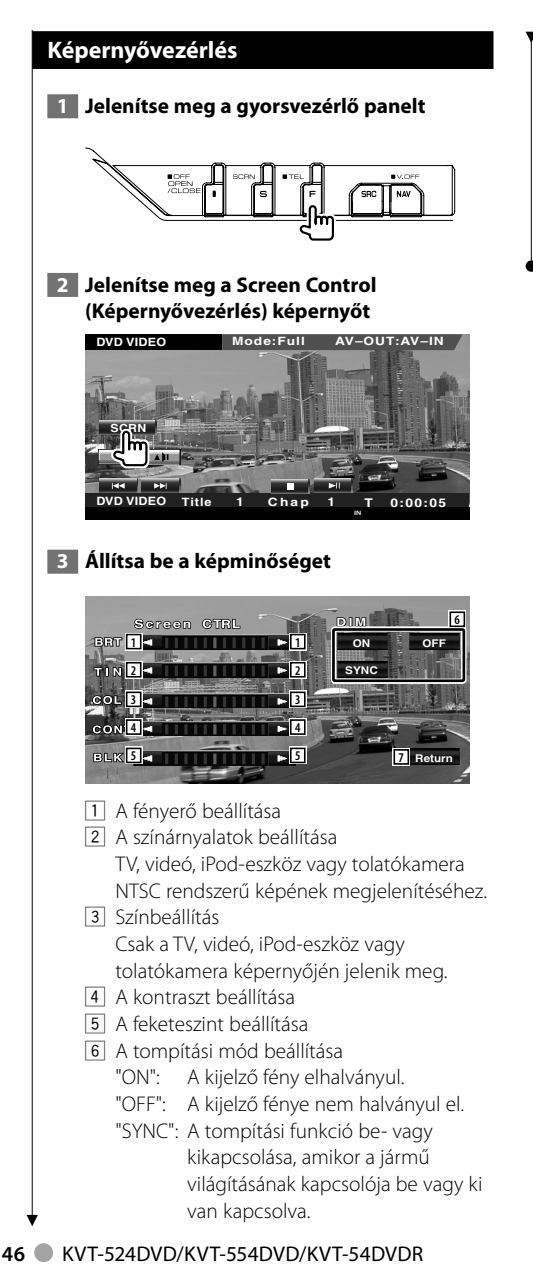

#### 7 Visszalépés az előző képernyőre.

{≕`

粥

- A Screen Control (Képernyővezérlés) képernyő csak akkor jelenik meg, ha be van húzva a rögzítőfék.
- A képminőség minden egyes forrás esetében beállítható.
- A képernyők, például menük képminősége a <Setup (Beállítás) menü> <A monitor beállítása> sorában állítható be (70. oldal) .

### **A kihangosítóegység vezérlése**

Hands Free control (Kihangosító vezérlése) módban különféle funkciók használhatók. (csak csatlakoztatott opcionális Bluetooth-egység tartozékkal)

- Előzetesen regisztrálnia kell Bluetooth-egységén mobiltelefonját. Mindenképpen olvassa el a Bluetooth-egység használati útmutatóját is.
- A telefonkönyv csak azt követően használható, hogy egy mobiltelefonról letöltötte a jelen egységre. Részletesebb tájékoztatást Bluetooth-egysége és mobiltelefonja használati útmutatójában talál.

#### **Vezérlő képernyő funkció**

A vezérlő képernyő megjelenítése és különféle funkciók használata.

#### **1 A Hands-Free Control (Kihangosító vezérlése) képernyő megjelenítése**

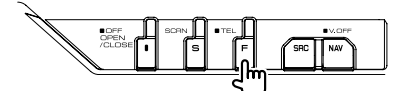

Tartsa lenyomva az [FNC] gombot legalább 1 másodpercig.

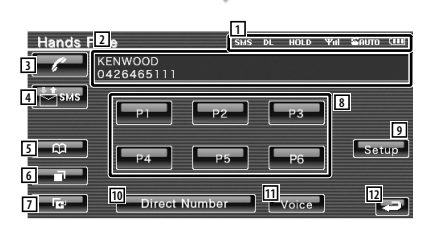

- 1 A különféle körülmények megjelenítése.
	- : Rövid üzenet állapotának megjelenítése. Ha olyan mobiltelefon van csatlakoztatva, amely támogatja az SMS funkciót, akkor ez a jelzés nem jelenik meg.
		- : Van olvasatlan rövid üzenete.
		- : Nincs olvasatlan rövid üzenete.
	- **DE**: A telefonkönyv letöltése.
	- : Ez jelzi, hogy van tartásban lévő hívás.
	- : Ez jelzi a jel erősségét.\* Minél több vonal látható, annál erősebb a jel.
	- : Az automatikus válasz aktuális állapotának megjelenítése
		- : Amikor az automatikus válasz be van kapcsolva
- : Amikor az automatikus válasz ki van kancsolva
- : A mobiltelefon akkumulátorának lemerültségét jelzi.\* Minél több vonal látható, annál magasabb az akkumulátor töltöttségi szintje.
- 2 A hívott telefonszámok megjelenítése. Ha egy telefonszámot regisztrált a telefonkönyvben, akkor a hívott személy neve kerül kijelzésre.
- 3 A megjelenített előre beállított telefonszám hívása.
- 4 Az SMS Select (SMS kiválasztása) képernyő megjelenítése. Lásd: <SMS (Rövidüzenet-szolgáltatás)> (56. oldal).
- 5 A Phonebook (Telefonkönyv) képernyő keresésének megjelenítése. Lásd: <Hívás a telefonkönyv alapján> (50. oldal).
- 6 Az Outgoing Calls (Kimenő hívások) képernyő megjelenítése. Lásd: <Hívás kezdeményezése a bejövő/ kimenő hívások listája alapján> (51. oldal).
- 7 Az Incoming Calls (Bejövő hívások) képernyő megjelenítése. Lásd: <Hívás kezdeményezése a bejövő/ kimenő hívások listája alapján> (51. oldal).
- 8 Az előre beállított telefonszám hívása. Egy telefonszám előbeállítására vonatkozóan lásd <Telefonszám előbeállítása> (55. oldal).
- 9 A Hands-Free Set Up (Kihangosítás beállítása) képernyő megjelenítése. Lásd: <A telefon kihangosításának beállítása> (53. oldal).
- p A Dialing Display (Tárcsázás kijelzése) képernyő megjelenítése. Lásd: <Hívás telefonszám megadása

#### **Következő oldal** 3

alapján> (48. oldal).

- **11** Hangfelismerés indítása.
	- Lásd: <Hívás hangfelismerés alapján> (52. oldal).
- 12 Visszalépés az előző képernyőre.
- ⁄⊞)
- Az autó mozgása közben egyes funkciók nem érhetők el a biztonság kedvéért. A letiltott funkciókhoz tartozó gombok lenyomása hatástalan.
- A Hands-Free Control (Kihangosító vezérlése) képernyő megjelenésekor 5 másodpercig megjelenik a csatlakoztatott mobiltelefon neve.
- \* Mivel a vezérlőegység lépéseinek száma különbözik a mobiltelefonétól, lehet, hogy a vezérlőegységen megjelenített állapotok nincsenek összhangban a mobiltelefonon megjelenítettektől. Nem jelenik meg állapot, ha nincs róla elérhető információ.
- A mobiltelefon kézi beszélős üzemmódra való átállítása kikapcsolja a kézi beszélős üzemmódot.

#### **Hívás fogadása esetén**

Telefonhívás fogadásakor használhatja a kihangosítót.

#### **1 Hívás fogadása**

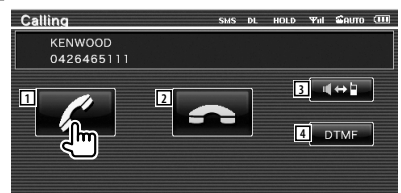

 Hívás beérkezésekor a Talking (Beszélgetés) képernyő jelenik meg automatikusan.

- 1 Társalgás megkezdése a hívott személlyel. A hívási partner átkapcsolása, ha a hívásvárakoztatás hangjelzését hallja. A tartásban lévő személlyel folytatott hívás folytatása a másik partnerrel folytatott hívás befejezése után.
- 2 A telefonhívás szétkapcsolása.
- 3 A hangkimenet váltása a telefon és a hangszóró között.
- 4 Tárcsahangkimenet. Lásd: <Tone üzemmódbeli szolgáltatások vezérlése> (49. oldal).

#### **Hívás telefonszám megadása alapján**

Hívás telefonszám megadása alapján.

#### **1 Jelenítse meg a számbeviteli képernyőt**

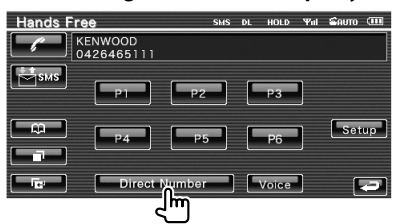

#### **2 Írjon be egy telefonszámot**

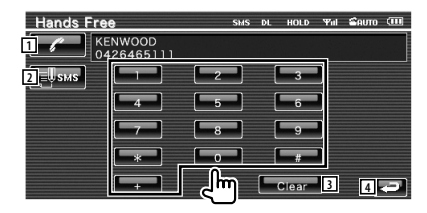

- 1 A megadott telefonszám hívása.
- 2 SMS írása a megadott telefonszámra. Lásd: <SMS (Rövidüzenet-szolgáltatás)> (56. oldal).
- 3 A szám törlése.
- 4 Visszalépés az előző képernyőre.

#### **3 Indítson el egy hívást**

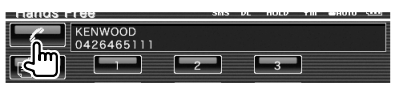

 Akkor kezdhet beszélni, ha a hívott fél felveszi a telefont.

#### **4 A hívás befejezése**

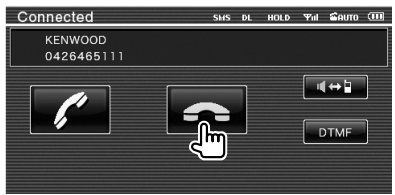

 A Hand Free (Kihangosítás) képernyő jelenik újra meg.

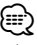

• Legfeljebb 32 számjegyet lehet beírni.

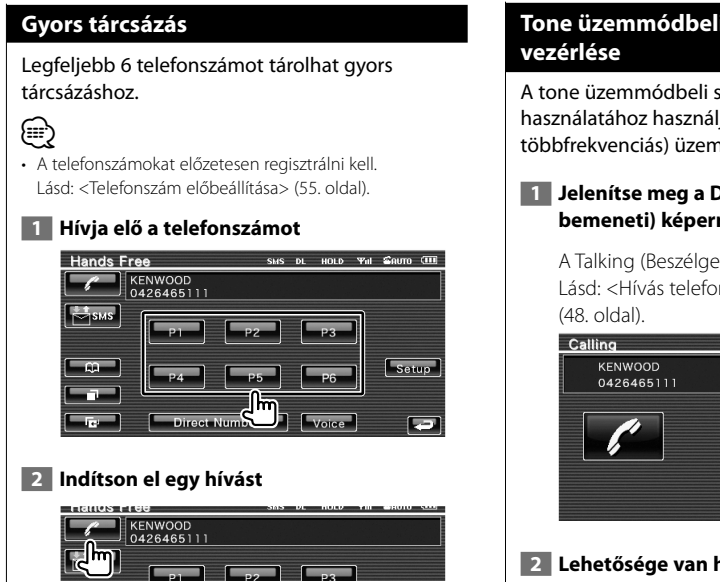

## **Tone üzemmódbeli szolgáltatások**

A tone üzemmódbeli szolgáltatások használatához használja a DTMF (kéthangú többfrekvenciás) üzemmódot.

#### **1** Jelenítse meg a DMTF input (DTMF**bemeneti) képernyőt**

 A Talking (Beszélgetés) képernyő jelenik meg. Lásd: <Hívás telefonszám megadása alapján>

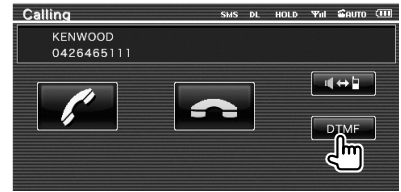

#### **2 Lehetősége van hangok küldésére hívás során**

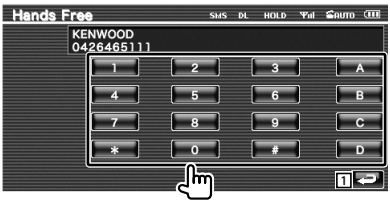

1 Visszalépés az előző képernyőre.

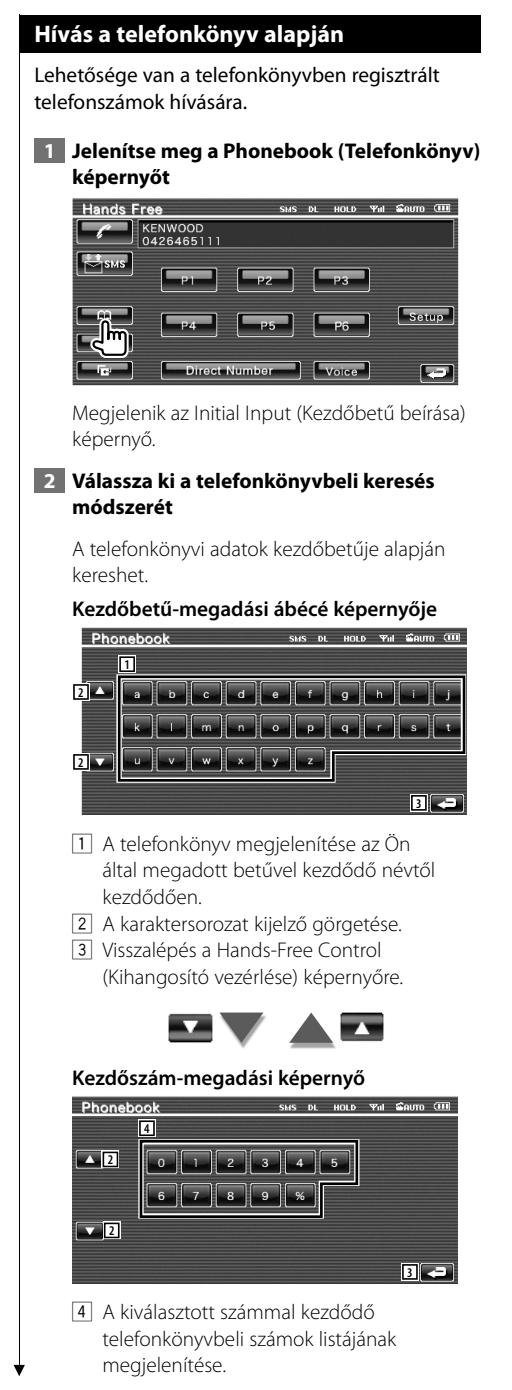

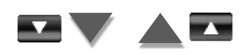

#### **Cirill ábécé keresési képernyője**

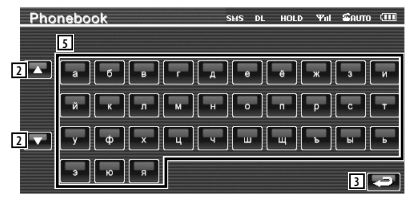

5 A telefonkönyv megjelenítése az Ön által megadott betűvel kezdődő névtől kezdődően.

#### **3 Válassza ki a hívni kívánt személy nevét**

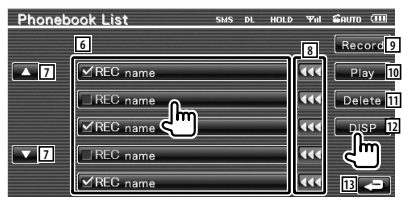

- 6 Telefonkönyvi adatok listája. Azon hangadatok esetében, amelyekre a hangfelismerés már regisztrálva lett, a "REC" kijelzés bekapcsol.
- 7 A telefonkönyvi adatok listájának görgetése.
- 8 A név görgetése.
- 9 A hang regisztrálása a kiválasztott telefonkönyvbeli hangfelismeréshez. Ha már 35 hangcímke lett regisztrálva egyazon mobiltelefonban, akkor a [Record] (Rögzítés) gomb dezaktiválásra kerül. Lásd: <Hangregisztrálás> (54. oldal).
- p A kiválasztott telefonkönyvi adatok között regisztrált hang lejátszása.
- <sup>[11]</sup> A kiválasztott telefonkönyvi adatok között regisztrált hang törlése. Megérintésére megjelenik a megerősítési képernyő. A törléshez érintse meg a [YES] (Igen) gombot, az érvénytelenítéshez pedig a [NO] (Nem) gombot.
- 12 A kiválasztott telefonkönyvi adatok részleteinek megjelenítése.
- 13 Visszalépés a Hands-Free Control (Kihangosító vezérlése) képernyőre.

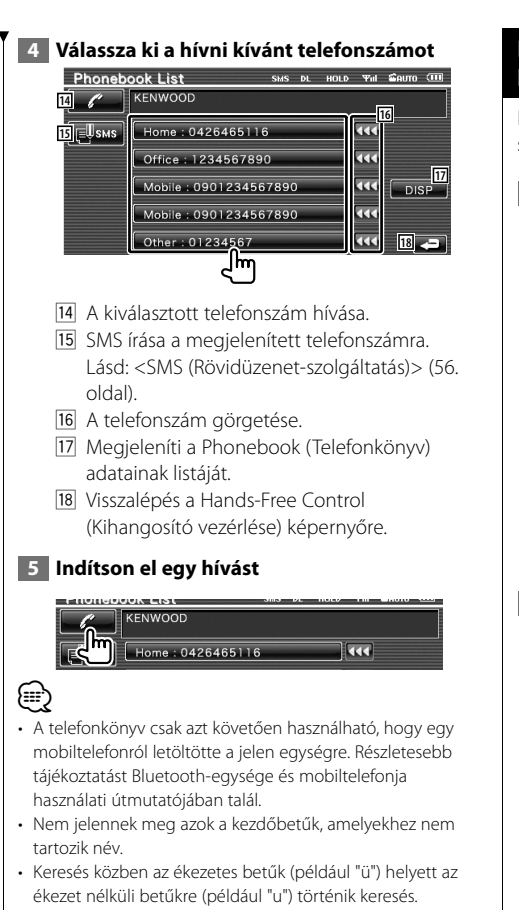

#### **Hívás kezdeményezése a bejövő/kimenő hívások listája alapján**

Hívás a kimenő vagy bejövő hívások listáján szereplő telefonszám kiválasztása útján.

 **1 Jelenítse meg a kimenő hívások vagy a bejövő hívások képernyőjét**

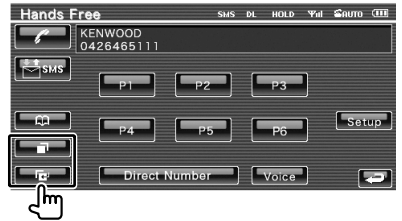

: Kimenő hívások

**E: Bejövő hívások** 

 Megjelenik az Outgoing Calls (Kimenő hívások) vagy Incoming Calls (Bejövő hívások) képernyő.

#### **2 Válasszon a hívások listájáról**

#### **Példa: Kimenő hívások képernyője**

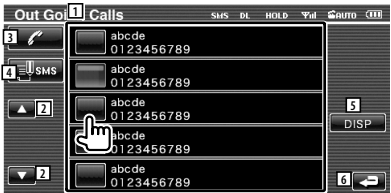

- 1 Kimenő hívások listája.
- 2 A lista görgetése.
- 3 Hívás kezdeményezése a kiválasztott számra.
- 4 SMS írása a kiválasztott telefonszámra. Lásd: <SMS (Rövidüzenet-szolgáltatás)> (56. oldal).
- 5 A kiválasztott telefonszám részleteinek megjelenítése.
- 6 Visszalépés a Hands-Free Control (Kihangosító vezérlése) képernyőre.

 **3 Indítson el egy hívást**

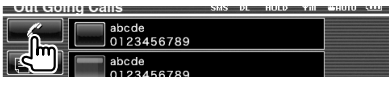

**Következő oldal** 3

*⊱*։

• Az Outgoing Calls list (Kimenő hívások listája) vagy az Incoming Calls list (Bejövő hívások listája) képernyő a készülékről indított és arra bejövő hívások listáját jeleníti meg. Ezek nem azok, amelyeket a mobiltelefon memóriája tárol.

#### **Hívás hangfelismerés alapján**

#### Hívás indítása a regisztrált hang felismerése alapján.

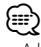

• A hangfelismerés végrehajtásához először regisztrálni kell a hangot a telefonkönyvi adatok között. Lásd: <Hangregisztrálás> (54. oldal). Vagy: a hangfelismerés végrehajtásához a telefonkönyvi adatok telefonszámkategóriáiként (Home (otthoni), Office (munkahelyi), Mobile (mobil) stb.) kulcsszóhangot kell regisztrálni. Lásd: <Kulcsszó-Hangregisztálás> (54. oldal).

#### **1 Jelenítse meg a Voice Recognition (Hangfelismerés) képernyőt**

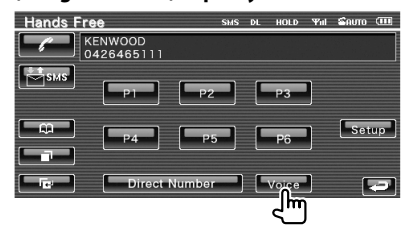

 **2 Mondja a mikrofonba a telefonkönyvben regisztrált nevet** 

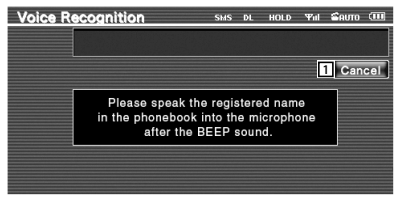

A sípszó elhangzását követő 2 másodpercen belül beszéljen.

1 A hangfelismerés érvénytelenítése.

#### **Ha a hangfelismerés sikeres volt és csak egy telefonszámot talált a rendszer:**

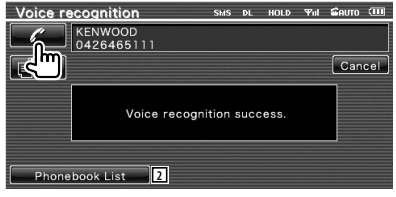

Indítson el egy hívást.

2 A telefonkönyvlista megjelenítése.

#### **Ha újabb sípszót hall:**

Mondja a kulcsszót a mikrofonba a sípszó elhangzását követő 2 másodpercen belül, vagy érintse meg a [Phonebook List] (Telefonkönyvlista) gombot a telefonszám kiválasztásához.

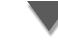

Indítson el egy hívást.

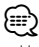

• Ha ugyanazon név alatt több telefonszám van regisztrálva, és a kulcsszó hangja mindegyik telefonszámhoz regisztrálva lett, akkor újabb sípszót hall. A kulcsszó regisztrálására vonatkozóan lásd <Kulcsszó-Hangregisztálás> (54. oldal).

**Ha ugyanazon névhez egynél több telefonszám lett regisztrálva, lépjen a 3. lépésre.**

 **3 Válasszon ki egy telefonszám-kategóriát**

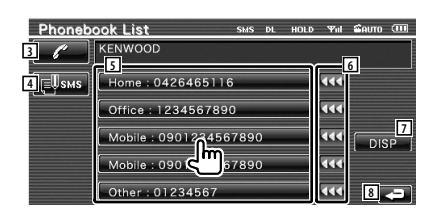

- 3 A megjelenített telefonszám hívása.
- 4 SMS írása a megjelenített címre. Lásd: <SMS (Rövidüzenet-szolgáltatás)> (56. oldal).
- 5 A telefonszám-kategória kiválasztása.
- 6 A telefonszám görgetése.
- 7 Megjeleníti a Phonebook (Telefonkönyv) adatainak listáját.
- 8 Visszalépés a Hands-Free Control (Kihangosító vezérlése) képernyőre.

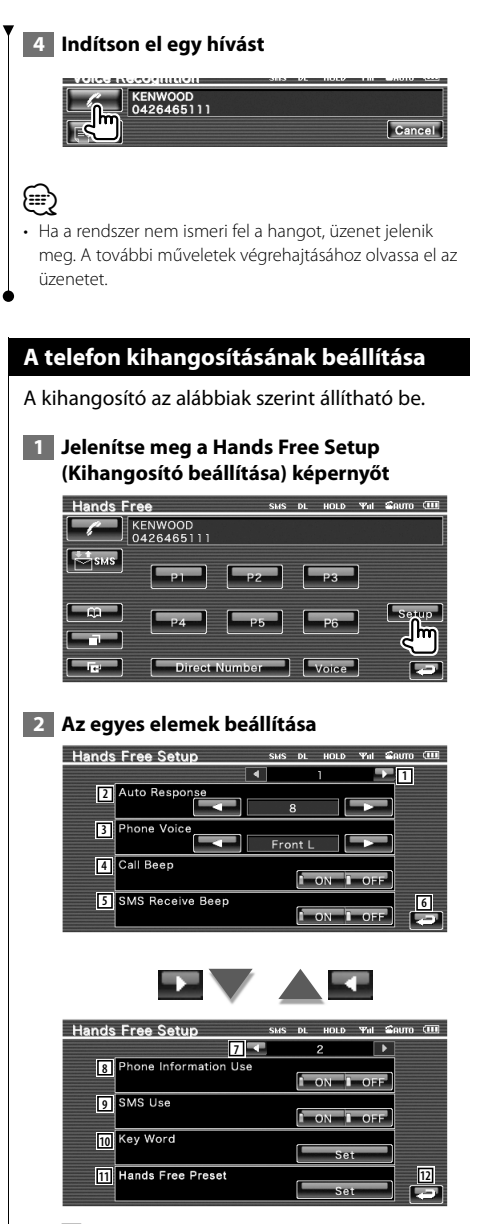

1 Továbblépés a "Hands Free Setup 2" (Kihangosító beállítása/2) képernyőre. 2 Az automatikus válaszidő beállítása a hívás befejezése után. (<sup>18</sup>"8") "Off": A funkció nem érhető el.

 "0-99": A hívási csengetési idő beállítása (másodperc).

- 3 A csengőhang kimeneti pozíciójának beállítása. (<sup>1</sup> "Front All")
	- "Front L": A csengőhang a bal oldali elülső hangszóróban szól.
	- "Front R": A csengőhang a jobb oldali elülső hangszóróban szól.

 "Front All": A csengőhang mindkét elülső hangszóróból szól.

- 4 A bejövő hívások sípjelének beállítása.  $(P'$  "ON") "ON": Hallható a sípjel. "OFF": Nem hallható a sípjel.
- 5 A bejövő SMS hangjelzésének beállítása.  $(\mathcal{F}$  "ON") "ON": Hallható a sípjel.

"OFF": Nem hallható a sípjel.

- 6 Visszalépés a Hands-Free Control (Kihangosító vezérlése) képernyőre.
- 7 Visszalépés "Hands Free Setup 1" (Kihangosító beállítása/1) képernyőre.
- 8 Annak beállítása, hogy legyen-e használva a mobiltelefon telefonkönyve, a kimenő hívások listája és a bejövő hívások listája.  $(\mathcal{F}$  "ON")

"ON": Igen.

- "OFF": Nem.
- 9 Az SMS-funkció beállítása. (<sup>1</sup> "ON") "ON": SMS-funkció használata. "OFF": Az SMS-funkció nem áll rendelkezésre.
- 10 A hang regisztrálása a telefonszámkategória hangfelismerés révén történő kiválasztásához.

Lásd: <Kulcsszó-Hangregisztálás> (54. oldal).

- 11 A telefonszám regisztrálása a Hands-Free Control (Kihangosító vezérlése) képernyő előre beállított gombjához. Lásd: <Telefonszám előbeállítása> (55. oldal).
- 12 Visszalépés a Hands-Free Control (Kihangosító vezérlése) képernyőre.

**Következő oldal** 3

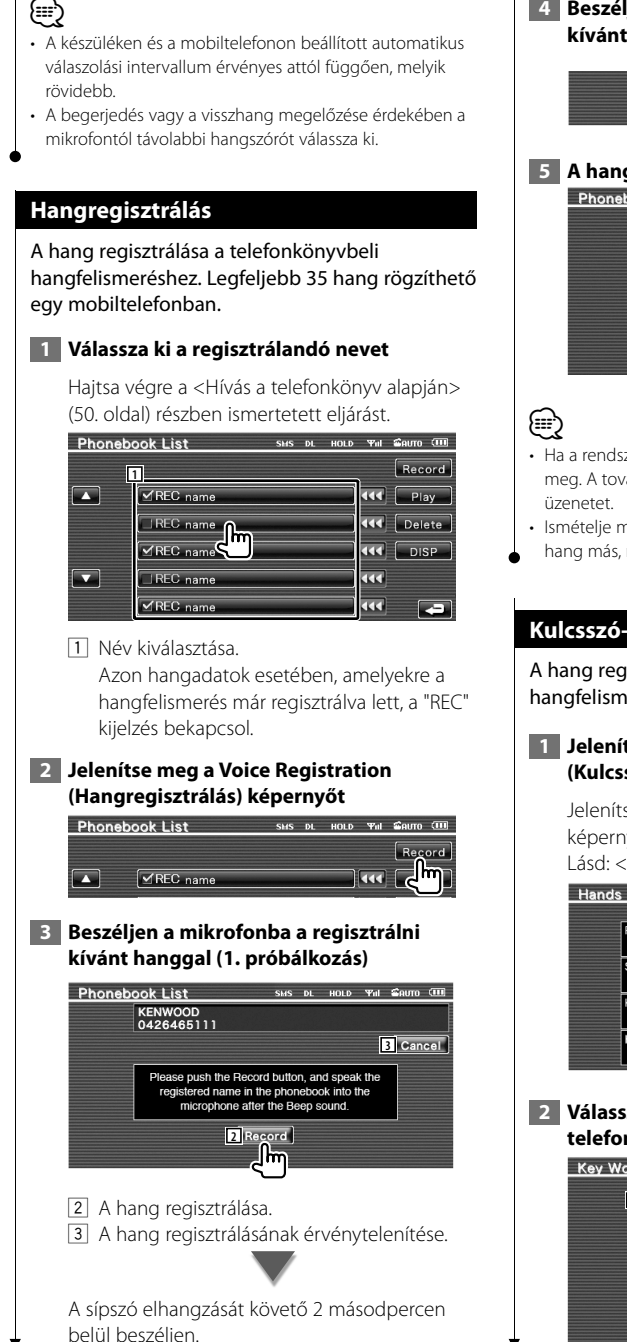

#### **4 Beszéljen a mikrofonba a regisztrálni kívánt hanggal (2. próbálkozás)**

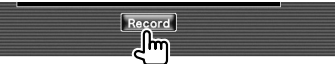

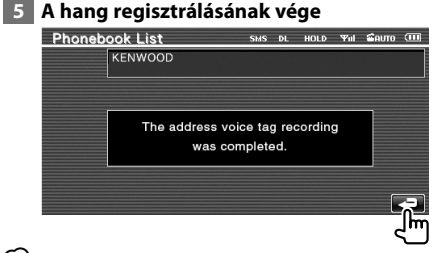

- Ha a rendszer nem ismeri fel a hangot, üzenet jelenik meg. A további műveletek végrehajtásához olvassa el az
- Ismételje meg az 1. próbálkozástól kezdve akkor, ha a
- hang más, mint amelyet az 1. próbálkozás során használt.

#### **Kulcsszó-Hangregisztálás**

A hang regisztrálása a telefonszám-kategória hangfelismerés révén történő kiválasztásához.

#### **1 Jelenítse meg a Key Word List (Kulcsszólista) képernyőt**

Jelenítse meg a "Hands Free" (Kihangosító) képernyőt, és érintse meg a [Setup] gombot. Lásd: <Vezérlő képernyő funkció> (47. oldal).

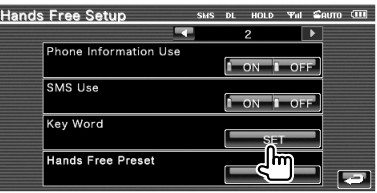

 **2 Válassza ki a regisztrálni kívánt telefonszám-kategóriát**

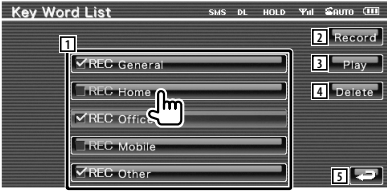

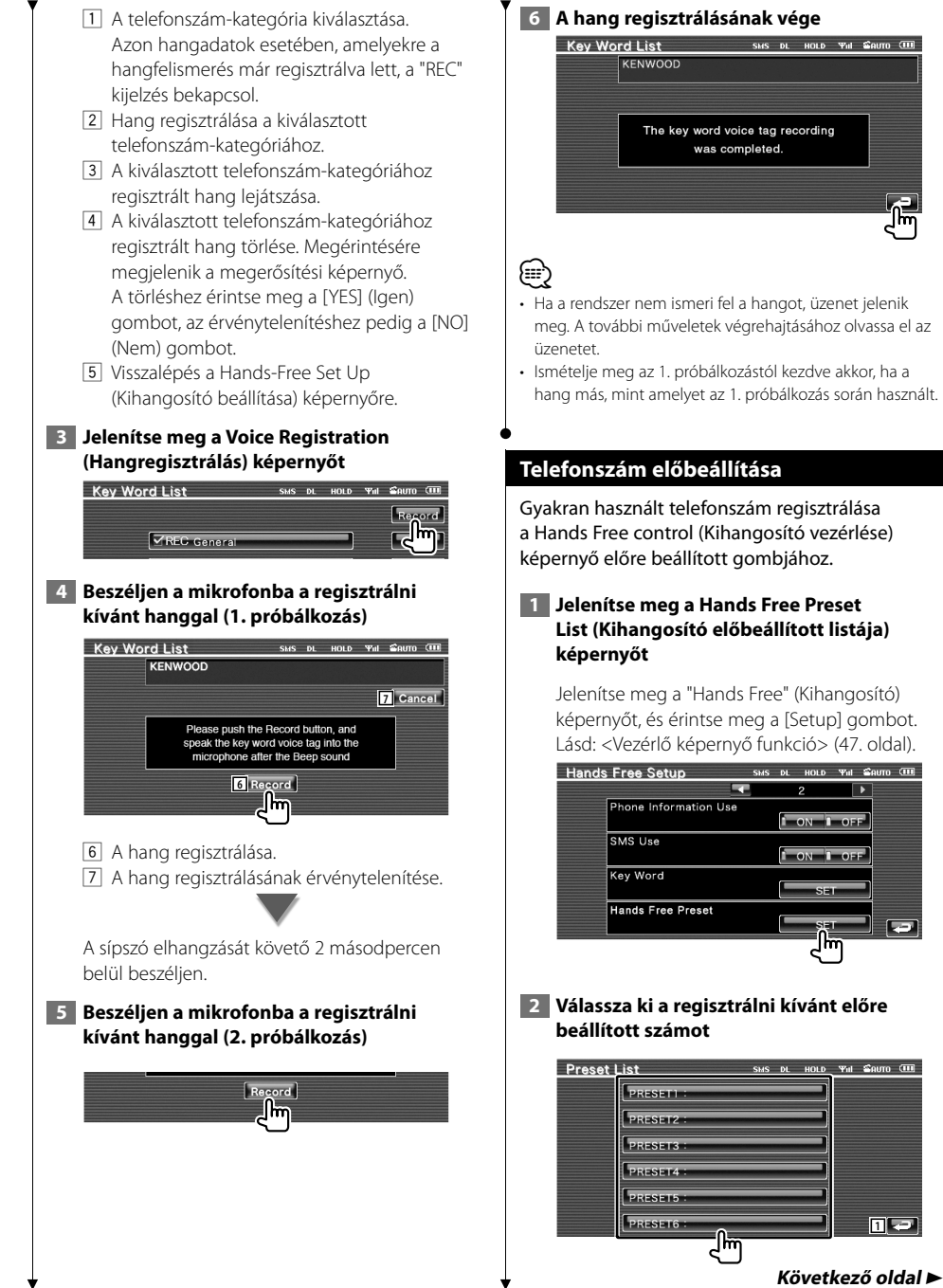

Magyar **55**

۱m

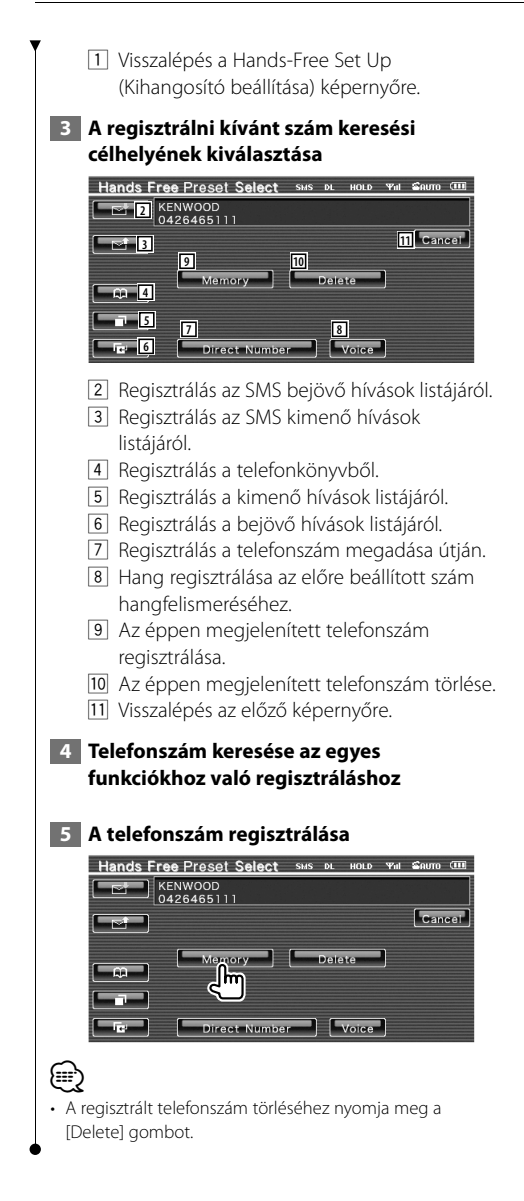

#### **SMS (Rövidüzenet-szolgáltatás)**

Az SMS funkció használata.

#### **1 Jelenítse meg az SMS Select (SMS kiválasztása) képernyőt**

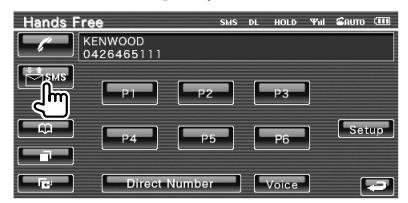

#### **2 Válasszon ki egy funkciót**

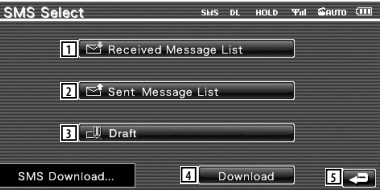

- 1 A fogadott üzenetek listájának megjelenítése.
- 2 Az elküldött üzenetek listájának megjelenítése.
- 3 A Message (Üzenet) képernyő megjelenítése. Ha van befejezetlen üzenet, akkor a gomb aktív lesz.
- 4 SMS üzenet visszakeresése a mobiltelefonon.
- 5 Visszalépés a Hands-Free Control (Kihangosító vezérlése) képernyőre.

#### **3 Válassza ki a megjeleníteni kívánt üzenetet**

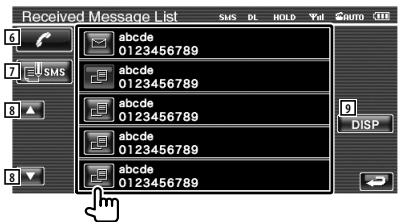

- 6 A kiválasztott üzenethez tartozó szám hívása.
- 7 Új üzenet létrehozása a kiválasztott üzenethez.
- 8 A lista görgetése.
- 9 A kiválasztott üzenet megjelenítése.

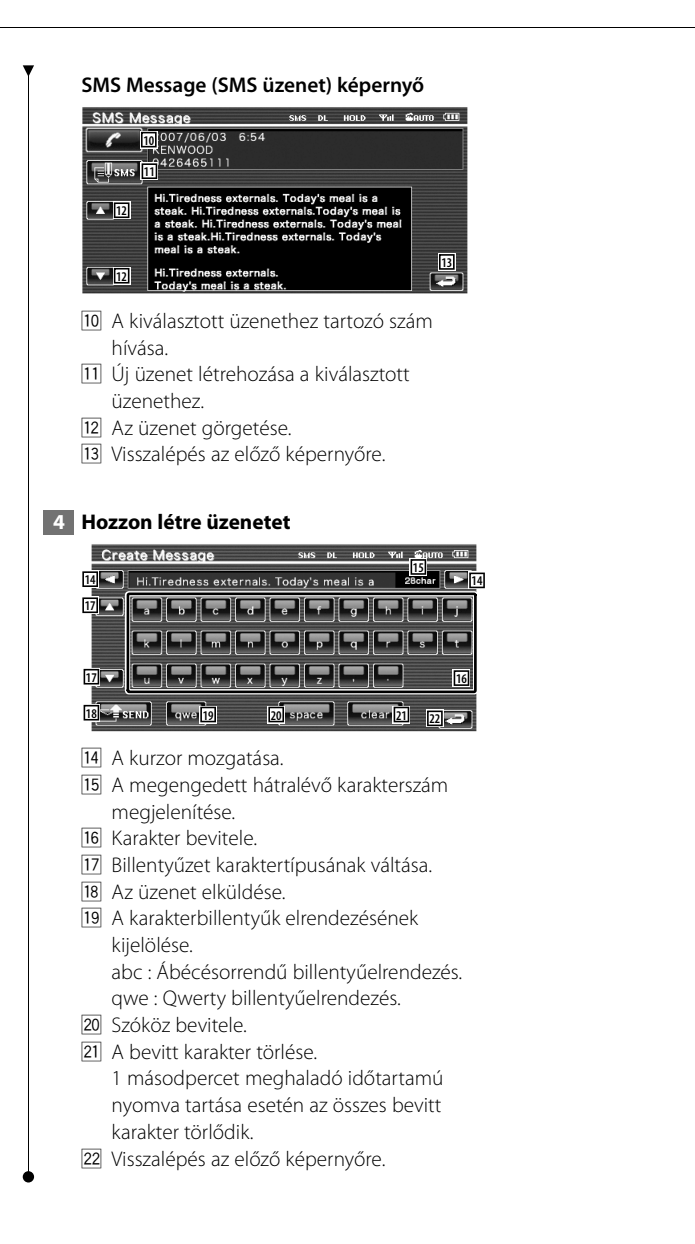

### **Setup (Beállítás) menü**

Beállíthatja a lejátszó különböző paramétereit.

#### **Setup (Beállítás) menü**

A különböző funkciók beállítására szolgáló Setup (Beállítás) menü megjelenítése.

# **1 Jelenítse meg valamelyik forrás vezérlő képernyőjét** Érintse meg valamelyik forrás gombját a "Source Select" (Forrás kiválasztása) képernyőn.

 **2 Jelenítse meg a Setup (Beállítás) menüt**

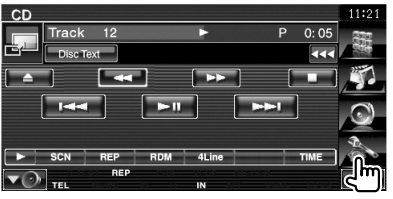

#### **3 Válassza ki a beállítandó elemet**

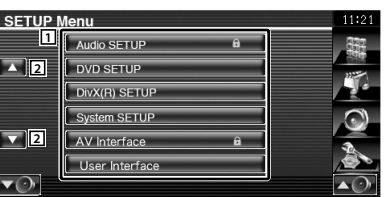

1 Megjelenik a kiválasztott beállítási képernyő. 2 A Setup (Beállítás) menü görgetése.

• Az [Audio Setup] (Audiobeállítás) és az [AV Interface] (AV illesztés) opciók zárolhatók. A zárolás jelzése (n) látható videolejátszás során a zárolt opció jelzésére. Lásd: <A beállítás memorizálása> (79. oldal).

#### **Audiobeállítás**

Itt állíthatja be a hangszórók hálózatát stb.

#### **1 Jelenítse meg az Audio Setup (Audiobeállítás) képernyőt**

Érintse meg a **Audio SETUP a** gombot a "Setup Menu" (Beállítás menü) képernyőjén (58. oldal).

### ⊜

- Az [Audio Setup] (Audiobeállítás) nem választható ki az alábbi körülmények között:
	- Amikor nem lett forrás kiválasztva.
	- Amikor a kétzónás funkció be van kapcsolva. Lásd: <Zónavezérlés> (80. oldal).

#### **2 Az egyes elemek beállítása**

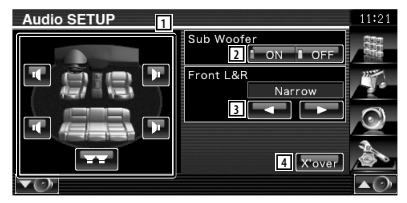

- 1 A hangszórók kiválasztása a keresztváltó beállításához. Lásd: <A keresztváltó hálózat beállítása> (59. oldal).
- 2 A mélysugárzók elérhetőségének beállítása. Ez csak akkor választható ki, amikor az előerősítő beállítása "Subwoofer" (Mélysugárzó). Lásd: <A rendszer beállítása> (62. oldal).
- 3 Az elülső hangszórók típusának kiválasztása. "Standard": Az általános átmérőjű hangszórók beállítása
	- "Narrow": A kis átmérőjű hangszórók beállítása
	- "Middle": A közepes átmérőjű hangszórók beállítása
	- "Wide": A nagy átmérőjű hangszórók beállítása
- 4 Átváltás az átmenet beállításához szolgáló képernyőre.

Lásd: <A keresztváltó hálózat beállítása> (59. oldal).

*⊱*։

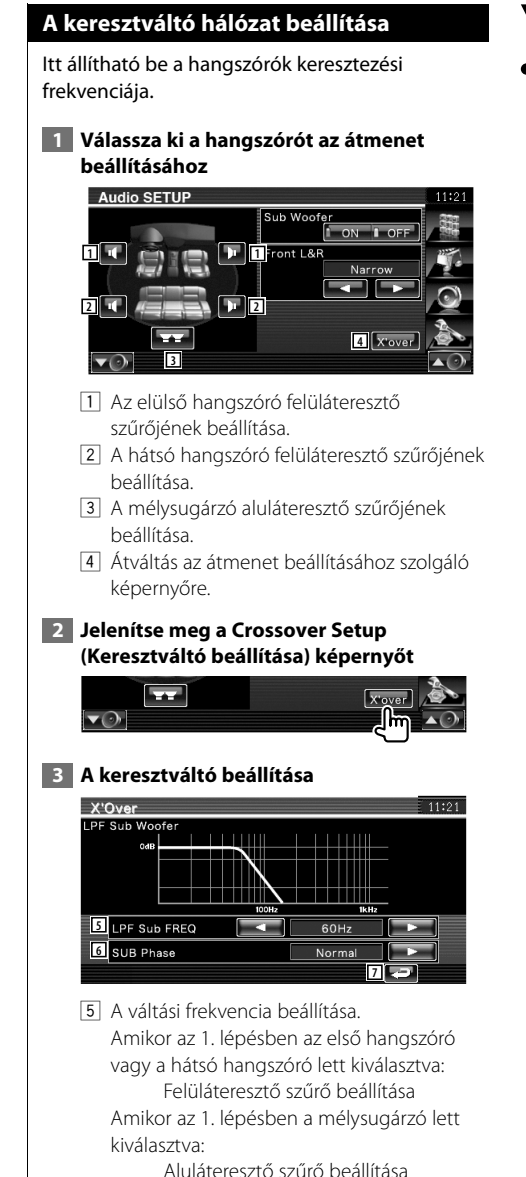

6 A mélysugárzó fázisának beállítása. (Csak akkor, amikor a "Subwoofer" (Mélysugárzó) beállítása "ON" (Be) az Audio Setup (Audiobeállítás) menüben, és az "LPF SUB FREQ" (aluláteresztő szűrő mélysugárzó frekvencia) beállítása a "Through" (Végig) tételtől eltérő.)

7 Visszalépés az "Audio Setup" (Audiobeállítás) képernyőre.

#### **DVD beállítása**

Itt állíthatja be a DVD-lejátszást.

#### **1 Jelenítse meg a DVD Setup (DVD beállítása) képernyőt**

Érintse meg a **DVD** SETUP **COMPANY** gombot a "Setup Menu" (Beállítás menü) képernyőjén (58. oldal).

#### **2 Az egyes elemek beállítása**

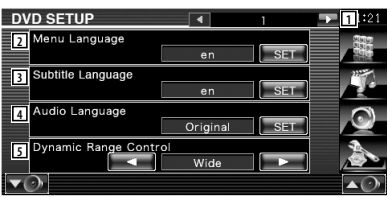

- 1 Továbblépés a "DVD Setup 2" (DVD beállítása/2) képernyőre.
- 2 A lemezmenü nyelvének kiválasztása.\*1 (Lásd: <Nyelv beállítása>, 60. oldal)
- 3 A felirat nyelvének beállítása.\*1 (Lásd: <Nyelv beállítása>, 60. oldal)
- 4 A hangsáv nyelvének beállítása.\*1 (Lásd: <Nyelv beállítása>, 60. oldal)
- 5 A dinamikai tartomány beállítása.\*1 ( "Wide")

A dinamikus tartomány csökkenthető a "Wide" (Széles) érték "Normal" (Normál) értékre és a "Normal" (Normál) érték "Dialog" (Párbeszéd) értékre való változtatásával. A "Dialog" (Párbeszéd) megnöveli a teljes hangerőt a "Wide" (Széles) és a "Normal" (Normál) értékhez képest, ami lehetővé teszi a filmek párbeszédének tisztább hangzását. Ez csak Dolby Digital szoftver használatakor érvényes.

A művelet a lejátszás megállítása mód során áll rendelkezésre.

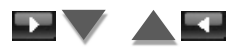

**Következő oldal** 3

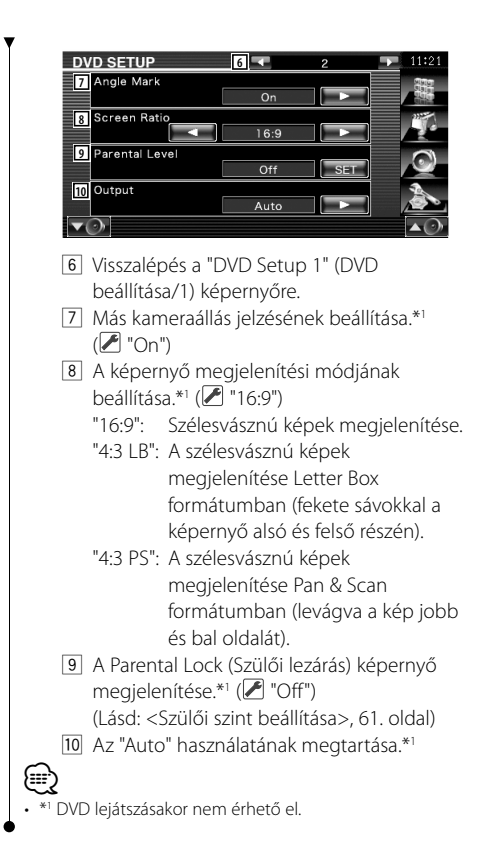

#### **Nyelv beállítása**

A hangsáv és a menük nyelvének kiválasztása.

#### **1 Válassza ki a beállítandó nyelvi elemet**

 Lásd: <DVD beállítása> (59. oldal), majd válassza ki a [Menu Language] (Menü nyelve), [Sub Title Language] (Felirat nyelve) vagy az [Audio Language] (Hang nyelve) tételt.

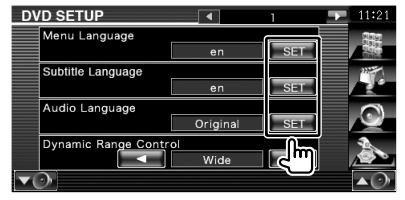

#### **2 A Language Setup (Nyelv beállítása) képernyő megjelenítése**

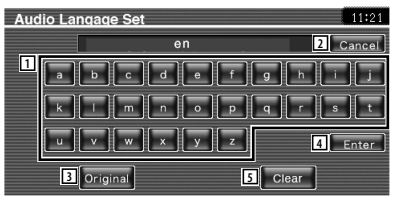

- 1 Nyelv kódjának beírása.
- 2 A nyelv beállításának érvénytelenítése, és visszalépés a "DVD Setup 1" (DVD beállítása/1) képernyőre.
- 3 A hangsáv eredeti nyelvének beállítása. (Megjelenik a hangsáv nyelvének beállításakor.)
- 4 A nyelv beállítása, és visszalépés a "DVD Setup 1" (DVD beállítása/1) képernyőre. (A nyelv kódjának beírása után jelenik meg.)
- 5 A nyelv kódjának törlése.

#### **3 Nyelv kódjának beírása**

Lapozzon a <DVD nyelvi kódok> címhez (89. oldal), és válassza ki a kívánt nyelvet.

#### **4 Állítsa be a használt nyelvet**

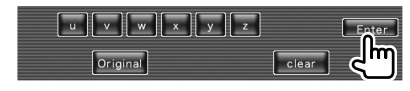

#### **Szülői szint beállítása**

Szülői szint beállítása.

#### **1 Jelenítse meg a Parental Level code number (Szülői szint kódszáma) képernyőt**

 Lásd: <DVD beállítása> (59. oldal), majd érintse meg a [Parental Level] (Szülői szint) gombot.

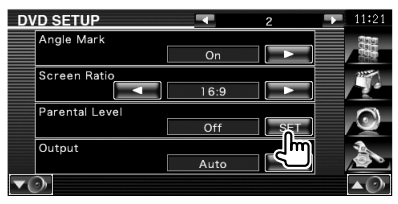

#### **2 Írja be a kódszámot**

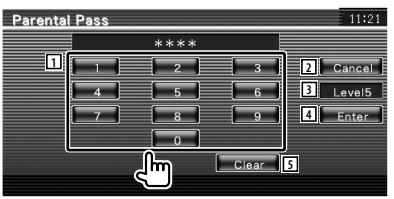

- 1 Kódszám beírása.
- 2 Az aktuális beállítás érvénytelenítése, és visszalépés a "DVD Setup 2" (DVD beállítása/2) képernyőre.
- 3 Az aktuális szülői letiltási szint kijelzése.
- 4 A kódszám meghatározása és a Parental Level setup (Szülői szint beállítása) képernyő megjelenítése.
- 5 A kódszám törlése.

#### ⁄⊞`

- Az először beírt szám állítódik be saját kódszámként.
- A Reset (Visszaállítás) gomb lenyomásával bármikor törölheti a kódszámot.

 **3 Jelenítse meg a Parental Level Setup (Szülői szint beállítása) képernyőt**

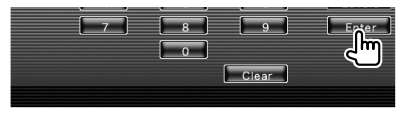

#### **4 Válasszon ki egy szülői szintet, és hajtsa végre a beállítást**

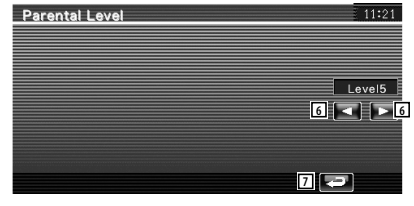

- 6 Szülői szint kiválasztása.
- 7 A szülői szint beállításának végrehajtása, és visszalépés a "DVD Setup 2" (DVD beállítása/2) képernyőre.

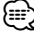

- Ha egy lemez nem rendelkezik magasabb szülői letiltási szinttel, be kell írnia a kódszámot.
- A szülői letiltási szint a behelyezett lemeztől függően változik.
- Ha egy lemez nem rendelkezik szülői letiltással, akkor bárki lejátszhatja, még abban az esetben is, ha lett beállítva szülői letiltás.

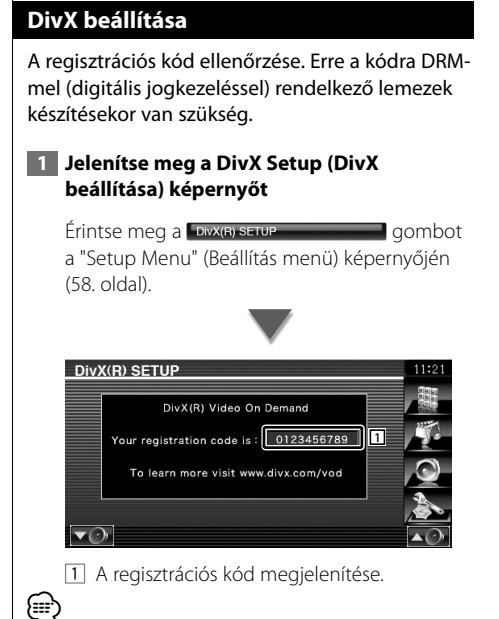

• DRM-mel rendelkező DivX VOD fájl letöltésekor regisztrálja a képernyőn megjelenő fentihez hasonló kódot. nem biztos, hogy a készülékkel le lehet játszani a fájlt. A megtekintési korlátozással rendelkező DivX VOD fájl lejátszásakor megjelenik a hátralévő megtekintések száma. Amikor a hátralévő megtekintések száma eléri a 0-t, megjelenik egy figyelmeztető üzenet, és a fájl nem játszható le.

#### **A rendszer beállítása**

Itt állíthatia be a rendszer paramétereit.

#### **1 Jelenítse meg a System Setup (Rendszer beállítása) képernyőt**

Érintse meg a system serup en combot a "Setup Menu" (Beállítás menü) képernyőjén (58. oldal).

#### **2 Az egyes elemek beállítása**

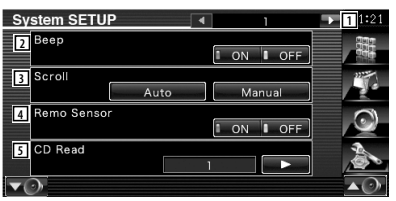

- 1 Továbblépés a "System Setup 2" (Rendszer beállítása/2) képernyőre.
- 2 A nyomógombok hangjainak be- és kikapcsolása.  $(\mathscr{F}$  "ON" (Be))
- 3 Lehetővé teszi a megjelenített szöveg görgetését a Source Control (Forrás ellenőrzése) képernyőn. (<sup>■</sup> "Auto") "Auto": A kijelző automatikus görgetése. "Manual": A kijelző manuális görgetése.
- $\boxed{4}$  A távirányító jelének kiválasztása. ( $\boxed{\blacktriangleright}$  "ON" (Be))

Kikapcsolt állapotban ("OFF") a tévé vételének távirányítása nem működik.

- 5 Zenei CD lejátszásának beállítása. ( "1")
	- "1": Automatikusan felismeri, és lejátssza az audiofájlokat tartalmazó, a DVD vagy zenei CD lemezeket.
	- "2": Kényszeríti a lemez zenei CD-ként való lejátszását. Válassza a "2" beállítást, ha speciális formátumú zenei CD-t szeretne lejátszani, vagy ha nem tudja lejátszani a zenét "1" beállítás mellett.

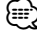

- Nem tudja lejátszani az audiofájlokat / VCD lemezeket a "2" beállítás mellett. Lehet, hogy néhány zenei CD-t sem tud lejátszani a 2" beállítás mellett.
- A lemez lejátszása közben le van tiltva a beállítás.

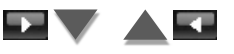

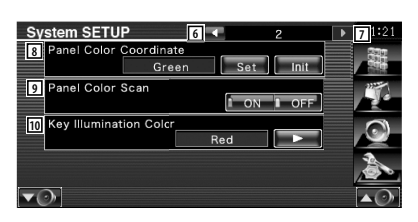

- 6 Visszalépés a "System Setup 1" (Rendszer beállítása/1) képernyőre.
- 7 Továbblépés a "System Setup 3" (Rendszer beállítása/3) képernyőre.
- 8 A gombok megvilágítási színének beállítása. Lásd <A panel színkoordinátái> (63. oldal).
- 9 Bekapcsolt állapotban ("ON") a képernyő és a gombok megvilágítási színe egymás után vált.
- p A vevőgombok megvilágítási színének kiválasztása.  $(\mathbb{Z}|\text{Red})$  "Green": Zöld "Red": Piros

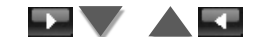

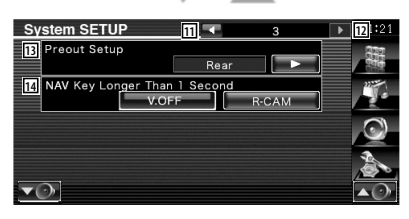

- [11] Visszalépés a "System Setup 2" (Rendszer beállítása/2) képernyőre.
- 12 Továbblépés a "System Setup 4" (Rendszer beállítása/4) képernyőre.
- e Az előerősítő kimenetének beállítása. (Csak készenléti üzemmódban állítható be) "Rear": A hátsó hang kerül a kimenetre. "Sub": A mélysugárzó hangja kerül a kimenetre.
- **14** A [NAV] gomb funkciójának beállítása.
	- "V. OFF": Nyomja le a [NAV] gombot 1 másodpercnél hosszabb ideig a kijelzés kikapcsolásához.
	- "R-CAM": Nyomja le a [NAV] gombot 1 másodpercnél hosszabb ideig a tolatókamera képére történő átkapcsoláshoz.

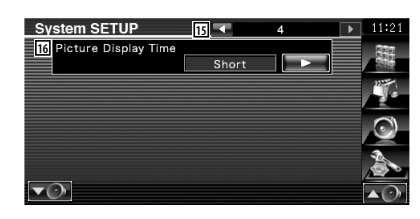

- 15 Visszalépés a "System Setup 3" (Rendszer beállítása/3) képernyőre.
- 16 A képek megjelenítési idejének kiválasztása.  $(\triangleright$  "Long")

A JPEG kép megjelenítése megváltozott. "Short" (Rövid), "Middle" (Közepes), "Long" (Hosszú)

#### **A panel színkoordinátái**

A képernyő és a gombok megvilágítási színének beállítása.

#### **1 Jelenítse meg a Panel Color Coordinate (Panel színkoordinátái**) **képernyőt**

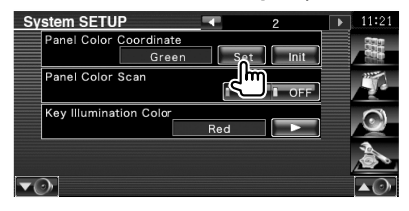

Lásd: <A rendszer beállítása> (62. oldal).

#### **2 Válasszon ki egy színt**

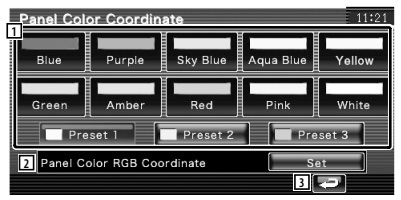

- 1 A megérintett szín beállítása.
- 2 A kedvenc szín beállítása és regisztrálása.
- 3 Visszalépés a "System Setup 2" (Rendszer beállítása/2) képernyőre.

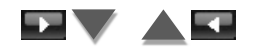

**Következő oldal** 3

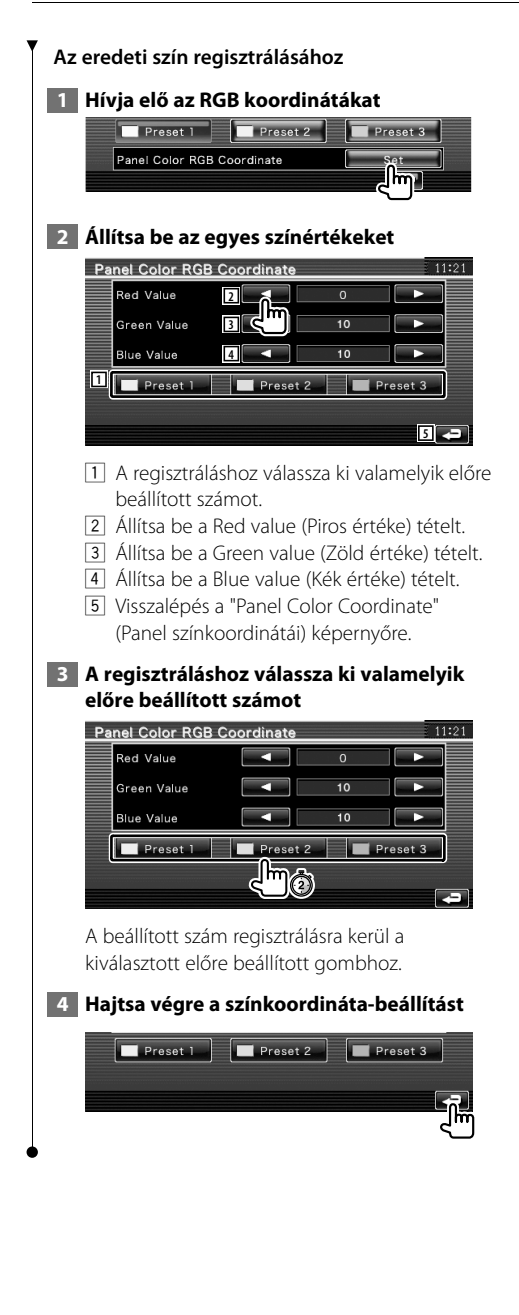

#### **Az AV interfész beállítása**

Itt állíthatia be az audiovizuális (AV) interfész paramétereit.

#### **1 Jelenítse meg az AV Interface (AV interfész) képernyőt**

Érintse meg a winterface entre a gombot a "Setup Menu" (Beállítás menü) képernyőjén (58. oldal).

#### **2 Az egyes elemek beállítása**

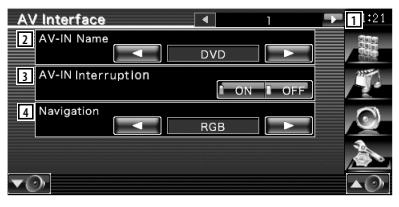

- 1 Továbblépés az "AV Interface 2" (AV interfész/2) képernyőre.
- 2 Az AV INPUT aljzathoz csatlakozatott rendszer kiválasztásakor megjelenítendő név beállítása. (<del>■</del> "VIDEO") A tolatókamera használatakor állítsa át "R-CAM" értékre.
- 3 Az AV INPUT aljzathoz csatlakoztatott rendszer képi megjelenítésének beállítása.  $(\triangledown)$  "OFF")
	- "OFF": A kép forrásának váltásakor az AV INPUT aljzaton keresztül bemenetre került kép kerül megjelenítésre.
	- "ON": Amikor képi jel kerül bemenetre az AV INPUT aljzaton keresztül, akkor ez a kép kerül megjelenítésre.
- 4 A navigációs rendszer csatlakozásának kiválasztása. (<sup>1</sup> "RGB")
	- "RGB": Lehetővé teszi a Kenwood navigációs rendszerének csatlakoztatását az AV INPUT aljzaton keresztül.
	- "AV-IN": Lehetővé teszi külső navigációs rendszer csatlakoztatását az AV INPUT aljzaton keresztül.
	- "Off": Akkor kell alkalmazni, ha nincs csatlakoztatva navigációs rendszer. (A navigáció megjelenítése törlődik az AV forrás váltásakor.)

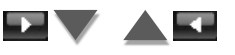

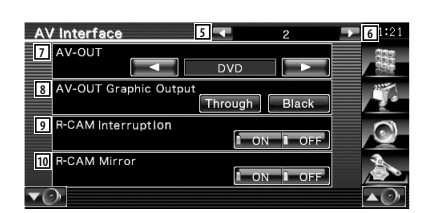

- 5 Visszalépés az "AV Interface 1" (AV interfész/1) képernyőre.
- 6 Továbblépés az "AV Interface 3" (AV interfész/3) képernyőre.
- 7 Az AV OUTPUT aljzaton kimenetre kerülő AV forrás kiválasztása. ( "AV-IN")
- æ}
- DVD forrás módban az "AV-OUT" pontnál nem állítható be az USB tétel. Vagy: USB forrás módban az "AV-OUT" pontnál nem állítható be a DVD tétel.
- Ha az "AV-OUT" pont beállítása DVD vagy USB, akkor ugyanaz a videoforrás és vezérlő képernyő jelenik meg a hátsó monitoron, mint az első monitoron.
- Ha az első forrást DVD-ről (vagy USB-ről) más forrásra váltja, akkor a hátsó forrás is átvált ugyanarra a forrásra, mint az első. Ebben az esetben a navigációs képernyő első monitoron történő megjelenítése lehetővé teszi, hogy a hátsó forrás DVD-re (vagy USB-re) álljon vissza. Az első forrás működtetéséhez használja a gyorsvezérlő gombokat.
	- 8 A működtetési képernyő, úgymint a vezérlő képernyő kimenetének beállítása AV-OUTként. A működtetési képernyő nem kerül kimenetre, ha beállítása "Black" (Fekete). ( "Through")
	- 9 A tolatókamerára való átváltás módjának beállítása. (<sup>1</sup> "OFF")
		- "ON": Átkapcsolás a tolatókamera képének megjelenítésére, amikor az autó sebességváltóját hátramenet állásba kapcsolja.
		- "OFF": Átkapcsolás a tolatókamera képének megjelenítésére, amikor az autó sebességváltóját hátramenet állásba kapcsolja, majd 1 másodpercnél hosszabb ideig tartja lenyomva a [NAV] gombot.

Make sure to set the AV-IN Name  $\boxed{2}$  to "R-CAM" to activate R-CAM Interruption function.

p Felcserélheti a tolatókamera képének bal és jobb oldalát. Az "ON" (Be) beállítás esetén a tolatókamera képe bal-jobb felcserélt képként jelenik meg a képernyőn.  $(P'$  "OFF")

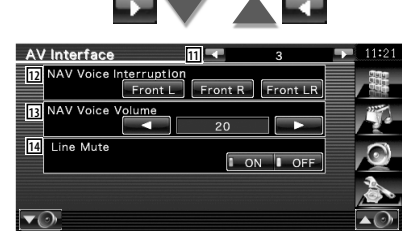

- **11** Visszalépés az "AV Interface 2" (AV interfész/2) képernyőre.
- 12 A navigációs rendszer hangos utasításaihoz használt hangszórók kiválasztása. ( "Front LR")
	- "Front L": A bal elülső hangszóró használata a hangos utasításokhoz.
	- "Front R": A jobb elülső hangszóró használata a hangos utasításokhoz.
	- "Front LR": Mindkét elülső hangszóró használata a hangos utasításokhoz.
- [13] A navigációs rendszer hangos utasításai hangerejének beállítása. (<sup>2</sup> "23")
- <sup>14</sup> A hangerő elnémítása a navigációs rendszer hangos utasításai közben. (<sup>1</sup> "ON") Bekapcsolt állapotban ("ON") a hangerő szintje leesik a hangos utasítások közben.

#### **Felhasználói felület**

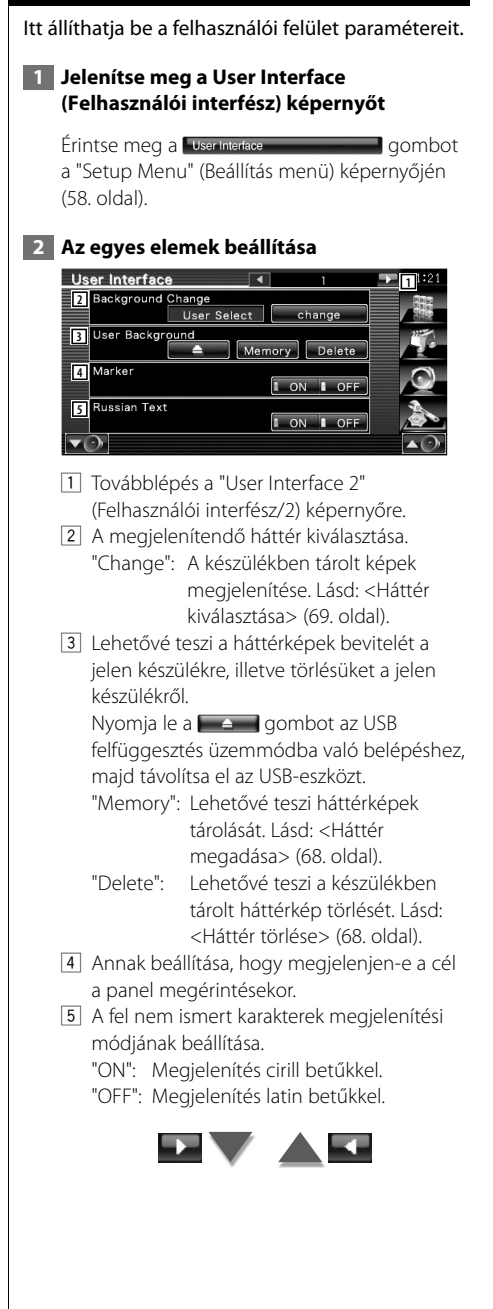

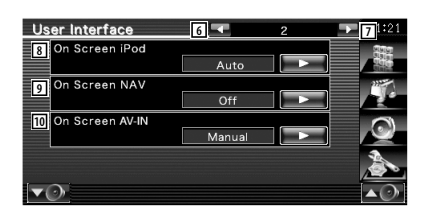

- 6 Visszalépés a "User Interface 1" (Felhasználói interfész/1) képernyőre.
- 7 Továbblépés a "User Interface 3" (Felhasználói interfész/3) képernyőre.
- 8 Az iPod Playback (iPod lejátszása) képernyő kijelzőn való megjelenítésének beállítása. ( "Auto")
	- "Auto": Az információ frissítéskor 5 másodpercig megjelenik.
	- "Manual": Az információ akkor jelenik meg, ha megérinti a képernyőt.
- 9 A navigációs képernyő kijelzőn való megjelenítésének beállítása. (<sup>2</sup> "Off") "Auto": Az információ frissítéskor 5 másodpercig megjelenik.
	- "Off": Az információ nem jelenik meg.
- p Beállítja az AV-IN lejátszási képernyő kijelzőn történő megjelenítését. (<sup>1</sup> "Auto") "Auto": Az információ frissítéskor 5
	- másodpercig megjelenik.

 "Manual": Az információ akkor jelenik meg, ha megérinti a képernyőt.

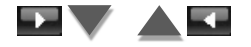

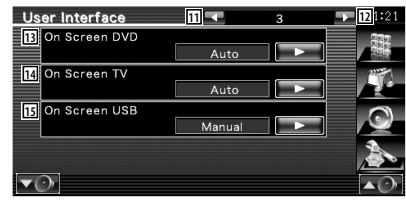

- **111** Visszalépés a "User Interface 2" (Felhasználói interfész/2) képernyőre.
- 12 Továbblépés a "User Interface 4" (Felhasználói interfész/4) képernyőre.
- [13] A DVD Playback (DVD lejátszása) képernyő kijelzőn való megjelenítésének beállítása. ( "Auto") "Auto": Az információ frissítéskor 5 másodpercig megjelenik. "Manual": Az információ akkor jelenik meg, ha megérinti a képernyőt. 14 A TV képernyő kijelzőn való megjelenítésének beállítása. ( "Auto") (csak az opcionális tévévevő tartozékkal) "Auto": Az információ frissítéskor 5 másodpercig megjelenik. "Manual": Az információ akkor jelenik meg, ha megérinti a képernyőt. 15 Az USB-képernyő kijelzőn való megjelenítésének beállítása. ( "Manual") "Auto": Az információ frissítéskor 5 másodpercig megjelenik. "Manual": Az információ akkor jelenik meg, ha megérinti a képernyőt. User Interface **16 17** Direct Button Text La
	- **18** Direct SRC Button SET  $\overline{\mathbf{v}(\cdot)}$
	- 16 Visszalépés a "User Interface 3" (Felhasználói interfész/3) képernyőre.
	- [17] Annak beállítása, hogy megjelenjen-e a  $\mathbb{R}$ ,  $\mathbb{R}$ ,  $\mathbb{C}$  es  $\mathbb{R}$  gomb neve a Menü képernyő jobb oldalán.
	- 18 A kedvenc forrás képernyőn megjelenített forrás regisztrálása. Lásd: <A közvetlen forrásgombok beállítása> (67. oldal).

#### **A közvetlen forrásgombok beállítása**

A kedvenc forrás képernyőn megjelenített forrás regisztrálása.

 **1 Jelenítse meg a Direct SRC button Setup (Közvetlen forrásgombok beállítása) képernyőt** 

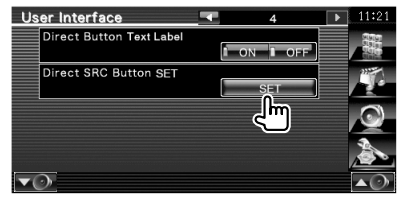

Lásd: <Felhasználói felület> (66. oldal).

 **2 Válasszon ki egy előre beállított gombot**

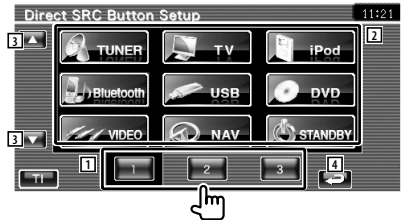

- 1 A regisztrálni kívánt előre beállított gomb kiválasztása.
- 2 A regisztrálni kívánt forrás kiválasztása.
- 3 A forrásgombok listájának görgetése.
- 4 Visszalépés a "User Interface 4" (Felhasználói interfész/4) képernyőre.

#### **3 Válassza ki a regisztrálni kívánt forrást**

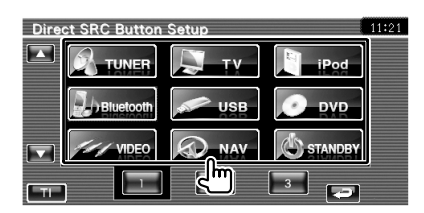

#### **4 Hajtsa végre a regisztrálást**

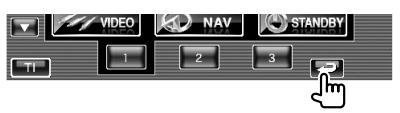

Megtörténik a kiválasztott forrás regisztrálása az előre beállított gombhoz.

#### **Háttér megadása**

Kép betöltése háttérként.

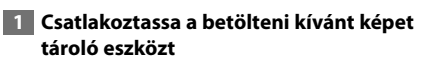

#### **2 Jelenítse meg a User Interface (Felhasználói felület) képernyőt**

Érintse meg a user interface **component and the set of the set of the set of the set of the set of the set of the set of the set of the set of the set of the set of the set of the set of the set of the set of the set of th** a "Setup Menu" (Beállítás menü) képernyőjén (58. oldal).

#### **3 Jelenítse meg a Background Memory (Háttér memóriája) képernyőt**

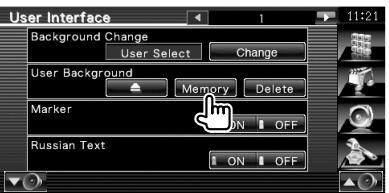

#### **4 Válassza ki a betöltendő képet**

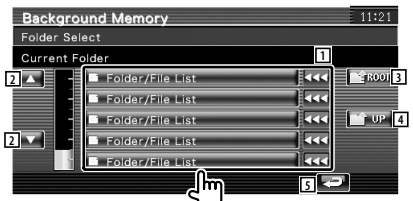

- 1 A fájlok kilistázása.
- 2 A lista görgetése.
- 3 Visszalépés a Media Select (Adathordozó kiválasztása) képernyőre.
- 4 Visszalépés az előző képernyőre.
- 5 Visszalépés a "User Interface" (Felhasználói interfész) képernyőre.

#### **5 Töltse be a képet**

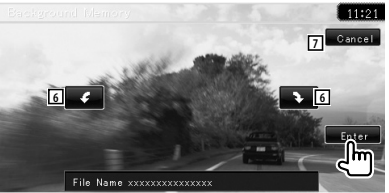

- 6 A kép elforgatása.
- 7 Visszalépés a Picture Select (Kép kiválasztása) képernyőre.

#### (≕)

- Az olvasható képek specifikációjára vonatkozóan lásd <A képfájlokról> (8. oldal).
- A művelet nem lehetséges, ha a kiválasztott forrás USB/ DVD.

#### **Háttér törlése**

A háttérkép törlése.

#### **1 Törölje a betöltött képet**

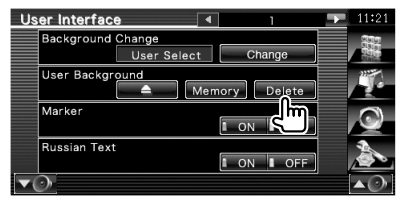

#### **2 Erősítse meg**

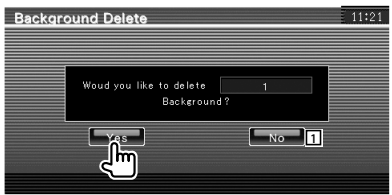

1 Visszalépés a "User Interface" (Felhasználói interfész) képernyőre.

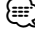

• A művelet nem lehetséges, ha a kiválasztott forrás USB/ DVD.

#### **Háttér kiválasztása**

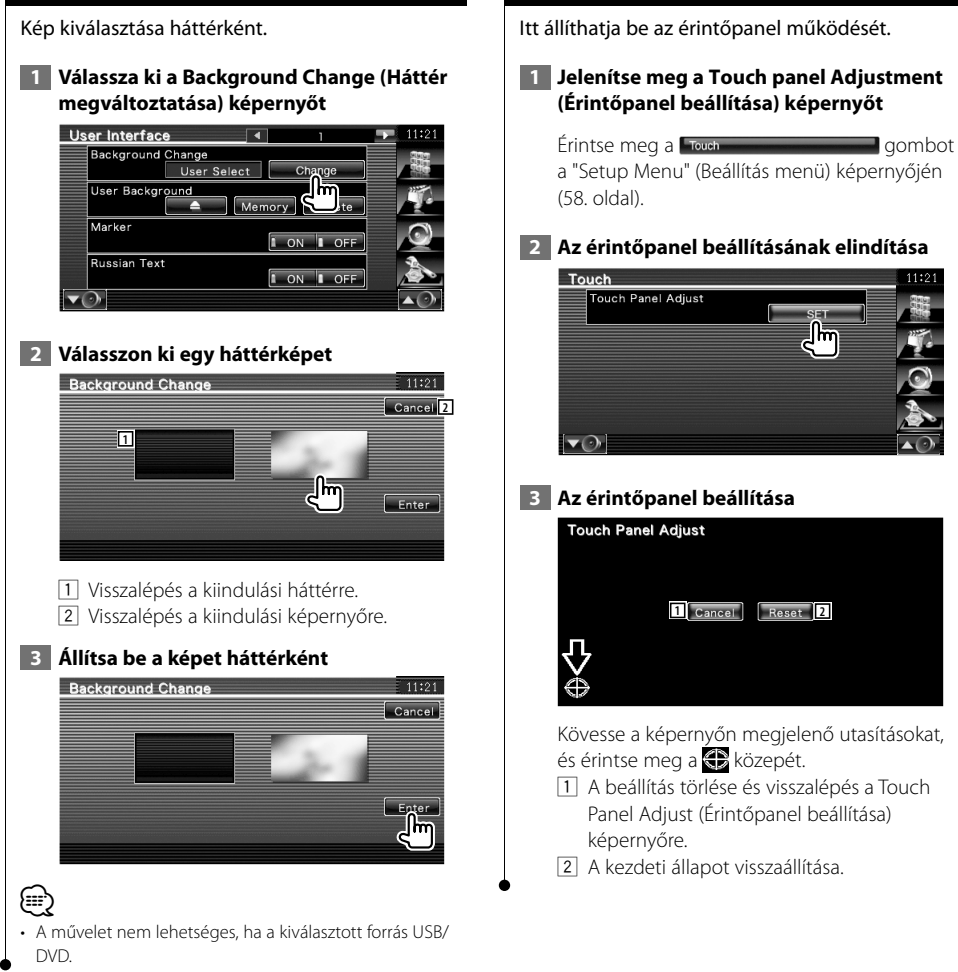

**Az érintőpanel beállítása**

#### **Az óra beállítása**

Itt lehet beállítani az órát.

#### **1 Jelenítse meg a Clock Setup (Óra beállítása) képernyőt**

Érintse meg a gombot a "Setup Menu" (Beállítás menü) képernyőjén (58. oldal).

#### **2 Állítsa be az órát**

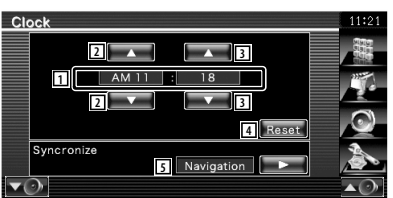

- 1 Az óra által mutatott idő kijelzése
- 2 Az órák beállítása.
- 3 A percek beállítása.
- 4 A "00" perc beállítása. Beállítási példák: 3:00 – 3:29 \ 3:00  $3:30 - 3:59 \rightarrow 4:00$
- 5 Az óra szinkronizálása a navigációs rendszer vagy az RDS állomás által küldött időadatokkal. (KVT-524DVD/KVT-554DVD/ KVT-54DVDR: KNA-G520-szal, KNA-G420 szal, KNA-G421-gyel vagy KNA-G421V-gyel) Az óra szinkronizálása az RDS állomás által küldött időadatokkal. (KVT-524DVD/KVT-554DVD/KVT-54DVDR: KNA-DV3200-zal vagy KNA-DV2200-zal)

A szinkronizált mód beállítása esetén nincs mód az óra kézi beállítására.

#### **3 Az óra beállítása**

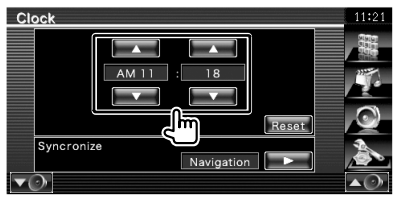

#### **A monitor beállítása**

Itt állítható be a monitor pozíciója, képminősége és a képernyő üzemmódja.

#### **1 A Monitor SETUP (Monitor beállítása) képernyő megjelenítése**

Érintse meg a gombot a "Setup Menu" (Beállítás menü) képernyőjén (58. oldal).

#### **2 Az egyes elemek beállítása**

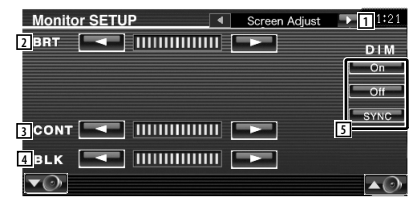

- 1 Továbblépés az "Angle Control" (Szögvezérlés) képernyőre.
- 2 A fényerő beállítása
- 3 A kontraszt beállítása
- 4 A feketeszint beállítása
- 5 A tompítási mód beállítása "ON" (Be): A kijelző fény elhalványul. "OFF" (Ki): A kijelző fénye nem halványul el.
	- "SYNC": A tompítási funkció be- vagy kikapcsolása, amikor a jármű világításának kapcsolója be vagy ki van kapcsolva.

#### æ}

• Ezen a beállító képernyőn elvégezheti a beállításokat menüképernyő esetében. Az olyan videók, mint a DVD beállításai a <Képernyő vezérlése> cím alatt leírtak szerint végezhető el (46. oldal).

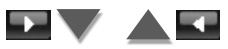

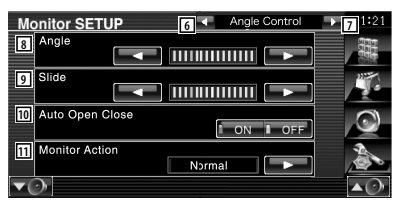

- 6 Visszalépés a "Screen Adjust" (Képernyő beállítása) képernyőre.
- 7 Továbblépés a "Mode select 1" (Mód kiválasztása/1) képernyőre.
- 8 A monitor szögének beállítása
- 9 Monitor helyzetének beigazítása előre/hátra
- p Monitor nyitásának/zárásának beállítása Bekapcsolása esetén ("ON") a monitor nyitása/zárása automatikusan történik az indítókulcs be- vagy kikapcsolt állásba fordításakor.
- **111 Monitor működtetésének beállítása** A "Quick" (Gyors) tétel beállítása esetén a monitor nyitása gyorsan történik.

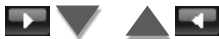

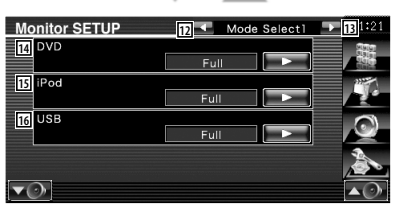

- [12] Visszalépés az "Angle Control" (Szögyezérlés) képernyőre.
- 13 Továbblépés a "Mode select 2" (Mód kiválasztása/2) képernyőre.
- <sup>14</sup> A DVD playback (DVD lejátszása) képernyő üzemmódjának kiválasztása. Az alábbi képernyő üzemmódok választhatók ki. "Full" (teljes), "Just" (igazított), "Zoom" (nagyított), "Normal" (normális)
- 15 Az iPod VIDEO playback (iPod videó lejátszása) képernyő üzemmódjának kiválasztása. Az alábbi képernyő üzemmódok választhatók ki.

"Full" (teljes), "Just" (igazított), "Zoom" (nagyított), "Normal" (normális)

16 Az USB playback (USB lejátszása) képernyő üzemmódjának kiválasztása. Az alábbi képernyő üzemmódok választhatók ki. "Full" (teljes), "Just" (igazított), "Zoom" (nagyított), "Normal" (normális)

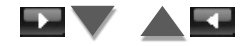

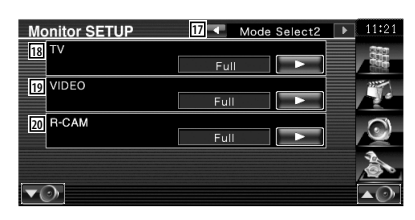

- 17 Visszalépés a "Mode select 1" (Mód kiválasztása/a) képernyőre.
- 18 A TV képernyő üzemmódiának kiválasztása. Az alábbi képernyő üzemmódok választhatók ki. "Full" (teljes), "Just" (igazított), "Zoom" (nagyított), "Normal" (normális)
- 19 A VIDEO playback (Videó lejátszása) képernyő üzemmódjának kiválasztása. Az alábbi képernyő üzemmódok választhatók ki.

"Full" (teljes), "Just" (igazított), "Zoom" (nagyított), "Normal" (normális)

<sup>20</sup> Képernyő üzemmódjának kiválasztása a tolatókamera (R-CAM) képernyőjéhez. Az alábbi képernyő üzemmódok választhatók ki.

"Full" (teljes), "Just" (igazított), "Zoom" (nagyított), "Normal" (normális)

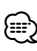

- A Menu (Menü) vagy a Navigation (Navigáció) tétel kiválasztása esetén a kijelzés automatikusan a teljes méretű kijelzés üzemmódban lesz látható. E kijelzések képernyős üzemmódja nem változtatható.
- A képminőség minden egyes forrás esetében beállítható.

#### **Teljes kép ("Full") üzemmód**

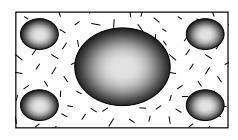

#### **Nagyított kép ("Zoom") üzemmód**

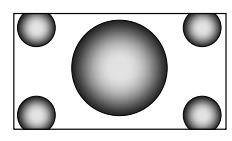

**Következő oldal** 3

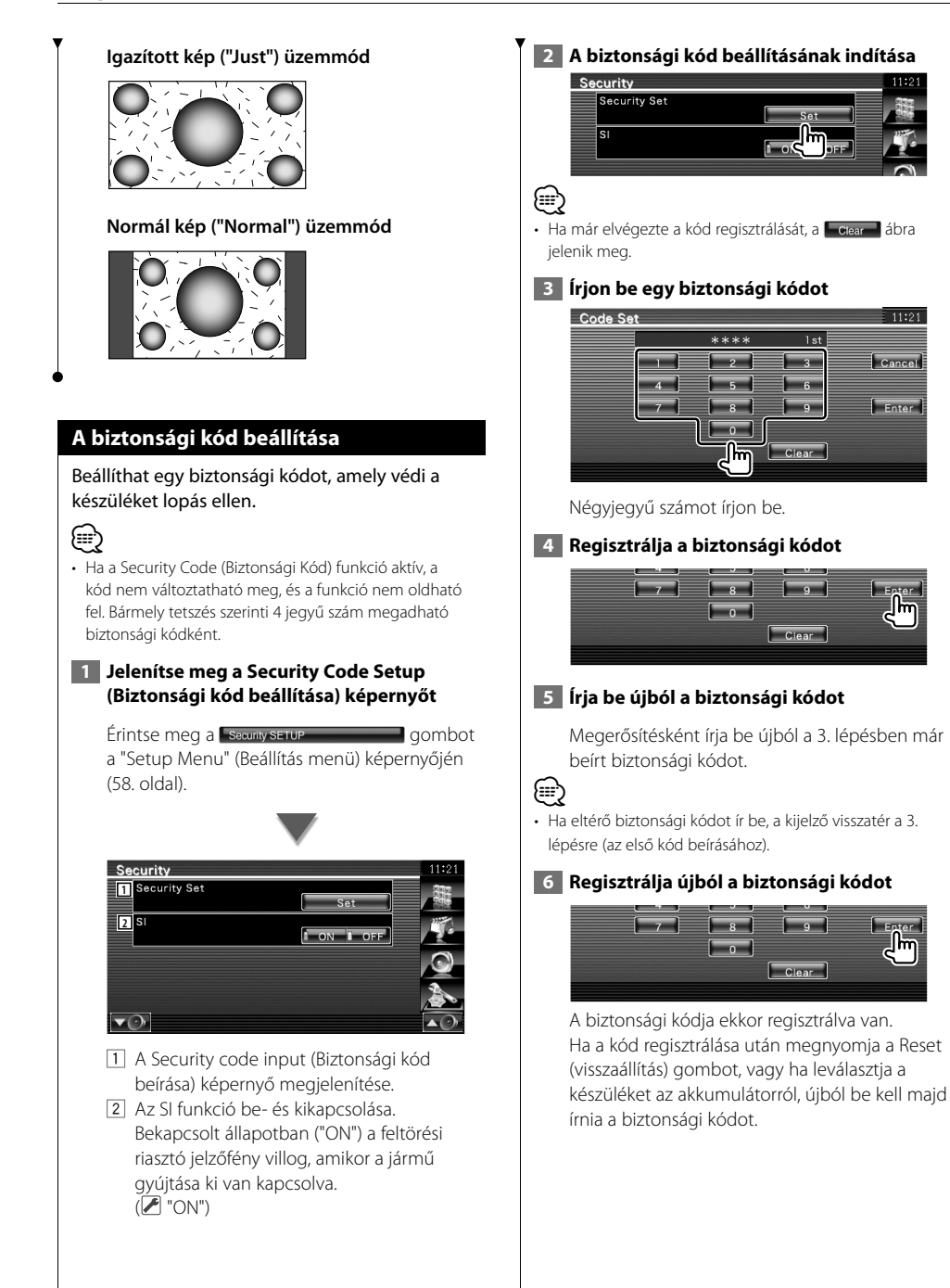
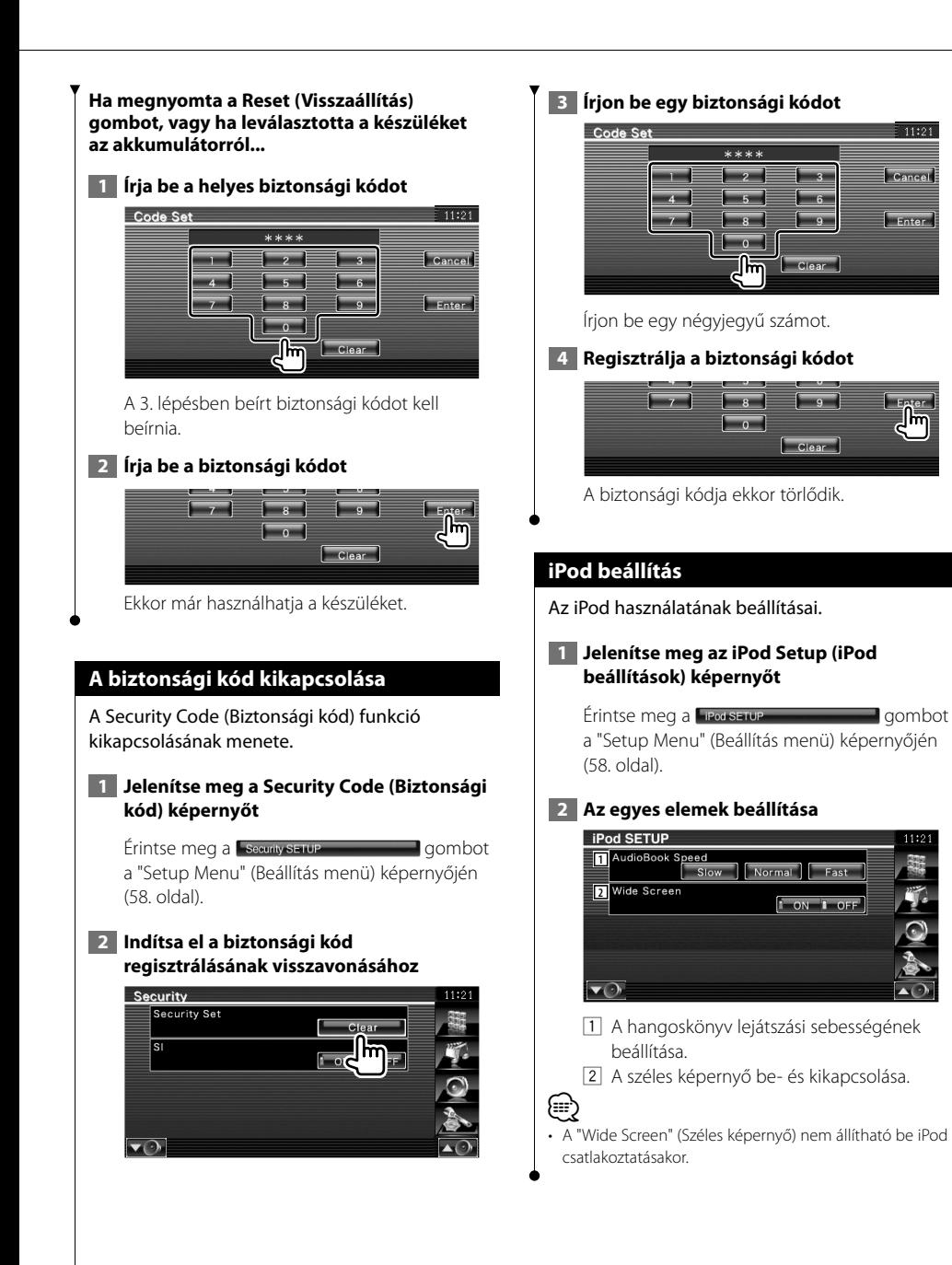

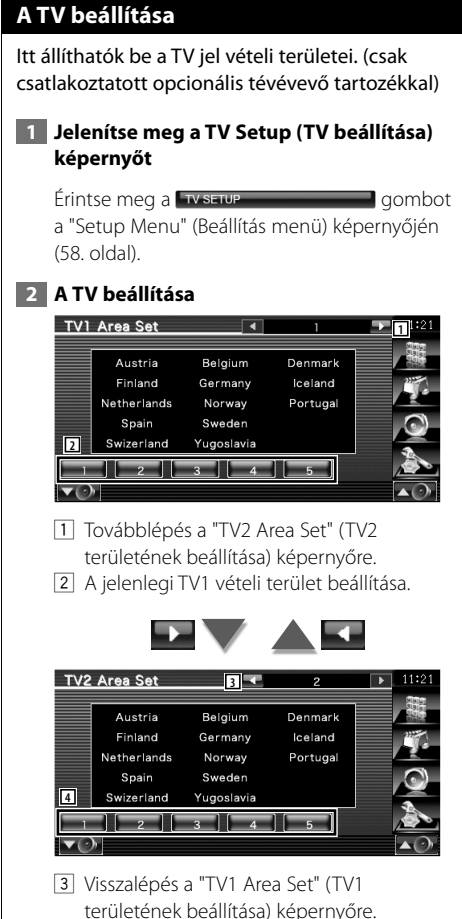

4 A jelenlegi TV2 vételi terület beállítása.

#### **Az RDS beállítása**

Lehetősége van az RDS-hez kötődő paraméterek beállítására.

#### **1 Jelenítse meg az RDS Setup (RDS beállítása) képernyőt**

Érintse meg a **RDS SETUP COMPANY** dombot a "Setup Menu" (Beállítás menü) képernyőjén (58. oldal).

#### **2 Az egyes elemek beállítása**

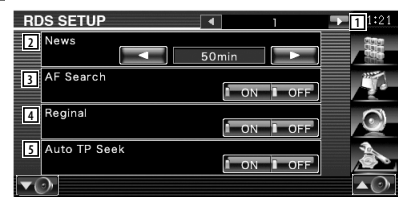

- 1 Továbblépés az "RDS Setup 2" (RDS beállítása/2) képernyőre.
- 2 A hírműsor megszakítási idejének beállítása.
- 3 Az alternatív frekvencia funkció be- és kikapcsolása. (<sup>2</sup> "ON")
- 4 A régiókorlátozási funkció be- és kikapcsolása. (<sup>1</sup>"ON")
- 5 Az Auto TP keresési funkció be- és kikapcsolása. (A "ON")

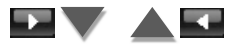

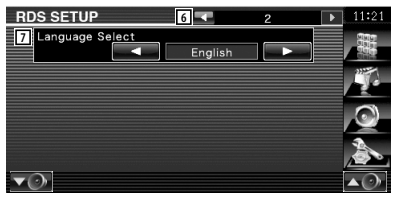

- 6 Visszalépés az "RDS Setup 1" (RDS beállítása/1) képernyőre.
- 7 A PTY funkció megjelenítési nyelvének kiválasztása.

**Bluetooth beállítása** A Bluetooth-egység regisztrálása és kiválasztása.  **1 Jelenítse meg a Bluetooth Setup (Bluetooth beállítása) képernyőt** Érintse meg a Bluetooth SETUP **COMPANY** dombot a "Setup Menu" (Beállítás menü) képernyőjén (58. oldal).  **2 Az egyes elemek beállítása Bluetooth SETUP 11** HFP Connect Device **BOO3 A2DP Connect Device** No Connection SET **2** Receiver PIN Code  $1234$  SET 1 A mobiltelefonnál a kihangosító, az audiolejátszón pedig a Bluetooth Audio beállítása.

2 A Bluetooth-egység PIN kódjának beállítása, melyet akkor kell megadni, amikor regisztrálni (párba kapcsolni) kíván a mobiltelefon vagy az audiolejátszó oldaláról.

#### **Bluetooth-egység regisztrálása**

A csatlakoztatni kívánt Bluetooth-egység regisztrálása.

 **1 Jelenítse meg a Connect Device List (Csatlakoztatandó eszközök listája) képernyőt**

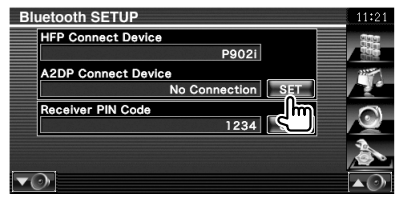

#### **2 A Bluetooth-egység keresése**

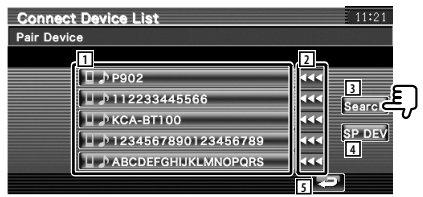

- 1 A regisztrált Bluetooth-egység jelenik meg. A foglalt szolgáltatás pirosan jelenik meg. Az elérhető szolgáltatás szürkén jelenik meg.
- 2 A Bluetooth-egység nevének görgetése.
- 3 A Bluetooth-egység keresése
- 4 A normális regisztrálási (párba kapcsolási) eljárással nem regisztrálható Bluetoothegység regisztrálása.

5 Visszalépés az előző képernyőre.

#### {≕"

- Nem regisztrálható új eszköz olyankor, amikor már 5 Bluetooth-egység van regisztrálva. Törölje a feleslegesen regisztrált egységeket. Lásd: <Bluetooth-egység törlése> (78. oldal).
- **3 Válassza ki a regisztrálni kívánt Bluetoothegységet**

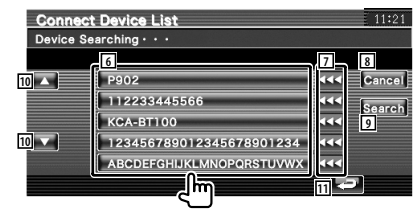

**Következő oldal** 3

#### **Setup (Beállítás) menü**

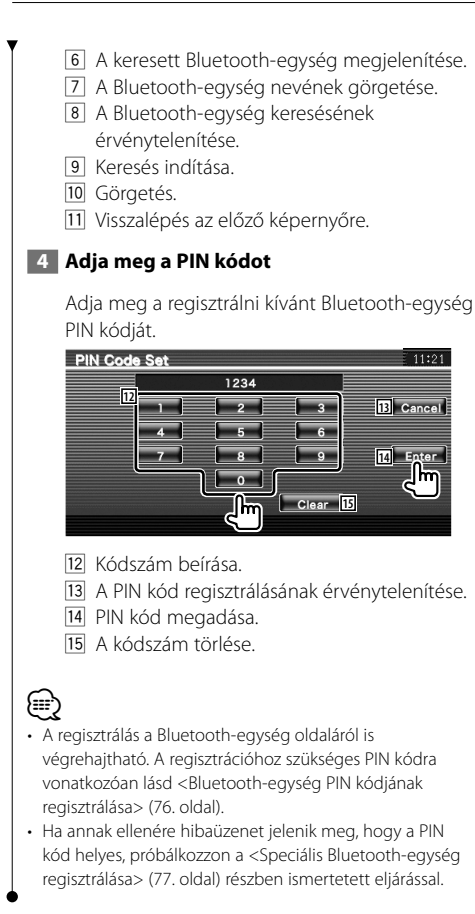

#### **Bluetooth-egység PIN kódjának regisztrálása**

A Bluetooth-egység PIN kódjának beállítása, melyet akkor kell megadni, amikor regisztrálni (párba kapcsolni) kíván a mobiltelefon vagy az audiolejátszó oldaláról.

#### **1 Jelenítse meg a Receiver PIN Code (Vevő PIN kódja) képernyőt**

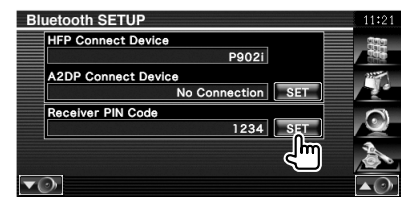

#### **2 Adja meg a PIN kódot**

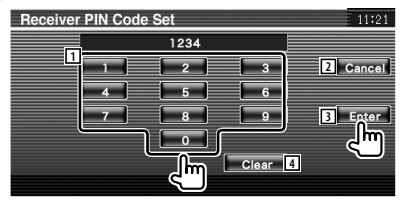

- 1 Kódszám beírása.
- 2 A PIN kód regisztrálásának érvénytelenítése.
- 3 PIN kód megadása.
- 4 A kódszám törlése.

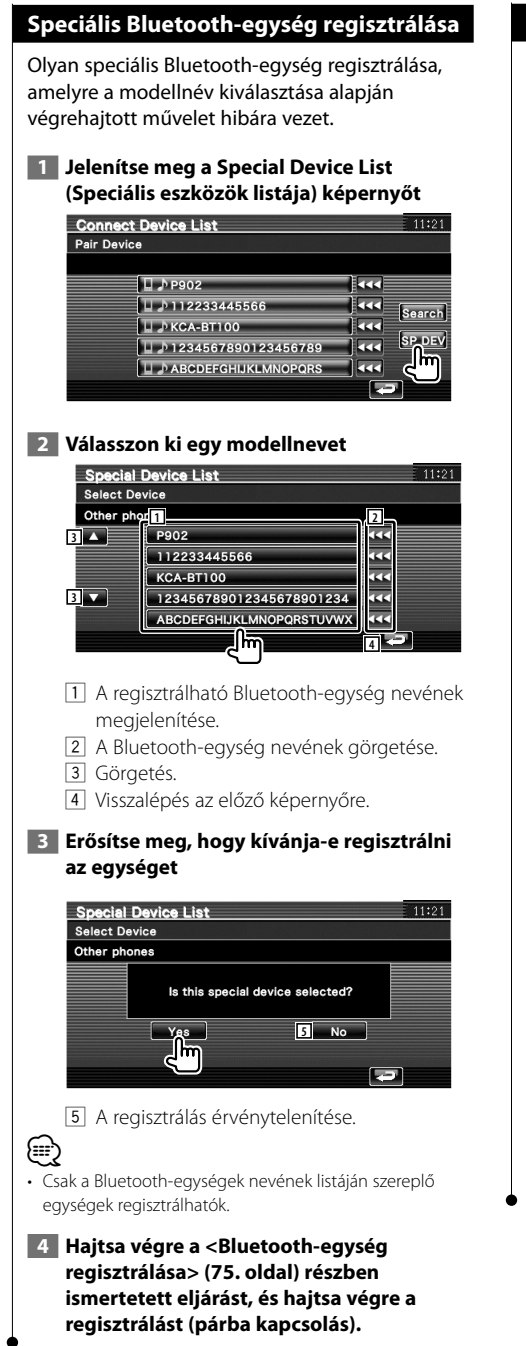

#### **Bluetooth-egység csatlakoztatása**

A csatlakoztatni kívánt kívánt Bluetooth-egység kiválasztása.

 **1 Jelenítse meg a Connect Device List (Csatlakoztatandó eszközök listája) képernyőt**

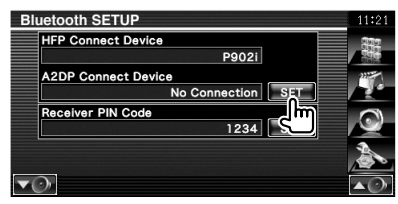

#### **2 Válasszon ki egy regisztrált Bluetoothegységet**

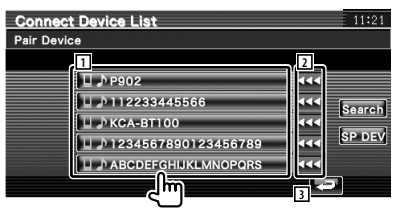

- 11 A reaisztrált Bluetooth-egység jelenik meg.
- 2 A Bluetooth-egység nevének görgetése.
- 3 Visszalépés az előző képernyőre.

#### **3 Válassza ki a használni kívánt szolgáltatást**

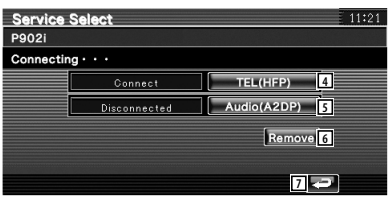

- 4 A kihangosítóval használni kívánt mobiltelefon csatlakoztatása/lekapcsolása.
- 5 A Bluetooth Audióval használni kívánt
	- audiolejátszó csatlakoztatása/lekapcsolása.
- 6 Regisztráció (párba kapcsolás) törlése.
- 7 Visszalépés az előző képernyőre.

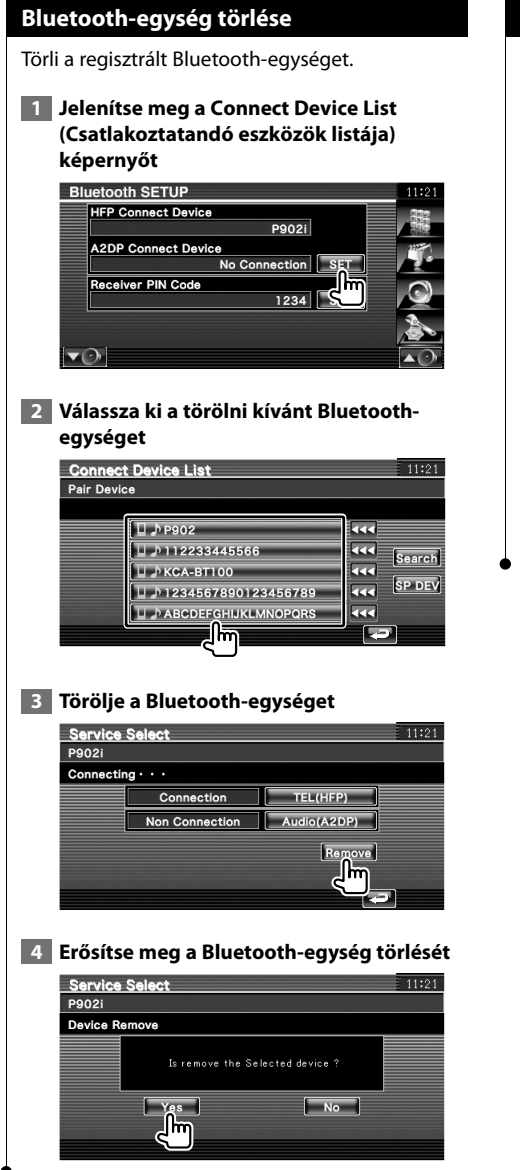

#### **Szoftverinformáció**

A készülékben lévő szoftver verziójának ellenőrzése.

#### **1 Jelenítse meg a Software Information (Szoftverinformáció) képernyőt**

Érintse meg a **Software Information Grand Burns and Grand Burns** a "Setup Menu" (Beállítás menü) képernyőjén (58. oldal).

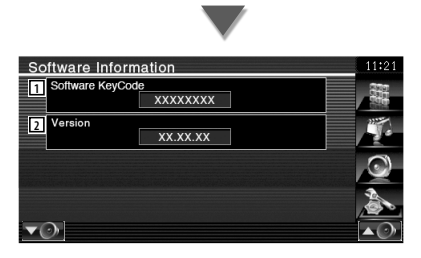

- 11 Megjeleníti a szoftver kulcskódját.
- 2 A szoftver verziószámának megjelenítése.

#### **A beállítás memorizálása**

Az Audio Setup (Audiobeállítás) és az AV Interface (AV interfész) beállításai a memóriában tárolhatók. A tárolt beállítások bármikor előhívhatók. Például a beállítások még akkor is visszaállíthatók, ha azok a telep cseréje miatt törlődnek.

#### **1 Jelenítse meg a Setup Memory (Beállítás memorizálása) képernyőt**

Érintse meg a serup Memory **Common Common Common Common Common Common Common Common Common Common Common Common Common Common Common Common Common Common Common Common Common Common Common Common Common Common Common Commo** a "Setup Menu" (Beállítás menü) képernyőjén (58. oldal).

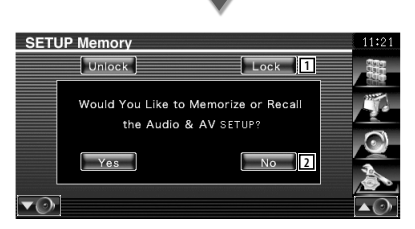

- 1 Az Audio Setup (Audiobeállítás) és az AV Interface (AV interfész) beállításainak zárolása. Amikor a Leek tétel van kiválasztva, akkor az Audio Setup (Audiobeállítás) és az AV Interface (AV interfész) beállításai nem módosíthatók.
- 2 A beállítások tárolása és előhívása. A funkció érvénytelenítéséhez érintse meg a gombot. A tárolás érvénytelenítéséhez érintse meg a volt gombot. Ismét a "Setup Menu" (Beállítás menü) jelenik meg.

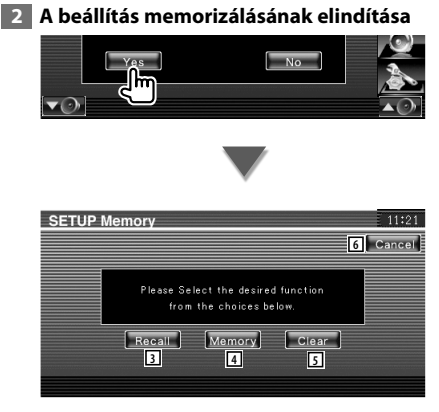

3 A memóriában tárolt beállítások előhívása.

- 4 Az aktuális hangbeállítások és az AV interfész beállításainak tárolása a memóriában.
- 5 A memóriában tárolt aktuális beállítások törlése.
- 6 Visszalépés a "Setup Memory" (Beállítás memorizálása) képernyőre.
- **3 A beállítások tárolása és előhívása**

**Az Audio Setup (Audiobeállítás) és az AV Interface (AV interfész) beállítások memorizálása során:**

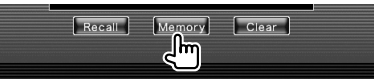

Ha a beállítások már a tárolva vannak, megjelenik egy megerősítést kérő üzenet. Érintse meg a **ves** gombot. A tárolás törléséhez érintse meg a ve gombot.

#### **A memóriában tárolt beállítások előhívásakor:**

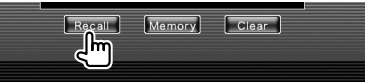

A képernyő megérintése megjelenít egy megerősítő üzenetet. Érintse meg a ves gombot. Az előhívás visszavonásához érintse  $meq a$   $\sim$  gombot.

#### **A memóriában tárolt aktuális beállítások törlésekor:**

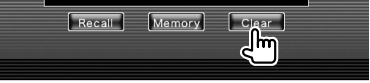

A képernyő megérintése megjelenít egy megerősítő üzenetet. Érintse meg a ves gombot. A törlés visszavonásához érintse meg a **No** gombot.

#### **4 Kilépés a tárolásból / a beállítások előhívása**

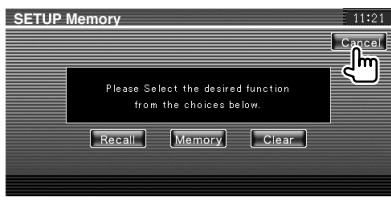

# **Audiovezérlés**

#### **Az Audio Control (Audiovezérlés) menü**

Az Audio Control (Audiovezérlés) menü megjelenítése a készülék hangeffektus funkciójának beállítása érdekében.

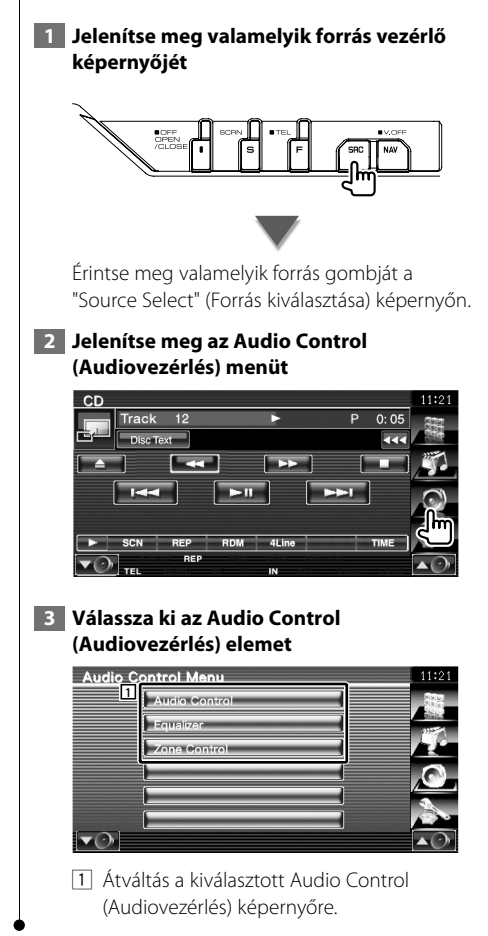

#### **Audiovezérlés**

Itt állíthatja be az elülső-hátsó és jobb-bal egyensúlyt.

#### **1 Jelenítse meg az Audio Control (Audiovezérlés) képernyőt**

Érintse meg a **Audio Control** entre a gombot az "Audio Control Menu" (Audiovezérlés menü) képernyőjén (80. oldal).

#### **2 Állítsa be az egyes tételeket**

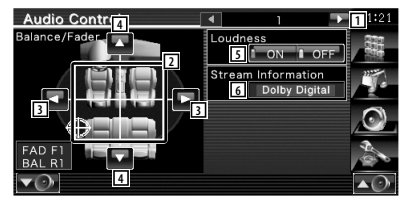

- 1 Továbblépés az "Audio Control 2" (Audiovezérlés/2) képernyőre.
- 2 Az első/hátsó és a bal/jobb hangerő beállítása az érintett terület körül.
- 3 A bal és jobb oldali hangerő egyensúlyának beállítása.
- 4 Az elülső és hátsó hangerő egyensúlyának beállítása.\*
- 5 A Loudness control (Hangosságvezérlés) funkció be- és kikapcsolása.\* Bekapcsolt állapotban ("ON") a magas és alacsony hangok automatikusan kiemelésre kerülnek, amikor a hangerő alacsony.
- 6 Az aktuális forrás adatainak megjelenítése. A formátum (Dolby Digital, dts, Linear PCM, MPEG, MP3, WMA vagy AAC) megjelenítése.

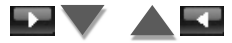

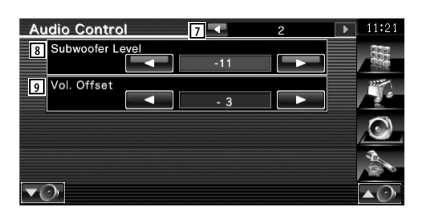

- 7 Visszalépés az "Audio Control 1" (Audiovezérlés/1) képernyőre.
- 8 A mélysugárzó hangerejének beállítása.\*
- 9 A jelenlévő forrás hangerejének beállítása az eredeti hangerő differenciaszintje alapján.
- {≡}
- \* Csak akkor állítható be, amikor a zónavezérlési funkció ki van kapcsolva (Off). Lásd: <Zónavezérlés> (82. oldal).
- Ha először megnövelte a hangerőt, majd csökkentette azt a "Vol. Offset" (hangerőeltolás) segítségével, szélsőségesen magas lehet a hangerő, amikor más forrására kapcsol át.

#### **Kiegyenlítővezérlés**

Itt állíthatja be a kiegyenlítőt.

#### **1 Jelenítse meg az Equalizer Control (Kiegyenlítővezérlés) képernyőt**

Érintse meg a gombot az "Audio Control Menu" (Audiovezérlés menü) képernyőjén (80. oldal).

#### **2 Jelenítse meg az Equalizer (Kiegyenlítő) képernyőt**

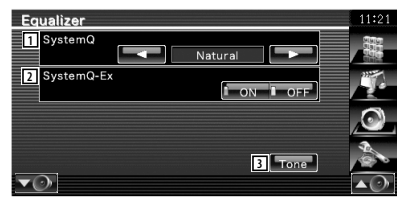

1 A kiegyenlítő görbe típusának beállítása. Az alábbi kiegyenlítő görbék választhatók ki.

- "Natural" (természetes)
- "Rock"
- "Pops"
- "Easy" (könnyű)
- "Top40" (slágerlista)
- $\cdot$  "Jazz"
- $\cdot$  "Her"

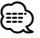

• A "User" (Felhasználó) tétel a hangszínbeállítás végrehajtása után választható ki. Lásd: <A hangszín beállítása> (82. oldal).

- 2 A hangszíngörbe beállításához hozzárendelendő elemek kiválasztása. Kikapcsolt állapotban ("OFF") csak a Level (Szint) tétel állítható be a hangszíngörbékhez.
- 3 A Tone curve setup (Hangszíngörbe beállítása) képernyő megjelenítése. (82. oldal)

#### **A hangszín beállítása**

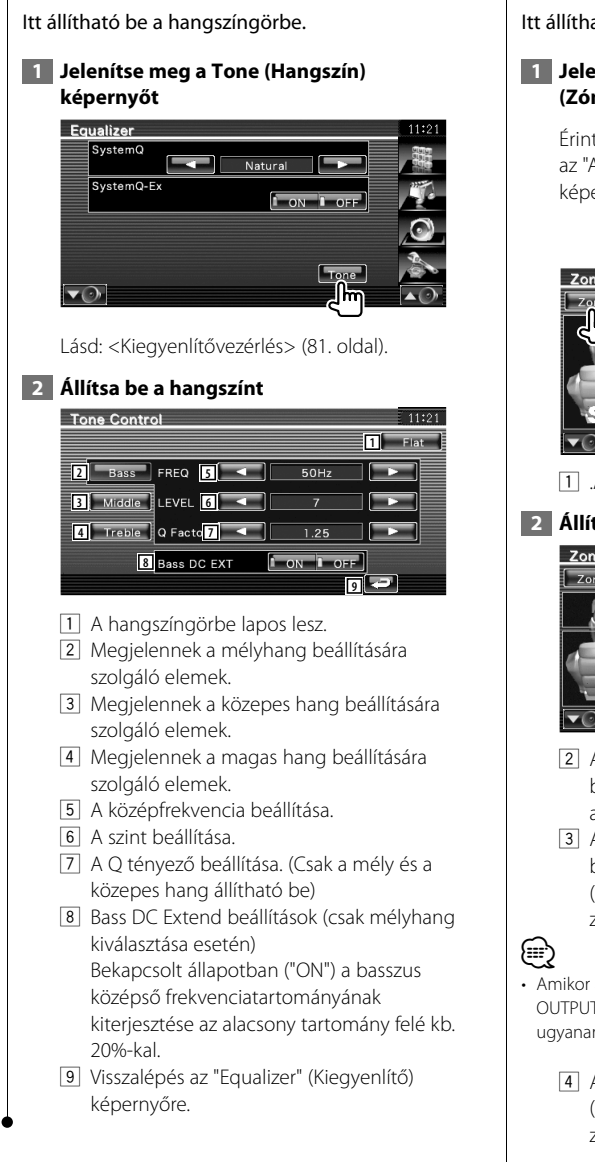

#### **Zónavezérlés**

Itt állíthatja be az elülső és a hátsó hangforrást.

#### **1 Jelenítse meg a Zone Control (Zónavezérlés) képernyőt**

Érintse meg a zone control entre a grand dombot az "Audio Control Menu" (Audiovezérlés menü) képernyőjén (80. oldal).

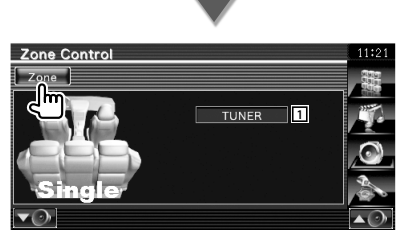

1 .Az aktuális forrás kijelzése.

#### **2 Állítsa be a zónavezérlést**

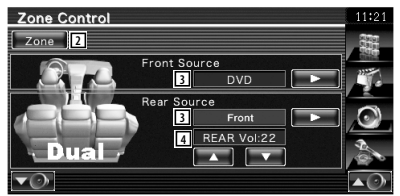

- 2 A zóna funkció be- és kikapcsolása (ez állítja be a különböző hangforrásokat az elülső és a hátsó hangszórók esetében).
- 3 Az elülső és a hátsó hangforrás külön beállítása.

 (Ez a gomb akkor jelenik meg, amikor a zóna funkció be van kapcsolva.)

• Amikor a hátsó hangszóró hangja át van kapcsolva, az AV OUTPUT kivezetésen kimenő hangforrás is átkapcsolódik ugyanarra a forrásra.

4 A hátsó csatorna hangerejének beállítása. (Ez a gomb akkor jelenik meg, amikor a zóna funkció be van kapcsolva.)

# (≕)

- A következő korlátozások érvényesek, amikor a zóna funkció beállítása "On" (Be).
	- Nincs kimenet a mélysugárzóból.
	- Az <Audiobeállítás> (58. oldal) és <Kiegyenlítővezérlés> (81. oldal) nem érhető el.
	- Amikor első forrásként a "DVD" vagy az "USB" van kiválasztva, akkor a hátsó forrásnál a következő tételek közül lehet választani: "Front" (Első; az első forrással megegyező), "iPod", "VIDEO" stb. Amikor a hátsó forrás beállítása "Front" (Első), "DVD" vagy "USB", akkor ugyanaz a forrásképernyő, illetve vezérlő képernyő jelenik meg a hátsó monitor esetében. Lásd: <Az AV interfész beállítása> (64. oldal).

# **A távirányító**

#### KVT-554DVD/KVT-54DVDR: A készülék a hozzá mellékelt távirányítóval működtethető. KVT-524DVD: A készülék a hozzá tervezett külön választható KNA-RCDV330 távirányítóval működtethető.

 $\bigwedge$ 

- **•** Olyan helyre tegye a távirányítót, ahol nem mozdul el fékezéskor vagy más manővernél. Veszélyes helyzet alakulhat ki, ha a távirányító leesik, és vezetés közben a pedálok alá kerül.
- **•** Védje a telepet a nyílt lángtól és a sugárzó hőtől. ellenkező esetben a telep felrobbanhat.

- **•** Ne töltse fel, ne zárja rövidre, ne nyissa fel, és ne hevítse fel a telepet, és ne tegye azt nyílt lángba. Ezek a telepben lévő folyadék szivárgását okozhatják. Ha a kifolyt folyadék szembe vagy a ruhára kerül, azonnal öblítse le vízzel, és forduljon orvoshoz.
- **•** Tartsa távol a telepet a kisgyermekektől. Azon valószínűtlen esetben, ha a kisgyermek lenyeli a telepet, azonnal forduljon orvoshoz.

#### 2**VIGYÁZAT**

**•** Ne tegye ki az akkumulátort nyílt lángnak vagy közvetlen napfénynek! Tűz vagy robbanás történhet, illetve túl nagy hő keletkezhet.

#### **A telepek behelyezése**

Használjon két "AAA"/"R03" méretű telepet. Az elemek behelyezése során ügyeljen a + és – pólusok az elemtartóban feltüntetett ábrának megfelelő elrendezésére.

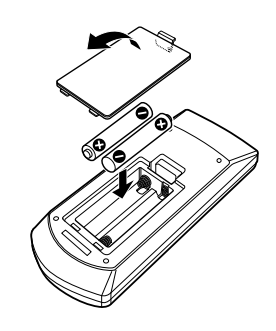

#### (≕)

• Ha a távirányító csak rövid távolságon vagy egyáltalán nem működik, lehetséges, hogy kimerültek a telepek. Ilyen esetben mindkét telepet cserélje ki újjal.

#### **A távirányító üzemmódkapcsolója**

A távirányítóról működő funkciók eltérőek az üzemmódkapcsoló állásától függően.

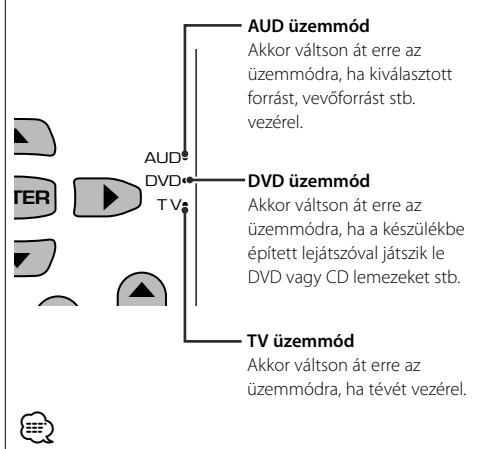

- A távirányító üzemmódkapcsolójának állása megjelenik az egyes üzemmódok címében, pl. "(AUD üzemmód)".
- A készülékbe nem épített lejátszó vezérlésekor válassza az "AUD" üzemmódot.

#### **Általános működés (AUD üzemmód)**

#### **Forrás átkapcsolása**

A lejátszandó forrás átkapcsolása.

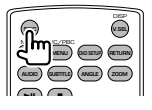

#### **Hangerő-szabályozó**

A hangerő beállítása.

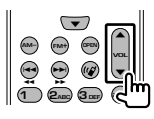

#### **Hangerőcsökkentő**

Nyomja meg egyszer a gombot a hangerő csökkentéséhez. Nyomja le újból a hangerő visszaállításához.

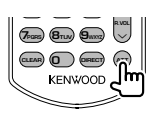

#### **Két zóna**

A kétzónás funkció be- és kikapcsolása.

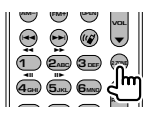

#### **Hátsó hangerőszabályozó**

A hátsó hangerő beállítása, ha be van kapcsolva a kétzónás funkció.

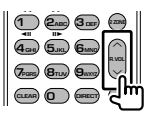

#### **V.SEL**

Váltás a navigációs képernyőre.

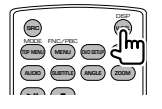

#### **NYITÁS**

A gomb egyes megnyomására a monitor nyitódik/ záródik.

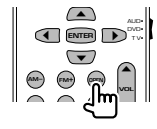

#### **Kurzorgomb**

A kurzor mozgatása menü megjelenítése közben.

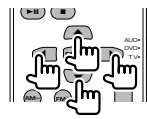

#### **ENTER**

A beállítások tárolása.

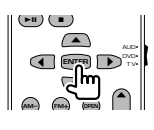

#### **Kihangosított beszélgetés**

Amikor hívás érkezik, a készülék fogadja azt.

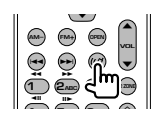

#### **Funkció**

A funkcióképernyő váltása.

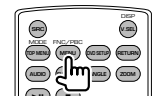

#### **MODE (ÜZEMMÓD)**

A képernyő üzemmódjának váltása. A gomb minden egyes lenyomására átvált a képernyő üzemmód.

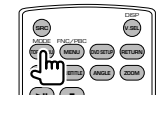

#### **DVD/VCD/CD/Audio fájlok (DVD üzemmód)**

#### **Mappakeresés**

A lejátszandó mappa kiválasztása.

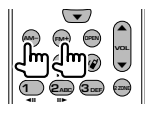

#### **Sáv és fájl keresése**

A lejátszandó sáv és fájl kiválasztása.

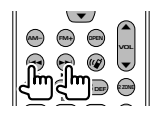

#### **Lejátszás/szünet**

A sáv lejátszásának szüneteltetése. Nyomja le újból a lejátszás folytatásához.

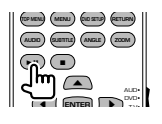

#### **Leállítás**

Megjegyzi az utolsó pontot, ahol a lemezt leállították. Újbóli megnyomásakor törlődik az utolsó pont.

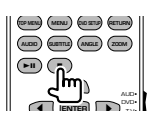

#### **Közvetlen keresés**

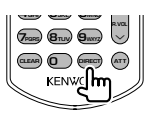

A gomb lenyomása átvált a közvetlenül kereshető funkciókra.

#### **DVD**

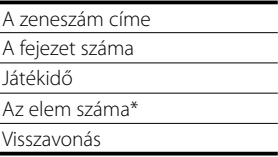

\* Lehet, hogy egyes lemezekkel vagy jelenetekkel ez a funkció nem használható.

#### **CD**

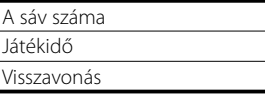

#### **Audiofájlok**

Mappaszám

Fájl száma

Visszavonás

#### **VCD 1.X, VCD 2.X (PBC KI)**

A sáv száma Visszavonás

#### **VCD 2.X (PBC BE)**

A jelenet száma

Szám

Visszavonás

A közvetlen keresési funkcióra való átkapcsolás után írja be a számbillentyűkkel a keresési számot, majd nyomja le az [ENTER] gombot.

#### **Számbillentyűk**

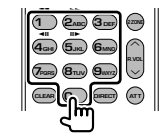

- Adja meg a keresett számot a közvetlen kereséskor.
- Nyomja le a **1 2ABC** gombot a gyors előre- és hátratekeréshez. A gomb minden egyes lenyomásakor változik a gyors előre- és hátratekerési sebesség.
- Nyomja le a **4<sub>GHJ</sub> 5**<sub>JKJ</sub><sub>2</sub> gombot a lassú előre- és hátratekeréshez. A gomb minden egyes lenyomásakor változik a lassú előre- és hátratekerési sebesség.

**86** KVT-524DVD/KVT-554DVD/KVT-54DVDR

#### **DVD főmenü**

Visszalépés a DVD főmenüre.

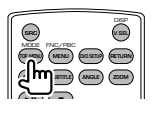

#### **DVD menü**

A DVD menü megjelenítése. A lejátszás vezérlésének be- és kikapcsolása VCD lejátszásakor.

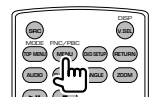

#### **SUBTITLE (FELIRAT)**

A felirat nyelvének váltása.

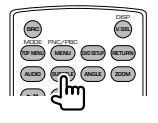

#### **ZOOM (NAGYÍTÁS)**

A gomb minden egyes lenyomásakor változik a nagyítás mértéke.

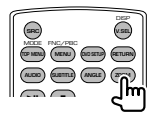

#### **Látószög**

A gomb minden egyes lenyomásakor változik a látószög.

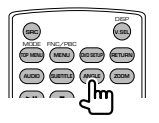

#### **AUDIO (HANG)**

A szinkronizálás nyelvének váltása

A gomb minden egyes lenyomásakor változik a szinkronizálás nyelve.

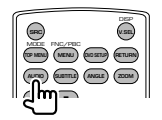

#### **TV (TV üzemmód)**

#### **A sáv/videó váltása**

Váltás a vételi TV sáv és a videobemenet között.

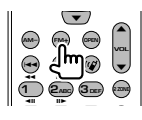

**Csatorna kiválasztása** A vételi TV csatorna kiválasztása.

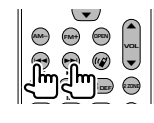

**Közvetlen hangolás (csak NTSC típusú TV)**

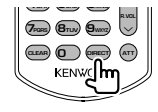

Először nyomja meg ezt a gombot, és a számbillentyűkkel írja be a venni kívánt állomást.

Példa: A (2 számjegyű) Channel 6 esetében

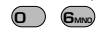

#### **Számbillentyűk**

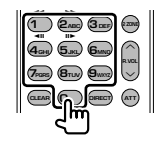

- A tárolt állomás számának kiválasztása.  $($ **1**  $)$  –  $\mathbf{G}_{\text{MNO}}$  $)$
- Először nyomja meg a közvetlen hangolás gombját, majd adja meg venni kívánt állomás csatornáját.

#### **Rádió (AUD üzemmód)**

#### **Sáv váltása**

A készülék által vett sáv váltása.

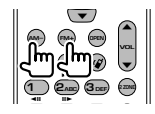

#### **Állomás kiválasztása**

A készülék által vett műsorszóró állomások váltása.

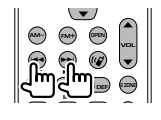

#### **Közvetlen hangolás**

A gomb lenyomása után adja meg a billentyűkkel a venni kívánt műsorszóró állomást.

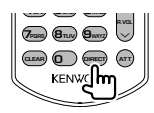

Példa: 92,1 MHz (FM)

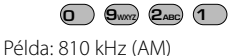

**0 8TUV 1 0**

#### **Számbillentyűk**

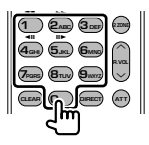

• A tárolt állomások előhívásához nyomja le a programozott műsorszóró állomás számát.

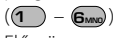

• Először nyomja meg a közvetlen hangolás gombját, majd adja meg venni kívánt állomás frekvenciáját.

### **DVD nyelvi kódok**

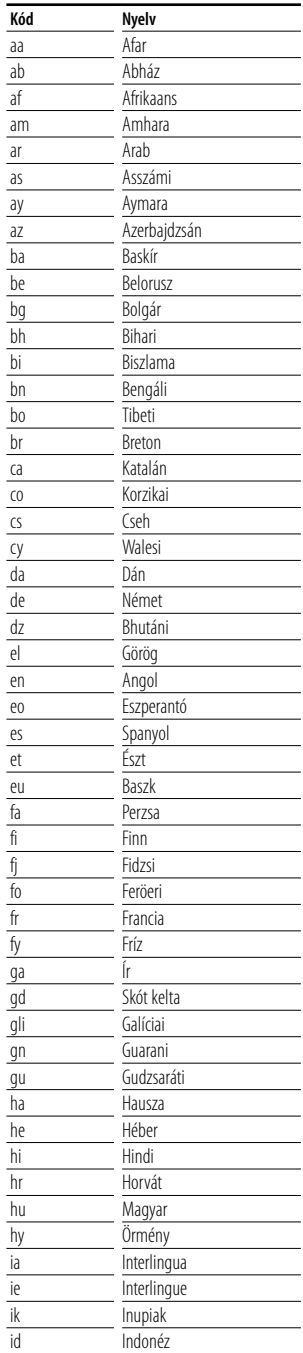

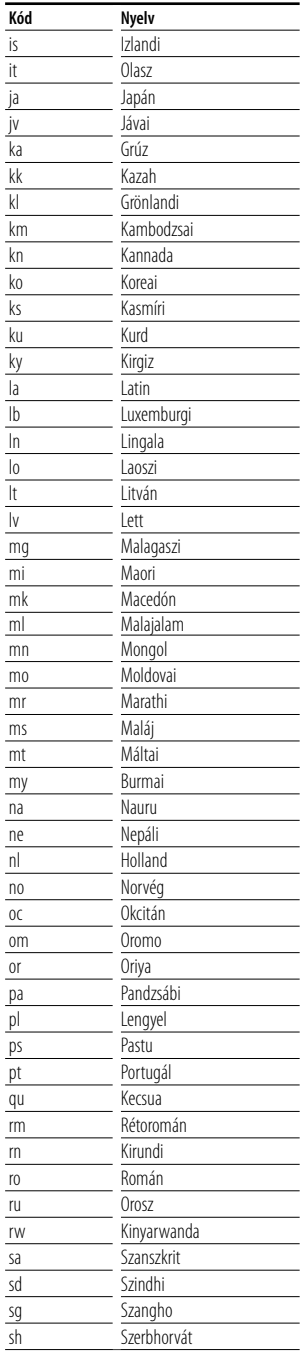

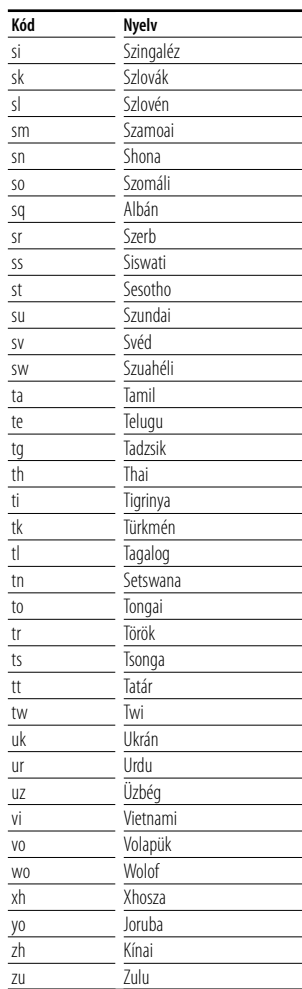

## **Súgó? Hibakeresés**

A készülék egyes beállításai letilthatnak bizonyos funkciókat.

 **! • Nem lehet beállítani a mélysugárzót.**

- **Nem lehet beállítani a mélysugárzó fázisát.**
- **Nincs kimenet a mélysugárzóból.**
- **Nem lehet beállítani az aluláteresztő szűrőt.**
- **Nem lehet beállítani a felüláteresztő szűrőt.**
- ▶ Nincs bekapcsolva a mélysugárzó. ☞ <Audiobeállítás> (58. oldal)
- ▲ Az előerősítő beállítása "Rear" (Hátsó). ☞ <A rendszer beállítása> (62. oldal)
- ▶ Be van kapcsolva a kétzónás funkció. ☞ <Zónavezérlés> (82. oldal)
	-

#### **! Nem lehet beállítani a mélysugárzó fázisát.**

- ▶ Nincs bekapcsolva a mélysugárzó. ☞ <Audiobeállítás> (58. oldal)
- $\blacktriangleright$  Az aluláteresztő szűrő beállítása Through (Végig). ☞ <A keresztváltó hálózat beállítása> (59. oldal)

#### **! • Nem lehet kiválasztani az alárendelt forrás kimeneti rendeltetési helyét két zóna esetén. • Nem lehet beállítani a hátsó hangszórók hangerejét.**

 $\blacktriangleright$  Ki van kapcsolva a kétzónás funkció. ☞ <Zónavezérlés> (82. oldal)

#### **! Nem lehet lejátszani audiofájlokat.**

- ▲ <A Rendszer beállítása> (62. oldal) alatt a "CD Read" (CD olvasása) beállítása "2".
- 

#### **! Nem lehet mappát kiválasztani.**

▶ Be van kapcsolva a bemutató vagy véletlenszerű lejátszás.

#### **! Nem működik az ismételt lejátszás.**

▶ Be van kapcsolva a PBC funkció.

#### **! • Nem lehet beállítani a kiegyenlítőt. • Nem lehet beállítani az átmenetet képező hálózatot.**

▶ Be van kapcsolva a kétzónás funkció. ☞ <Zónavezérlés> (82. oldal)

#### **! Az AV-OUT alatt kiválasztott forrás nem nézhető a hátsó monitoron.**

- ▲ A forrásvezérlési képernyő jelenik meg elöl. ☞ <Az AV interfész beállítása> (64. oldal)
- ▲ Az <Az AV interfész beállítása> "AV-OUT Graphic Output" (AV-OUT grafikus kimenet) beállítása "Black" (Fekete).

Lehet, hogy ami a készülék működési hibájának tűnik, az csak mérsékelt működési hiba vagy rossz bekötés eredménye. A szerviz hívása előtt először ellenőrizze a lehetséges problémákat a következő táblázatban.

#### **Általános**

#### **? Az érintésérzékelő nem ad ki hangot.**

- ✔ Az előerősítő aljzat használatban van.
- ☞ Az előerősítő aljzat nem adja ki az érintésérzékelő hangját.

#### **Rádió forrás**

#### **? Gyenge a rádióvétel.**

- ✔ Az autó antennája nincs kihúzva.
- ☞ Húzza ki teljesen az antennát.
- ✔ Nincs csatlakoztatva az antennát vezérlő vezeték.
- ☞ Csatlakoztassa helyesen a vezetéket, lásd a <TELEPÍTÉSI KÉZIKÖNYV> megfelelő részét.

#### **Lemez forrás**

#### **? Nem a kiválasztott lemez játszódik le, hanem egy másik.**

- ✔ A kiválasztott lemez nagyon piszkos.
- ☞ Tisztítsa meg a lemezt.
- $\swarrow$  A lemez nagyon karcos.
- ☞ Próbálkozzon másik lemezzel.

#### **Audiofájl forrás**

#### **? A hang ugrik audiofájl lejátszásakor.**

- ✔ Az adathordozó karcos vagy elszennyeződött.
- ☞ Tisztítsa meg az adathordozót a <Lemezek kezelése> (6. oldal) részben ismertetetteknek megfelelően.
- ✔ Rossz minőségű a felvétel.
- ☞ Rögzítsen újra az adathordozóra, vagy használjon másik adathordozót.

#### **Navigáció**

#### **? Az navigációs rendszer érintőpanelről történő vezérlése nem működik.**

- ✔ A navigációs szoftver nem a legfrissebb verziójú.
- ☞ Frissítse a navigációs szoftvert. A szoftver frissítésének részleteiről a navigációs egység használati útmutatójában tájékozódhat.

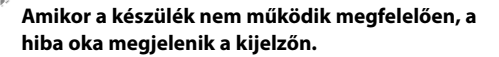

#### **Protect:**

**Súgó? Hiba**

A védő áramkör működésbe lépett, mert rövidzár keletkezett az egyik hangszóró vezetékén, vagy a vezeték hozzáért az autó karosszériájához.

➡ Huzalozza vagy szigetelje megfelelően a hangszórókábelt, majd nyomja meg a Reset (Visszaállítás) gombot (6. oldal).

#### **Hot error:**

Ha a készülék belső hőmérséklete 60 °C fölé emelkedik, aktiválódik a védőáramkör, és a készüléket nem lehet használni. Ekkor jelenik meg ez az üzenet.

➡ A készülék újbóli használata előtt csökkentse a járművön belüli hőmérsékletet.

#### **Hold Error:**

Amikor a lemezváltó belső hőmérséklete 60 Celsius-fok fölé emelkedik, a védőáramkör aktiválódása leállítja a lemezváltó működését. Ekkor jelenik meg ez az üzenet.

➡ Akkor használja, ha a lemezváltó beszerelési helyének hőmérséklete lecsökkent.

#### **Mecha Error:**

A lemezváltó hibásan működik.

➡ Vegye ki a lemezt, és próbálja meg újból behelyezni. Forduljon a Kenwood forgalmazóhoz, ha ez a visszajelző továbbra is villog, vagy ha elemez nem vehető ki.

#### **Disc Error:**

Lejátszhatatlan lemez van behelyezve.

#### **Read Error:**

A lemez szennyezett.

- ➡ Tisztítsa meg a lemezt, a <Lemezek kezelése> (6. oldal) részben ismertetetteknek megfelelően.
- A lemez fejjel lefelé van behelyezve.
- Helyezze be a lemezt a címkés oldalával felfelé

#### **Region code Error:**

A lejátszani kívánt lemez régiókódja nem felel meg a készüléknek.

#### **Parental level Error:**

A lejátszani kívánt lemez szülői szintje nagyobb a beállítottnál.

#### **Error 07–67:**

A készülék valamilyen oknál fogva nem működik megfelelően.

➡ Nyomja meg a készülék Reset (Visszaállítás) gombját. Ha nem jelenik meg az "Error 07−67" üzenet, forduljon a legközelebbi Kenwood forgalmazóhoz.

#### **No Device (USB-eszköz)/Disconnected (iPod):**

Az USB eszköz/iPod van kiválasztva forrásként, de nincs csatlakoztatva USB-eszköz/iPod.

➡ Változtassa meg a forrást az USB-/iPod-eszköztől eltérő bármilyen más forrásra. Csatlakoztasson egy USB-/iPod-eszközt, és változtassa ismét a forrást USB-/iPod-eszközre.

#### **No Music:**

A csatlakoztatott USB-eszköz nem tartalmaz lejátszható audiofájlt.

Olyan adathordozó lejátszása történt, amely nem tartalmaz a készülék által lejátszható adatfájlt.

#### **USB Device Error!!:**

A csatlakoztatott USB-eszköz aktuális névleges kapacitása meghaladja a megengedett értéket.

➡ Ellenőrizze az USB-eszközt.

Előfordulhat, hogy valamilyen hiba lépett fel a csatlakoztatott USB-eszközön.

➡ Változtassa meg a forrást az USB-től eltérő bármilyen más forrásra. Távolítsa el az USBeszközt.

#### **Authorization Error:**

Nem sikerült az iPod csatlakoztatása.

➡ Távolítsa el, majd csatlakoztassa újra az iPod eszközt.

A készülék nem támogatja az iPod eszközt.

➡ Lásd: <A készülékhez csatlakoztatható iPodok> (7. oldal).

#### **Update your iPod:**

Az iPod szoftvere régebbi verziójú, amit a készülék nem támogat.

➡ Ellenőrizze, hogy az iPod szoftvere a legfrissebb verziójú-e. Lásd: <A készülékhez csatlakoztatható iPodok> (7. oldal).

# **Műszaki adatok**

#### **Monitorrész**

#### Képméret

: 6,96 hüvelyk (átlóméret) széles : 154,08 mm (Szél.) x 86,58 mm (Mag.)

Megjelenítési rendszer : Átlátszó T N LCD panel

Meghajtórendszer : TFT aktív mátrixos rendszer

Képpontok száma : 336.960 (480M × 234V × RGB)

Effektív képpontok : 99,99 %

A képpontok elrendezése : RGB csíkos elrendezés

Háttérvilágítás : Hideg katód fluoreszcens cső

#### **A DVD lejátszó kiválasztása**

D/A átalakító  $\cdot$  24 bit

Audiodekóder : Lineáris PCM/ Dolby Digital/ dts/ MP3/ WMA/ WAV/ AAC

Videodekóder : MPEG1/ MPEG2/ DivX

Nyávogás : A mérhető határérték alatt

#### Frekvenciagörbe

Mintavételi frekvencia; 96 kHz : 20 – 44.000 Hz Mintavételi frekvencia; 48 kHz : 20 – 22.000 Hz Mintavételi frekvencia; 44,1 kHz : 20 – 20.000 Hz

#### Teljes harmonikustorzítás

: 0,010% (1 kHz)

Jel-zaj viszony (dB) : 98 dB (DVD-Video 96 kHz)

Dinamikus tartomány : 98 dB (DVD-Video 96 kHz)

Lemezformátum

: DVD-Video/ VIDEO-CD/ CD-DA

Mintavételi frekvencia : 44,1/ 48/ 96 kHz

Mennyiségjelző bitek száma : 16/ 20/ 24 bit

#### **USB-interfész rész**

USB-szabvány : USB 1.1/ 2.0 (High speed)

Fájlrendszer

: FAT 16 / 32

Az áramellátás maximális áramerőssége : 500 mA

D/A átalakító  $\cdot$  24 bit

Audiodekóder : MP3/ WMA/ WAV/ AAC

Videodekóder (Maximális: 2Mbps) : MPEG1/ MPEG2/ DivX

#### **FM rádió rész**

Frekvenciatartomány (50 kHz) : 87,5 MHz – 108,0 MHz Hasznos érzékenység (jel-zaj : 26 dB) : 0,7 μV/ 75 Ω

Zajérzékenység (jel-zaj : 46 dB) : 1,6 μV/ 75 Ω

Frekvenciagörbe (± 3,0 dB) 30 kHz – 15 kHz

Jel-zaj viszony (dB) : 65 dB (MONO)

Szelektivitás (+ 400 kHz)  $\cdot$  < 80 dB

Sztereó szeparáció : 35 dB (1 kHz)

#### **LW rádió rész**

Frekvenciatartomány (9 kHz) : 153 kHz – 281 kHz Hasznos szenzitivitás : 45 μV

#### **MW rádió rész**

Frekvenciatartomány (9 kHz) : 531 kHz – 1611 kHz

Hasznos szenzitivitás : 25 μV

#### **Videó rész**

A külső videobemenet színrendszere : NTSC/PAL Külső videobemeneti szint (RCA aljzatok) : 1 Vp-p/ 75 Ω Maximális Külső audiobemeneti szint (RCA aljzatok) : 2 V/ 25 kΩ Videokimeneti szint (RCA aljzatok) : 1 Vp-p/ 75 Ω Audiokimeneti szint (RCA aljzatok) : 1,2 V/ 10 kΩ Analóg RGB bemenet : 0,7 Vp-p/ 75 Ω

#### **Audió rész**

Legnagyobb teljesítmény (elülső & hátsó) :  $50 W \times 4$ Teljes sávszélességen leadott teljesítmény (első & hátsó) (PWR DIN 45324, +B = 14,4 V)  $\cdot$  30 W  $\times$  4 Előerősítőszint (V) : 2 V/ 10 kΩ Előerősítő impedanciája  $: < 600 \Omega$ Hangszóró impedanciája  $: 4 - 80$ Hangszínre kifejtett hatás Basszus :  $100$  Hz + 8 dB Közepes hang : 1 kHz ± 8 dB Magas hang : 10 kHz ± 8 dB

#### **Általános**

Üzemi feszültség : 14,4 V (10,5–16 V megengedett) Maximális áramfelvétel : 15 A Méretek (Szél. × Mag. × Mély.)  $: 182 \times 53 \times 160$  mm

Üzemi hőmérsékleti tartománya  $: -10 °C - +60 °C$ 

Tárolási hőmérsékleti tartománya  $.20\,^{\circ}\text{C} - +85\,^{\circ}\text{C}$ 

Tömeg : 2,3 kg

A műszaki adatok előzetes értesítés nélkül megváltozhatnak.

Bár a folyadékkristályos kijelző effektív képpont aránya 99,99% vagy nagyobb, a képpontok 0,01%-a nem biztos, hogy világít, vagy nem biztos, hogy megfelelően világít.

Ezt a terméket sem a gyártó nem szereli be az autóba a futószalagon, sem a járművet az EU Tagállamba behozó professzionális importőr.

#### **Használt elektromos és elektronikus készülékek elhelyezése hulladékként es elemek (a szelektív hulladékgyűjtést alkalmazó EU tagországok számára)**

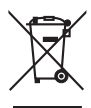

 Az ezzel a szimbólummal (kereszttel áthúzott szemetes) megjelölt termékeket nem szabad háztartási hulladékként kezelni.

Régi elektromos és elektronikus berendezéseit vigye az e célra kijelölt

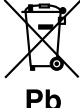

újrahasznosító telepre, ahol az ilyen termékeket és azok melléktermékeit is képesek szakszerűen kezelni. A legközelebbi ilyen jellegű

hulladékhasznosító telep helyéről az illetékes hivatalban kaphat felvilágosítást. E készülék szakszerű megsemmisítésével segíthet abban, hogy megelőzzük azt a környezetre és az emberi egészségre gyakorolt negatív hatást, ami a helytelen hulladékkezelésből adódik. Megjegyzes: Az elemekre vonatkozo

szimbolum melletti "Pb" jeloles az elem olomtartalmara utal.

#### **A lézert alkalmazó termékek jelölése (bizonyos területek kivételével)**

# **CLASS 1 LASER PRODUCT**

Ezt a címkét a burkolaton/házon helyezik el, és az jelzi, hogy az alkatrész 1. osztályba sorolt lézersugárnyalábot használ. Ez azt jelenti, hogy a berendezés gyengébb osztályba sorolt lézersugarakat használ. A berendezésen kívül nem áll fenn veszélyes sugárzás kockázata.

#### **About DivX**

DivX is a popular media technology created by DivX, Inc. DivX media Files contain highly compressed video with high visual quality that maintains a relatively small file size. DivX files can also include advanced media features like menus, subtitles, and alternate audio tracks. Many DivX media files are available for download online, and you can create your own using your personal content and easy-to-use tools from DivX.com.

#### **About DivX Certified**

DivX Certified products are officially tested by the creators of DivX and guaranteed to play all versions of DivX video, including DivX 6. Certified products qualify for one of several DivX Profiles that designate the type of video the product supports, from compact portable video to high-definition video.

The "AAC" logo is a trademark of Dolby Laboratories.

iPod is a trademark of Apple Inc., registered in the U.S. and other countries.

iPhone is a trademark of Apple Inc.

"Made for iPod" means that an electronic accessory has been designed to connect specifically to iPod and has been certified by the developer to meet Apple performance standards.

"Works with iPhone" means that an electronic accessory has been designed to connect specifically to iPhone and has been certified by the developer to meet Apple performance standards.

Apple is not responsible for the operation of this device or its compliance with safety and regulatory standards.

DivX, DivX Certified, and associated logos are trademarks of DivX, Inc. and are used under license.

 $\Box$  is a trademark of DVD Format/Logo Licensing Corporation registered in the U.S., Japan and other countries.

A termék az USA szabadalmi és szellemi tulajdonjogi törvényeinek védelme alatt álló, szerzői jog alá tartozó technológiát tartalmaz. Az ilyen szerzői joggal védett technológia használatát engedélyeztetni kell a Macrovisionnal, és a Macrovision eltérő értelmű engedélyének hiányában csak otthoni vagy más korlátozott vetítési célokra használható. Tilos visszafejteni vagy visszafordítani.

Manufactured under license from Dolby Laboratories. "Dolby" and the double-D symbol are trademarks of Dolby Laboratories.

Manufactured under license under U.S. Patent #'s: 5,451,942; 5,956,674; 5,974,380; 5,978,762; 6,487,535 & other U.S. and worldwide patents issued & pending. DTS and DTS 2.0 + Digital Out are registered trademarks and the DTS logos and Symbol are trademarks of DTS, Inc. ©1996-2007 DTS, Inc. All Rights Reserved.

# **KENWOOD**